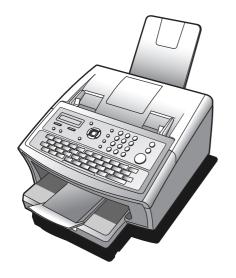

# **Panasonic**®

# **Operating Instructions**

(For Facsimile)

**Facsimile Transceiver** 

Model No. **UF-6200** 

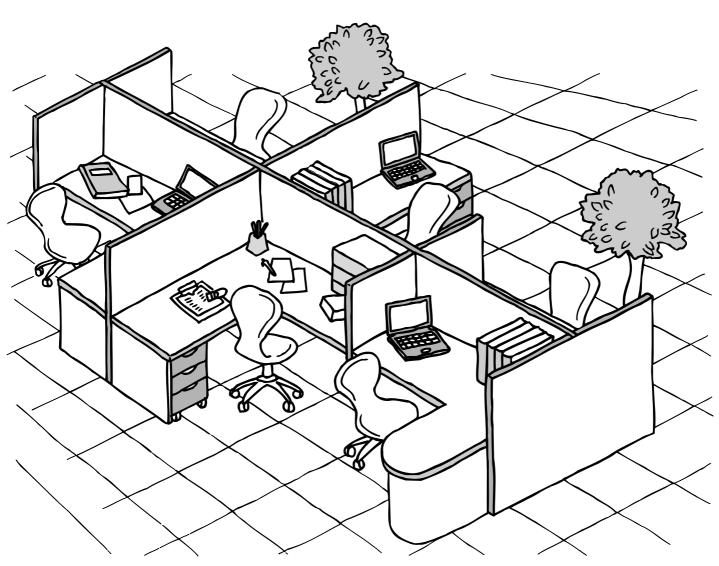

# **Panafax**

Before operating this machine, please carefully read this manual, and keep this documentation in a safe place for future reference.

**English** 

# **Main Unit and Accessories**

Unpack the carton and check that you have all the accessories illustrated.

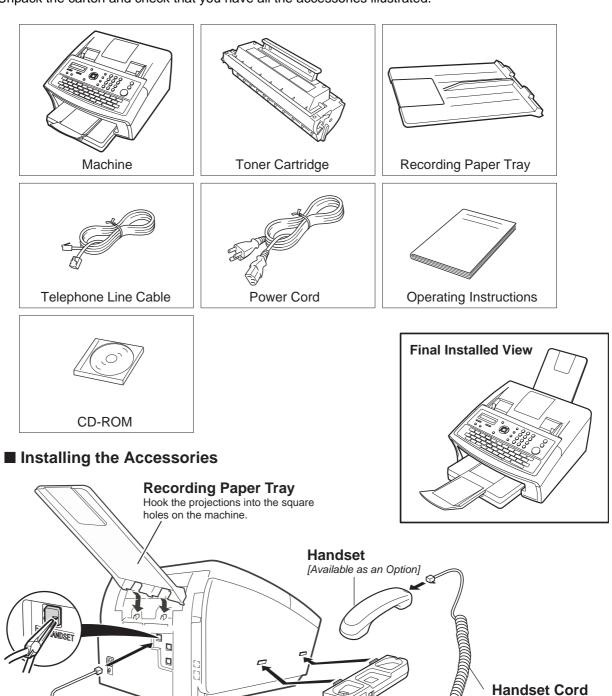

[Available as an Option]

Handset Cradle [Available as an Option]

Hook the projections into the square holes on the machine. Connect the cable into the HANDSET jack on the machine.

| Getting to Know Your Machine                                                                                                    |                                        |
|----------------------------------------------------------------------------------------------------|----------------------------------------|
| Main Unit and Accessories  Safety Information  Precautions  External View  Control Panel  Function Key  Connecting the Telephone Line Cable and Power Cord                                                                                                    | 2<br>7<br>12<br>13<br>14<br>16<br>17   |
| Installing Your Machine                                                                                                    |                                        |
| Installing the Toner Cartridge  Loading the Recording Paper  How to Load the Recording Paper  Adjusting the Paper Cassette for the Paper Length  How to Adjust the Paper Cassette for the Paper Length  Adjusting the Paper Cassette for the Paper Width             | 20<br>20<br>22<br>22<br>23             |
| How to Adjust the Paper Cassette for the Paper Width  Setting the Dialing Method (Tone or Pulse)  Adjusting the Volume  User Parameters  General Description.  Setting the Date and Time.  Setting Your LOGO  Setting Your Character ID.                             | 24<br>25<br>26<br>26<br>26<br>27<br>28 |
| Programming Your Machine  Setting Your Machine                                                                                                    | 29                                     |
| One-Touch/Abbreviated Dialing Numbers  Entering One-Touch/Abbreviated Dialing Numbers  Editing One-Touch/Abbreviated Dialing Numbers  Printing Out a Directory Sheet  Customizing Your Machine  General Description  Setting the Fax Parameters  Fax Parameter Table | 30                                     |
| Basic Operations                                                                                                    |                                        |
| Loading Documents  Documents You Can Send  Documents You Cannot Send  How to Load Documents  Basic Transmission Settings  General Description                                                                                                    | 42<br>42<br>43<br>44<br>44             |
| Contrast                                                                                                    | 44<br>44<br>45<br>46                   |

| Basic Opera               | tions                                            |    |
|---------------------------|--------------------------------------------------|----|
| Sending Documents.        |                                                  | 47 |
| Ĭ                         | General Description                              | 47 |
|                           | Memory Transmission                              | 49 |
|                           | Wrong Transmission Prevention Function           | 54 |
|                           | Direct Transmission                              | 57 |
|                           | Voice Mode Transmission                          | 60 |
|                           | Transmission Reservation                         | 62 |
|                           | Redialing                                        | 65 |
| <b>Receiving Document</b> | s                                                | 66 |
|                           | Reception Modes                                  | 66 |
|                           | Telephone Mode                                   | 67 |
|                           | Fax / Tel Auto Switching Mode                    | 68 |
|                           | Fax Mode                                         | 69 |
|                           | TAM (Telephone Answering Machine) Interface Mode | 70 |
|                           | Print Reduction                                  | 72 |
|                           | Receiving Oversize Documents                     | 73 |
|                           | Substitute Memory Reception                      | 74 |
|                           | Print Collation Mode                             | 74 |
| Making Copies             |                                                  | 75 |
|                           | Copies                                           | 75 |
| Advanced Fo               | naturos                                          |    |
| Advanced Fe               | eatures                                          |    |
| Timer Controlled Cor      | mmunications                                     | 76 |
|                           | General Description                              | 76 |
|                           | Deferred Transmission                            | 76 |
|                           | Deferred Polling                                 | 77 |
| Polling                   |                                                  | 78 |
|                           | General Description                              | 78 |
|                           | Setting the Polling Password                     | 78 |
|                           | Preparing to be Polled                           | 79 |
|                           | To Poll Documents from Another Station           | 80 |
| Program Keys              |                                                  | 81 |
|                           | General Description                              | 81 |
|                           | Setting for Group Dialing                        | 81 |
|                           | Setting for Deferred Transmission                | 82 |
|                           | Setting for Deferred Polling                     | 83 |
|                           | Setting for Normal Polling                       | 84 |
|                           | Setting for One-Touch Key                        | 85 |
| E 14 E4 - M. L.           | Changing or Erasing the Program Key Settings     | 86 |
| Edit File Mode            |                                                  | 87 |
|                           | General Description                              | 87 |
|                           | Printing a File List                             | 87 |
|                           | Viewing the Contents of a File List              | 88 |
|                           | Changing the Start Time or the Station of a File | 89 |
|                           | Deleting a File                                  | 90 |
|                           | Printing Out a File                              | 91 |
|                           | Adding Documents into a File                     | 92 |
|                           | Retry an Incomplete File                         | 93 |

| Access Code              |                                                                       | 94  |
|--------------------------|-----------------------------------------------------------------------|-----|
|                          | General Description                                                   | 94  |
|                          | Setting the Access Code                                               | 94  |
|                          | Operating Your Machine with the Access Code (Restrict all operations) | 95  |
|                          | Operating Your Machine with the Access Code                           |     |
| - ·                      | (Restrict access of Fax Parameters only)                              |     |
| Receive To Memory        |                                                                       |     |
|                          | General Description                                                   |     |
|                          | Setting the RCV To Memory Password                                    |     |
|                          | Setting RCV To Memory                                                 |     |
| Deceleility of filterine | Printing Out Documents                                                |     |
| Possibility of flitering | unnecessary incoming faxes                                            |     |
|                          | General Description.                                                  |     |
|                          | Set the Filter                                                        |     |
|                          | Receive without ID                                                    |     |
|                          | Received ID Print                                                     |     |
| Dictinctive Pina Dete    | Register Junk Fax Number                                              |     |
| Distilictive King Dete   | ctor (DRD)  General Description                                       |     |
| Fax Cover Sheet          | General Description.                                                  |     |
| Tax Cover Officet        | General Description                                                   |     |
|                          | To use the Fax Cover Sheet                                            |     |
| PIN Code Access          | 10 do tio 1 da Gover Greet                                            |     |
|                          | General Description                                                   |     |
|                          | Selecting the Access Method (Prefix or Suffix)                        |     |
|                          | Dialing with a PIN Code                                               |     |
| Fax Forward              | <u> </u>                                                              |     |
|                          | Setting Fax Forward                                                   | 108 |
| Network Fea              | tures                                                                 |     |
| Selective Reception .    |                                                                       | 109 |
|                          | General Description                                                   |     |
|                          | Setting the Selective Reception                                       |     |
| <b>Password Communic</b> | ations                                                                |     |
|                          | General Description                                                   | 110 |
|                          | Compatibility with Other Machines                                     |     |
|                          | Setting Password Transmission                                         |     |
|                          | Setting Password Reception                                            |     |
|                          | Using Password Transmission                                           | 113 |
|                          | Using Password Reception                                              | 114 |

| Network Fea          | atures                                                            |            |
|----------------------|-------------------------------------------------------------------|------------|
| Confidential Mailbox |                                                                   | 115        |
| 1                    | General Description                                               |            |
| 1                    | Confidential Mailbox                                              | 115        |
|                      | Sending a Confidential Document to a Remote Station's Mailbox     | 116        |
|                      | Polling a Confidential Document from a Remote Station's Mailbox   |            |
|                      | Receiving a Confidential Document to Your Machine's Mailbox       |            |
|                      | Storing a Confidential Document in Your Machine's Mailbox         |            |
|                      | Printing Out a Confidential Document from Your Machine's Mailbox  |            |
| Sub addressing       | Deleting a Confidential Document Stored in Your Machine's Mailbox |            |
| Sub-addressing       | General Description                                               |            |
|                      | To set the Sub-address into a One-Touch/ABBR. Dialing Numbers     |            |
| i                    | To send a Document with Sub-address                               |            |
|                      | To seria a Boodinerit with out address                            | 124        |
| Printout Jou         | ırnals and Lists                                                  |            |
| Journals and Lists   |                                                                   | 125        |
| I                    | General Description                                               | 125        |
| 1                    | Transaction Journal                                               | 125        |
|                      | Individual Transmission Journal (IND. XMT JOURNAL)                | 126        |
|                      | Communication Journal (COMM. JOURNAL)                             |            |
|                      | One-Touch/Abbreviated and Directory Search List                   |            |
|                      | Program List                                                      |            |
|                      | FAX Parameter List                                                |            |
|                      | Toner Cartridge Order Forms                                       | 136        |
| Problem Sol          | ving                                                              |            |
| Troubleshooting      |                                                                   | 137        |
|                      | Troubleshooting                                                   | 137        |
| 1                    | Information Codes                                                 | 141        |
| 1                    | Clearing a Recording Paper Jam                                    | 144        |
|                      | Clearing a Document Jam                                           |            |
|                      | Cleaning the Document Scanning Area                               |            |
|                      | Cleaning the Printer Roller                                       |            |
|                      | Adjusting the Automatic Document Feeder (ADF)                     |            |
|                      | Verification Stamp                                                |            |
|                      | Checking the Telephone Line                                       | 150        |
| Appendix             |                                                                   |            |
| Specifications       |                                                                   | <br>151    |
|                      | ecifications                                                      |            |
|                      | S                                                                 |            |
|                      | s in USA                                                          |            |
|                      | anada                                                             |            |
|                      |                                                                   |            |
| IIU-I Image No. 1    |                                                                   | 162<br>163 |

#### For Your Safety

To prevent severe injury and loss of life, read this section carefully before using the Panasonic to ensure proper and safe operation of your machine.

■ This section explains the Warnings and Cautions used in this Operating Instructions manual.

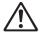

#### **WARNING**

Denotes a potential hazard that could result in serious injury, or death.

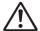

#### **CAUTION**

Denotes hazards that could result in minor injury, or damage to the machine.

■ This section also explains the graphic symbols used in this Operating Instructions manual.

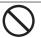

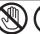

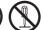

These symbols are used to alert operators to a specific operating procedure that must not be performed.

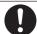

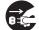

These symbols are used to alert operators to a specific operating procedure that must be emphasized in order to operate the machine safely.

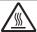

This symbol is used to alert operators to a heated surface that may cause burns and requires close attention.

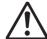

# WARNING

# **Power and Ground Connection Cautions**

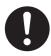

Ensure that the plug connection is free of dust. In a damp environment, a contaminated connector can draw a significant amount of current that can generate heat and eventually cause fire if left unattended over an extended period of time.

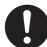

Always use the power cord provided with your machine.

If you use a cord with an unspecified current rating, the machine, or plug may emit smoke, or become hot to the touch.

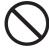

Do not attempt to repair, pull, bend, chafe, or otherwise damage the power cord. Do not place a heavy object on the cord. A damaged cord can cause fire, or electric shocks.

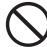

Never touch a power cord with wet hands. Danger of electric shock exists.

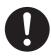

If the power cord is broken, or insulated wires are exposed, contact the authorized Panasonic dealer for a replacement. Using a damaged cord can cause fire, or electric shocks.

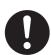

When disconnecting the machine, grasp the plug instead of the cord. Pulling on a cord forcibly can damage it and cause fire, or electric shock.

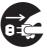

Stop operation immediately if your machine emits smoke, excessive heat, unusual noise or smell, or if water is spilt onto the machine. These conditions can cause fire. Immediately switch Off and unplug the machine and contact the authorized Panasonic dealer.

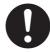

When the machine is not used over an extended period of time, unplug it. If an unused machine is left connected to a power source for a long period, degraded insulation can cause electric shocks, current leakage or fire.

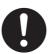

Be sure to unplug the machine before accessing the interior of the machine for cleaning, maintenance or fault clearance. Access to a live machine's interior can cause electric shock.

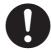

Once a month, unplug the machine and check the power cord for the following. If you notice any unusual condition, contact the authorized Panasonic dealer.

- The power cord is plugged firmly into the receptacle.
- The plug is not excessively heated, rusted, or boot
- The plug and receptacle are free of dust.
- The cord is not cracked or frayed.

#### **Operating Safeguards**

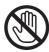

Do not touch areas where these caution labels are attached to, the surface may be very hot and may cause severe burns.

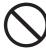

Do not place any liquid container such as a vase or coffee cup on the machine. Spilt water can cause fire or shock hazard.

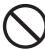

Do not place any metal parts such as staples or clips on the machine. If metal and flammable parts get into the machine, they can short-circuit internal components and cause fire or electric shocks.

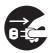

If debris (Metal or liquid) gets into the machine, unplug the machine immediately.

Contact the authorized Panasonic dealer. Operating a debris-contaminated machine can cause fire or electric shock.

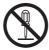

Never open or remove machine covers that are secured with screws unless specifically instructed in the "Operating Instructions". A highvoltage component can cause electric shocks.

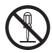

Do not try to alter the machine configuration or modify any parts. An unauthorized modification can cause smoke or fire.

#### Consumable Safeguards

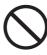

Never dispose of toner, Toner Cartridge or a Toner Waste Container into an open flame. Toner remaining in the cartridge can cause an explosion, burns, and/or injuries. For disposal or recycling information, contact your local authorities, or your local waste officials.

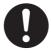

Keep stamp out of the reach of children. If a stamp is swallowed accidentally, get medical treatment immediately.

# **CAUTION**

# Installation and Relocation Cautions

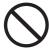

Do not place the machine near heaters or volatile, flammable, or combustible materials such as curtains that may catch fire.

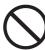

Do not place the machine in a hot, humid, dusty or poorly ventilated environment. Prolonged exposure to these adverse conditions can cause fire or electric shocks.

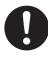

Place the machine on a level and sturdy surface that can withstand a weight of the machine. (The machine weight without optional unit: 9.3 kg / 19.84 lb) If tilted, the machine may tip-over and cause injuries.

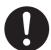

When relocating the machine, contact the authorized Panasonic dealer.

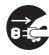

When moving the machine, be sure to unplug the power cord from the outlet. If the machine is moved with the power cord attached, it can cause damage to the cord which could result in fire or electric shock.

### **Operating Safeguards**

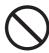

Do not place a magnet near the safety switch of the machine. A magnet can activate the machine accidentally, resulting in injuries.

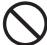

Do not use a highly flammable spray or solvent near the machine. It can cause fire.

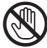

Never touch a labelled area. You can get burnt. If a sheet of paper is wrapped around the heat roller, do not try to remove it yourself to avoid injuries or burns. Switch Off the machine immediately and contact the authorized Panasonic dealer.

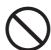

Do not use conductive paper, **Ex:** folding paper, carbon paper, and coated paper. When a misfed paper occurs, they can cause a short-circuit and fire.

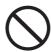

Do not place any heavy object on the machine. An off-balance machine can tip-over or the heavy object can fall, causing damage and/or injuries.

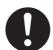

Keep the room ventilated when using the machine for an extended period of time to minimize the ozone density in the air.

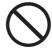

When copying with the ADF open, do not look directly at the exposure lamp. Direct eye exposure can cause eye fatigue or eye injury.

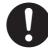

When removing misfed paper, make sure that no pieces of torn paper are left in the machine. A piece of paper remaining in the machine can cause fire. If a sheet of paper is wrapped around the heat roller or when clearing a misfed paper that is difficult or impossible to see, do not try to remove it by yourself. Doing so can cause injuries or burns. Switch Off the machine immediately and contact the authorized Panasonic dealer.

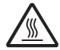

If accessing the inner components of the machine to clear misfed paper, etc., exercise care not to touch heated areas, or you may get burned.

#### For Your Safety

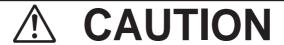

#### **Caution on Toner Use**

- Avoid ingestion, inhalation, eye or skin contact.
  - If ingestion occurs, drink several glasses of water to dilute stomach contents.
  - If inhalation occurs, exit the area immediately into the fresh air.
  - If skin contact occurs, wash thoroughly with soap and water.
  - If eye contact occurs, flush thoroughly with water.
  - In all cases, seek medical treatment if adverse symptoms occur.
- When the toner cartridge is at the end of its life, do not dispose of it into a fire. It can cause an explosion and you can get burnt.
- Keep the toner cartridge out of children's reach. Store in a cool and dry place (low humidity). Do not unseal the toner cartridge unless you are ready to use it.

#### Black Toner INGREDIENTS:

Stylene / butylacrylate copolymer Mn-Mg-Sr ferrite powder Polyethyele Carbon Black (1333-86-4) Amorphous silica

#### For USA only

Distributed by Panasonic Communications Company of North America, Unit of Panasonic Corporation of North America One Panasonic Way Secaucus, NJ 07094 This product has a fluorescent lamp that contains mercury. Disposal may be regulated in your community due to environmental considerations. For disposal or recycling information, please contact your local authorities, or the Electronic Industries Alliance: http://www.eiae.org.

#### **Others**

- The machine has a built-in circuit for protection against lightning-induced surge current. If lightning strikes in your neighborhood, maintain ample distance from the machine and do not touch the machine until the lightning has stopped.
- If you notice flickering or distorted images or noises on your audio-visual units, your machine may be causing radio interference. If the interference disappears, the machine is the cause of the radio interference. Perform the following procedure until the interference is corrected.
  - Move the machine and the TV and/or radio away from each other.
  - Reposition or reorient the machine and the TV and/ or radio.
  - Unplug the machine, TV and/or radio, and replug them into outlets operating on different circuits.
  - Reorient the TV and/or radio antennas and cables until the interference stops. For an outdoor antenna, ask your local electrician for support.
  - Use a coaxial cable antenna.

# **⚠** CAUTION

Denotes hazards that could result in minor injury or damage to the machine.

- TO REDUCE THE RISK OF SHOCK OR FIRE, USE ONLY NO. 26 AWG OR LARGER TELEPHONE LINE CABLE.
- DISCONNECT ALL POWER TO THE MACHINE BEFORE COVER(S) ARE REMOVED. REPLACE THE COVER(S)
  BEFORE THE MACHINE IS RE-ENERGIZED.

# **MIMPORTANT SAFETY INSTRUCTIONS**

When using your telephone equipment, basic safety precautions should always be followed to reduce the risk of fire, electric shock, and injury to persons, including the following:

- DO NOT USE THIS PRODUCT NEAR WATER, FOR EXAMPLE, NEAR A BATH TUB, WASH BOWL, KITCHEN SINK OR LAUNDRY TUB, IN A WET BASEMENT OR NEAR A SWIMMING POOL.
- AVOID USING A TELEPHONE (OTHER THAN A CORDLESS TYPE) DURING AN ELECTRICAL STORM. THERE
  MAY BE A REMOTE RISK OF ELECTRIC SHOCK FROM LIGHTNING.
- DO NOT USE THE TELEPHONE TO REPORT A GAS LEAK IN THE VICINITY OF THE LEAK. SAVE THESE INSTRUCTIONS.

# ⚠ CAUTION

denotes hazards that could result in minor injury or damage to the machine.

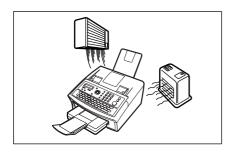

Do not place the machine near heaters or volatile, flammable, or combustible materials such as curtains that may catch fire.

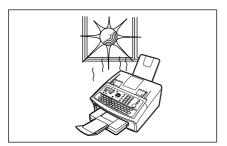

Avoid exposure to direct sunlight.

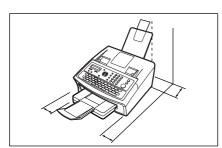

Install the machine on a flat surface, leave at least 10 cm (4") of space between the machine and other objects.

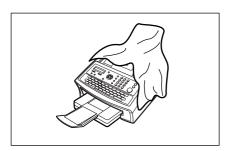

Do not block the ventilation openings.

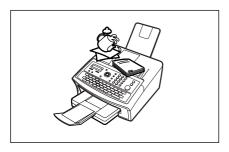

Do not place any heavy object on the machine. An off-balance machine can tip-over or the heavy object can fall, causing damage and/or injuries.

#### Installation

■ The maximum power consumption is approx. 490 W. A properly wired (grounded), dedicated, 15A, 120V AC outlet is required. Do not use an extension cord. The power cord on this machine must be used to disconnect the main power.

Please ensure that the machine is installed near a wall outlet and is easily accessible.

**Caution Note:** Unplug the power cord from the wall outlet before removing covers.

- The machine should not be installed in areas with the following conditions:
- Extremely high or low temperature and humidity.
   The machine should be installed under the following ambient conditions:

Temperature : 50 to 95  $^{\circ}$ F (10 to 35  $^{\circ}$ C) Relative Humidity : 15 to 70  $^{\circ}$ 

- In areas with chemical fume concentration.
- With unstable or uneven conditions (floors, etc.).
- Direct exposure to sunlight or fluorescent light.
- In areas of high dust concentration.
- Directly in the air conditioning flow.
- In areas of poor ventilation.
- In areas with extreme vibration.

#### **Supplies**

- Store the toner and paper in a cool area with low humidity.
- Use of other than genuine Panasonic supplies can damage the machine. This may void the warranty of the machine and supplies. Be sure to use only genuine Panasonic Toner designed for the machine.
- Dispose of Toner Cartridge according to your local regulations.

#### **Illegal Copies**

It is unlawful to make copies of certain documents.

Copying certain documents may be illegal in your country. Penalties of fines and/or imprisonment may be imposed on those found guilty. The following are examples of items that may be illegal to copy in your country.

- Currency
- Bank notes and cheques
- Bank and government bonds and securities
- Passports and identification cards
- Copyright material or trademarks without the consent of the owner
- Postage stamps and other negotiable instruments

This list is not inclusive and no liability is assumed for either its completeness or accuracy. In case of doubt, contact your legal counsel.

#### Notice:

Install your machine near a supervised area to prevent illegal copies from being made.

#### **Others**

Panasonic is not responsible for data loss and any consequence caused by computer virus infection or external shocks.

### **Precautions**

# **Precautions**

#### ■ Laser Safety

#### LASER SAFETY

This unit employs a laser. Only qualified service personnel should attempt to service this device due to possible eye injury.

#### **CAUTION:**

USE OF CONTROLS, ADJUSTMENTS OR PERFORMANCE PROCEDURES OTHER THAN THOSE SPECIFIED HEREIN MAY RESULT IN HAZARDOUS RADIATION EXPOSURE.

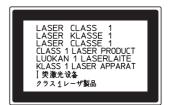

#### ■ Caution Label

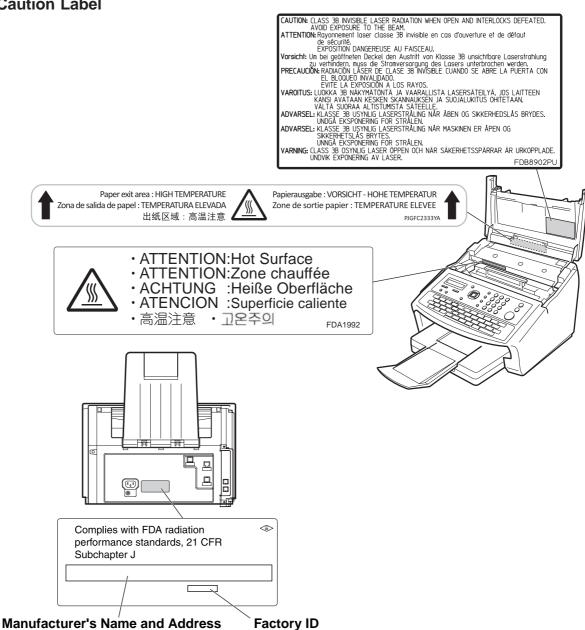

# **External View**

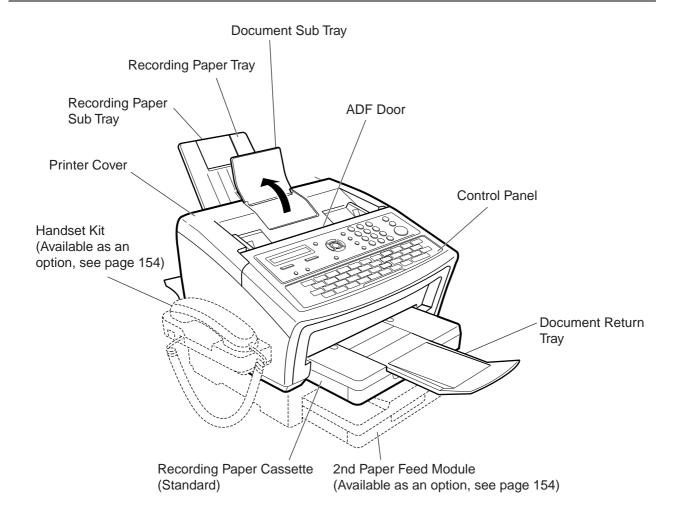

# **Control Panel**

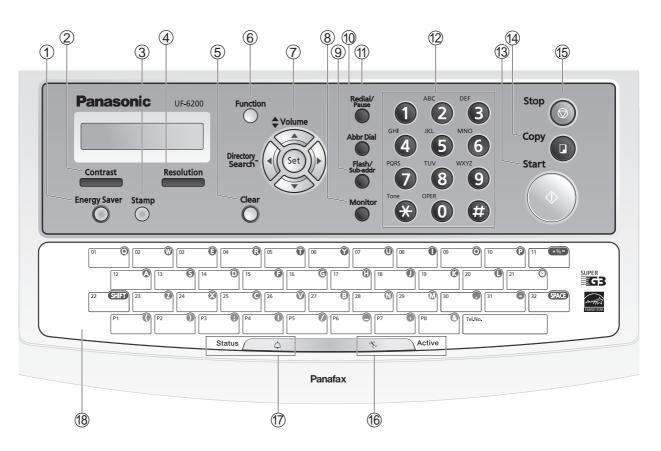

| No. | lcon                                                                                                    | Contents                                                         | No. | lcon       | Contents                                                                     |  |
|-----|----------------------------------------------------------------------------------------------------|------------------------------------------------------------------|-----|------------|------------------------------------------------------------------------------|--|
| 1   | - Used to switch the machine into energy saving mode. Parameter No.34 (ENERGY SAVER MODE) (See page 38)                                                                                                    |                                                                  |     | Contrast   | - Used to set to Normal, Lighter or Darker. (See page 44)                    |  |
| 3   | - Used to turn the verification stamp ON or OFF. Lights when the verification stamp is set to ON.                                                                                                    |                                                                  |     | Resolution | - Used to set to Standard, Fine,<br>Super-Fine or Halftone.<br>(See page 44) |  |
| 5   | Clear _                                                                                                    | Use this button when resetting all the previously set functions. | 6   | Function   | - Start or select the function. (See page 16)                                |  |
| 7   | Used for the following:  - Used to carry out setting operations.  - Search for a station name. (See pages 52 and 59)  - Adjust the monitor and ringer volume. (See page 25)  - Move the cursor while entering numbers and characters.  - Search the station name for Directory Search Dialing.  - Confirm the entered station for multi-station communication.  - Confirm the current communication modes (Ex: Page number, ID, Dialed Telephone number, File number) when the unit is ON LINE. |                                                                  |     |            |                                                                              |  |

# **Control Panel**

| No. | lcon                                                                                                    | Contents                                                                                          | No. | Icon               | Contents                                                                                                    |  |
|-----|----------------------------------------------------------------------------------------------------|---------------------------------------------------------------------------------------------------|-----|--------------------|----------------------------------------------------------------------------------------------------|--|
| 8   | Monitor                                                                                                    | - Used to start On-Hook<br>Dialing. (See page 61)                                                 | 9   | Flash/<br>Sub-eddr | <ul> <li>Used to separate the Sub-<br/>Address from the telephone<br/>number.</li> </ul>                                                |  |
| 10  | Abbr Dial                                                                                                    | <ul> <li>Used to start Abbreviated<br/>Dialing.<br/>(See pages 51 and 58)</li> </ul>              | 11) | Redial/<br>Pause   | <ul> <li>Used to enter a pause when<br/>entering or dialing a telephone<br/>number, or to redial the last<br/>dialed number.</li> </ul> |  |
| 12  | (1) ABC (2) OFF (3) Keypad  - Used for manual number dialing, entering phone numbers, and numerical entries.  (7) (8) (9) * Key  TOWN MOVIT WAVE TO BE TOWN MOVIT OF THE PARTY OF THE PARTY |                                                                                                   |     |                    |                                                                                                    |  |
| 13  | Start                                                                                                    | - Press this key to start activation.                                                             | 14  | Сору               | - Used for copy operations.<br>(See page 75)                                                                                            |  |
| 15  | Stop 🔘                                                                                                    | - Press this button when you want to stop communication, registration operation, or audible tone. | 16  | *                  | Active LED lamp (GREEN) Flashes: When machine is active. Lights: When the received fax message is in memory.                            |  |
| 7   | Status LED lamp (RED) - Lights/Flashes when trouble occurs. Lights: Machine has detected a trouble status - No paper in the selected tray or toner has run out Machine has detected trouble, such as paper misfed or jammed. Flashes: Machine detected an alarm status - No paper in the tray. (Tray not selected) - Toner is getting low, etc.                                                                                                    |                                                                                                   |     |                    |                                                                                                    |  |
| 18  | One-Touch Keys (01-32)  - Used for One-Touch Dialing. (See pages 51 to 58)  Program Keys (P1-P8)  - Used to enter long dialing procedures or Group Dialing Number keys. (See pages 81 to 86)  Character Keys  - The One-Touch Keys and Program Keys serve as character and symbol input keys which are used to enter your LOGO, character ID and station name.  - Used to enter a symbol for LOGO, character ID and station name.  Use ▼ or ▲ to select the symbols.  SPACE - Used to insert a space while entering LOGO, character ID and station name.                                                                                                    |                                                                                                   |     |                    |                                                                                                    |  |

# **Function Key**

Any function can be started by first pressing FUNCTION and then entering the function number, or by pressing the ▼ or ▲ scroll keys repeatedly until the desired function appears on the display.

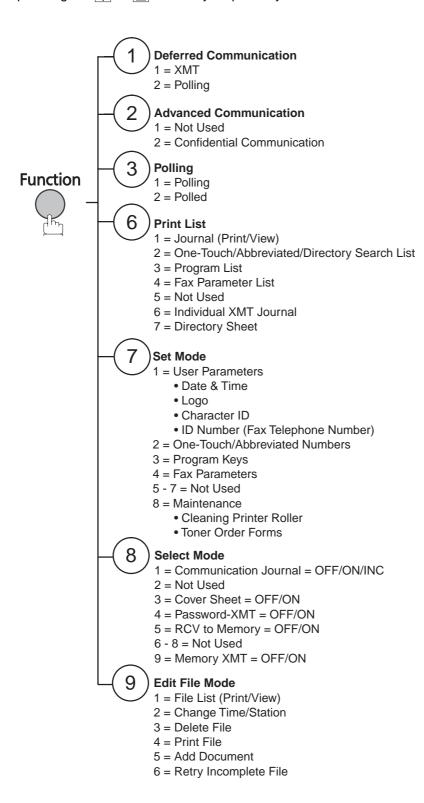

# **Connecting the Telephone Line Cable and Power Cord**

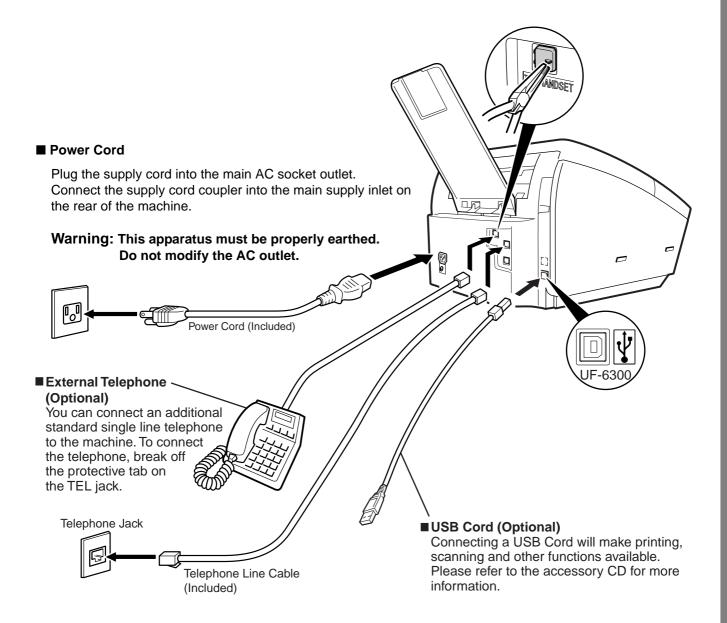

#### **■** Telephone Line Cable

Plug one end of the telephone line cable into the telephone jack supplied by the telephone company and the other end into the LINE jack on the left side of the machine.

NOTE

1. Your machine uses little power and you should keep it ON at all times. If the power is turned OFF for too long, the clock contents may be lost.

# **Installing the Toner Cartridge**

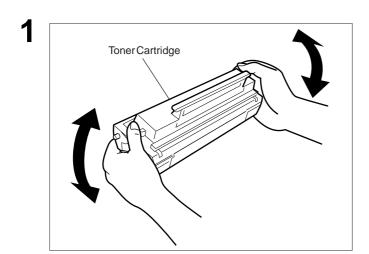

Unpack the Toner Cartridge and rock it back and forth as shown for 5 or 6 times to even the toner inside.

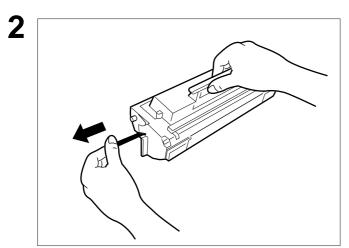

Remove the protective seal.

**Note:**Pull on the seal slowly and straight out.

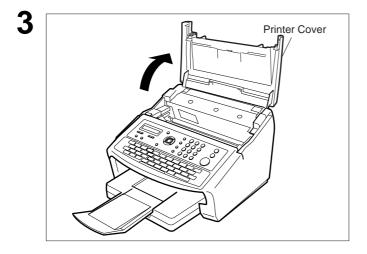

Open the Printer Cover.

### **Installing the Toner Cartridge**

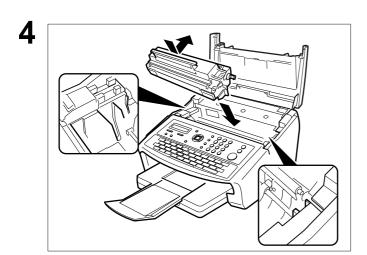

Align the projections on both sides of the Toner Cartridge with the grooves in the machine as shown and insert the Toner Cartridge into the machine.

**Note:**Lock the Toner Cartridge into place by pressing the handle down and then pushing towards the rear of the machine.

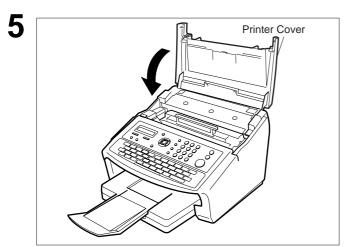

Close the Printer Cover.

6 If you are replacing the Toner Cartridge, it is recommended to clean the Printer Roller to maintain good printing quality. To clean the Printer Roller, follow the procedure on page 147.

# **Loading the Recording Paper**

## How to Load the Recording Paper

#### **Paper Specifications**

In general, most bond papers will produce excellent results. Most photocopy papers will also work very well. There are many "name" and "generic" brands of paper available. We recommend that you test various papers until you obtain the desired results. For detailed recommended paper specifications, (See page 153).

1

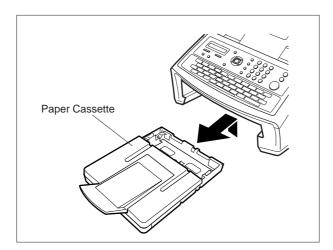

Lift up the Paper Cassette slightly and slide it out of the machine.

2

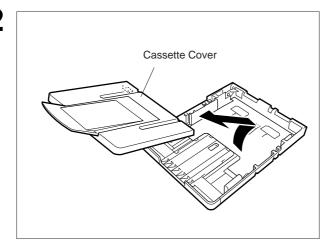

Remove the Paper Cassette Cover.

3

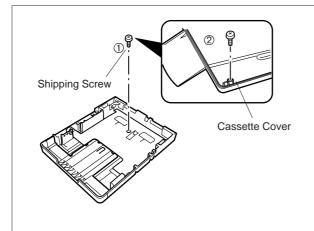

- 1. Remove the Shipping Screw securing the Pressure Plate.
- 2. Store the screw by attaching it to the post provided under the Paper Cassette Cover for future use.

## **Loading the Recording Paper**

4

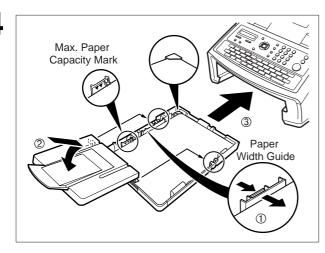

 Load the paper into the Paper Cassette. Slide the paper width guide to the left until it lightly touches the stack of paper without bending the paper. The paper must fit squarely and firmly between the Paper Width Guide and the right side of tray. If it does not, the paper may feed into the printer incorrectly resulting in a paper jam.

Caution: Make sure that the paper is set under the metal Paper Separation Clips and that it does not exceed the Maximum Paper Capacity Mark. You can load about 250 sheets (20 lb weight). For paper specifications. (See page 153)

- 2. Re-install the Paper Cassette Cover.
- 3. Slide the Paper Cassette into the machine.

# Adjusting the Paper Cassette for the Paper Length

### How to Adjust the Paper Cassette for the Paper Length

The factory default Paper Length setting for the Paper Cassette is Letter size. To change the paper length to Letter or Legal size, follow the steps below.

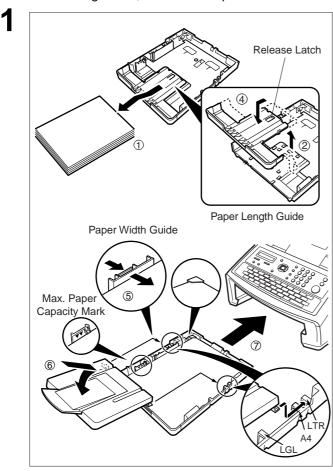

- Remove the paper from the Paper Cassette and place the cassette upside down on a flat surface.
- 2. While pushing down on the release latch, pull out the Paper Length Guide.
- 3. Turn the Paper Cassette upright.
- 4. Insert the Paper Length Guide hooks into the appropriate paper length slots (Letter or Legal) and slide the guide towards the back of the cassette until it locks in place.
- 5. Load the paper into the Paper Cassette.

Slide the paper width guide to the left until it lightly touches the stack of paper without bending the paper. The paper must fit squarely and firmly between the Paper Width Guide and the right side of tray. If it does not, the paper may feed into the printer incorrectly resulting in a paper jam.

Caution: Make sure that the paper is set under the metal Paper Separation Clips and that it does not exceed the Maximum Paper Capacity Mark. You can load about 250 sheets (20 lb weight). For paper specifications. (See page 153)

- Replace the Paper Cassette Cover to the appropriate paper position (LTR, A4 or LGL).
- Slide the Paper Cassette into the machine.
- 2 Set it with the Control Panel of the machine.

The Recording Paper Size setting of the Fax Parameter No. 23 must match the paper loaded in the cassette. If you change the Recording Paper Size, please change the setting accordingly in the Parameter No.23 (REC. PAPER SIZE). (See page 37)

NOTE

1. If you forget to change the Recording Paper Size setting in Fax Parameter No. 23 when different paper is installed in the cassette, the unit will Stop printing after the 1st page of an Incoming Fax and display a "PAPER SIZE MISMATCH" error. Then, the Recording Paper Size setting automatically adjusts to the proper size and the unit resumes printing the Incoming Fax from the 1st page.

## Adjusting the Paper Cassette for the Paper Width

### How to Adjust the Paper Cassette for the Paper Width

The factory default Paper Width setting for the Paper Cassette is Letter/Legal size. To change the paper width to Letter/Legal size, follow the steps below.

1

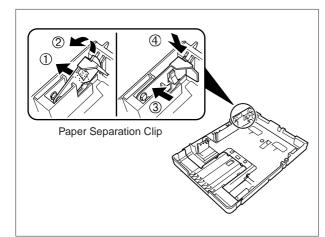

- Release the left Paper Separation Clip latch.
- 2. Pull up the Paper Separation Clip to remove it.
- 3. Reposition the Paper Separation Clip into the LTR/LGL slot.
- 4. Swing the Paper Separation Clip downward to latch it in place.

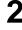

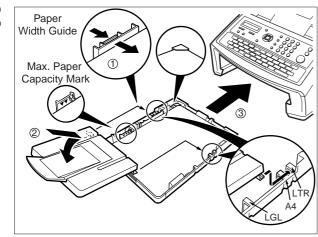

- Load the paper into the Paper Cassette. Slide the paper width guide to the left until it lightly touches the stack of paper without bending the paper. The paper must fit squarely and firmly between the Paper Width Guide and the right side of tray. If it does not, the paper may feed into the printer incorrectly resulting in a paper jam.
- Caution: Make sure that the paper is set under the metal Paper Separation Clips and that it does not exceed the Maximum Paper Capacity Mark. You can load about 250 sheets (20 lb weight). For paper specifications. (See page 153)
- Replace the Paper Cassette Cover to the appropriate paper position (LTR, A4 or LGL).
- 3. Slide the Paper Cassette into the machine.

3 Set it with the Control Panel of the machine.

The Recording Paper Size setting of the Fax Parameter No. 23 must match the paper loaded in the cassette. If you change the Recording Paper Size, please change the setting accordingly in the Parameter No.23 (REC. PAPER SIZE). (See page 37)

NOTE

1. If you forget to change the Recording Paper Size setting in Fax Parameter No. 23 when different paper is installed in the cassette, the unit will Stop printing after the 1st page of an Incoming Fax and display a "PAPER SIZE MISMATCH" error. Then, the Recording Paper Size setting automatically adjusts to the proper size and the unit resumes printing the Incoming Fax from the 1st page.

23

# **Setting the Dialing Method (Tone or Pulse)**

Your machine can operate with either of two dialing methods (Tone or Pulse), depending on the type of telephone line you are connected to. If you need to change the dialing method to Tone or Pulse, follow the procedure below.

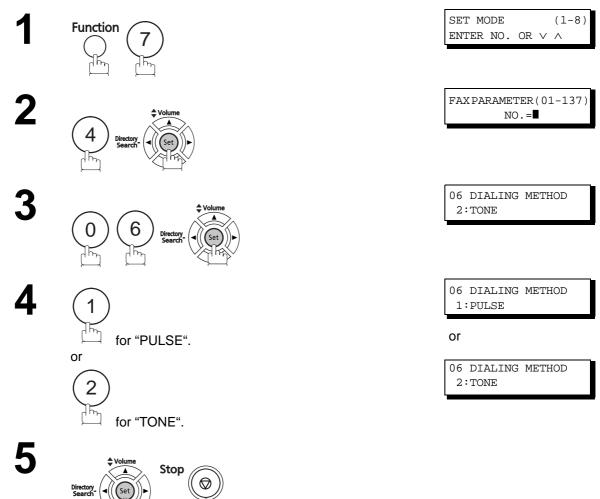

# **Adjusting the Volume**

You can adjust the monitor and ringer volume on your machine. The built-in speaker enables you to hear the dial tone, dialing signals, and busy tone. The ringer sounds when your machine receives a call.

#### **Setting the Monitor Volume**

1

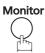

\* MONITOR \*

You will hear the dial tone through the speaker.

2

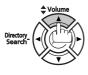

repeatedly to raise the volume.

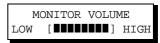

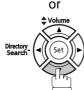

repeatedly to lower the volume.

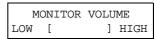

3

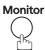

#### **Setting the Ringer Volume**

1

Standby

MMM-dd-yyyy 15:00 00%

2

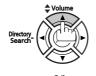

repeatedly to raise the volume.

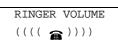

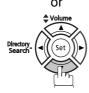

repeatedly to lower the volume.

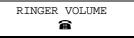

3

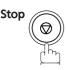

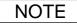

<sup>1.</sup> You can also adjust the volume of the key touch tone and the volume of the buzzer in the Fax Parameter No. 10 (KEY/BUZZER VOLUME). (See page 36)

### **User Parameters**

### **General Description**

Your facsimile machine has several basic settings (User Parameters) to help you keep records of the documents you send or receive. For example, the built-in clock keeps the current date and time, and your LOGO and ID Number help to identify you when you send or receive documents.

### Setting the Date and Time

At standby the display will show the date and time. Once the standby display is set, it will automatically be updated.

1

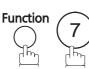

SET MODE (1-8) ENTER NO. OR V A

2

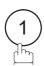

1:USER PARAMETERS? PRESS SET TO SELECT

3

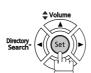

DATE & TIME **8**-12-2008 00:00

08-12-2008 15:00

DATE & TIME

4

Enter the new date and time.

Ex: 0 8 Month: August

1 2 Date: 12th

2008 Year: 2008

(1)(5)(0)(0) Time: 3:00 PM

If you made a mistake, use  $\blacktriangleleft$  or  $\blacktriangleright$  to move the cursor over the incorrect number, then overwrite it with the correct one.

5

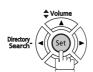

Stop

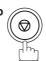

- The clock may occasionally require adjustment. (Lunar inequality: ±1 minute)
   The clock of your machine is equipped with D.S.T. (Daylight Saving Time) system. Your clock will automatically set the time forward from 2:00 AM on the 2nd Sunday in March. At the end of the daylight saving time (on the 1st Sunday in November), the clock will set the time back from
  - 2:00 AM. (Set the Daylight Time according to your local regulation.)
    If your state does not use the D.S.T. system, change the Fax Parameter No. 35 (DAYLIGHT TIME) to "OFF". (See page 38)
- 3. The current Date & Time must be set because it is required by the Telephone Consumer Act of 1991. (For details, see FCC NOTICE at the end of this Operating Instructions)

## **Setting Your LOGO**

When you send a document, your LOGO appears on the top of the copy printed out at the other station. The LOGO helps to identify you to someone who receives your document.

1

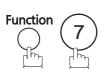

SET MODE (1-8) ENTER NO. OR V ^

2

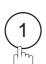

1:USER PARAMETERS? PRESS SET TO SELECT

3

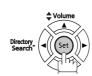

repeatedly until display shows;

Enter your LOGO (Up to 25 characters and digits) by using the Character keys.

Ex: PANASONIC

If you made a mistake, use  $\blacktriangleleft$  or  $\blacktriangleright$  to move the cursor one space beyond the incorrect character, press Clear and then re-enter the new character. If more than 19 characters are entered, the left side characters will scroll off the display.

LOGO PANASONIC

LOGO

5

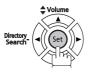

Stop

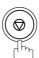

### **User Parameters**

### **Setting Your Character ID**

If the remote machine has Character ID capabilities, when you are sending or receiving, your Character ID will appear on the remote machine's display and the remote machine's Character ID will appear on your display.

1

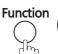

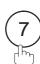

SET MODE (1-8) ENTER NO. OR V ^

2

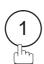

1:USER PARAMETERS? PRESS SET TO SELECT

3

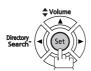

repeatedly until display shows;

ovs;

CHARACTER ID

CHARACTER ID

Enter your Character ID (Up to 16 characters and digits) by using the Character keys.

Ex: HEAD SPACE OFFICE

If you made a mistake, use  $\blacktriangleleft$  or  $\blacktriangleright$  to move the cursor beyond the incorrect character, press Clear and then reenter the new character.

5

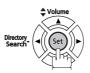

Stop

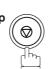

NOTE

1. The special characters Å, Ä, Ö, Ü, Æ, è and é cannot be used for Character ID.

## **Setting Your ID Number (Fax Telephone Number)**

If the remote machine does not have a Character ID but has an ID Number, when sending or receiving, your ID Number will appear on the remote machine's display and their ID Number will appear on your display.

We suggest you use your facsimile telephone number as your ID number. (Up to 20 digits)

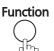

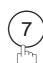

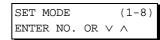

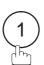

1:USER PARAMETERS? PRESS SET TO SELECT

ID NO.

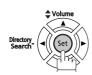

repeatedly until display shows;

Enter your ID (up to 20 digits) by using the keypad and press the SPACE key to enter a space between numbers.

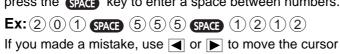

one space beyond the incorrect number, press Clear and then re-enter the new number.

ID NO. 201 555 1212■

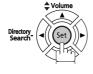

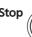

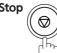

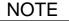

1. You may use (\*) to enter a "+" character at the beginning of the ID number to indicate the following digit(s) for your country code.

**Ex:**+1 XXX XXX XXXX+1 for U.S.A. country code.

+81 X XXX XXXX +81 for Japan country code.

2. Your Fax Telephone Number must be set as your ID Number because it is required by the Telephone Consumer Act of 1991. (For details, see FCC NOTICE at the end of this Operating Instructions)

### Entering One-Touch/Abbreviated Dialing Numbers

One-Touch and Abbreviated Dialing are two fast ways of dialing full telephone numbers. To use these dialing methods, you must first store the telephone number using the following procedure.

#### To enter a One-Touch key, follow the steps below

1 Function 7

SET MODE (1-8) ENTER NO. OR ∨ ∧

2 Directory Search (Set

1:ONE-TOUCH 2:ABBR NO.

**3** 1

ONE-TOUCH< >
PRESS ONE-TOUCH

4 Ex: [01 ©

<01> ENTER TEL. NO.

Enter the telephone number (Up to 36 digits including pauses and spaces).

Ex: 9 Redial/Pause 5 5 5 SPACE 1 2 3 4

<01> 9-555 1234**■** 

Oriectory Search

<01> ENTER NAME
9-555 1234

Enter the station name using character keys (Up to 15 characters).

<01> SALES DEPT■ 9-555 1234

EX:SALES SPACE DEPT

ONE-TOUCH< >
PRESS ONE-TOUCH

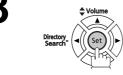

To record another number, repeat steps 4 to 8.

To return to standby, press Stop.

#### To set an Abbreviated Dialing Number, follow the steps below

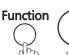

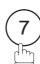

SET MODE (1-8)ENTER NO. OR V ^

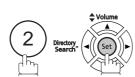

1:ONE-TOUCH 2:ABBR NO.

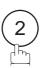

ABBR [■ ENTER ABBR NO.

**Ex:** (0) (2) (2) (001 to 300)

[022] ENTER TEL. NO.

Enter the telephone number (Up to 36 digits including pauses and spaces).

Ex: 9 Redial/Pause 5 5 5 SPACE 2 3 4 5

[022] 9-555 2345■

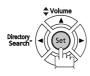

[022]ENTER NAME 9-555 2345

Enter the station name using character keys (Up to 15 characters).

Ex: ACCOUNTING

[022]ACCOUNTING 9-555 2345

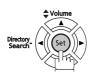

To record another number, repeat steps 4 to 8.

To return to standby, press Stop.

ABBR [■ ENTER ABBR NO.

NOTE

- 1. If you require a special access number to get an outside line, enter it first and then press Redial/Pause . A hyphen "-" is displayed for pause.
- 2. If you are using Pulse dialing and you wish to change to Tone dialing in the middle of dialing, press (\*) (Represented by a"/"). The dialing method will be changed from Pulse to Tone after dialing the digit "/".

Ex: 9 PAUSE \* 5551234

3. You can search for an unused One-Touch key or ABBR. number by pressing ▲ or ▼ in step 3 or 4.

### **Editing One-Touch/Abbreviated Dialing Numbers**

If you have to change or delete any of the One-Touch/Abbreviated dialing numbers, follow the steps below.

#### To change the settings of a One-Touch/ABBR dialing number

Function 7 2 Directory. Search.

1:ONE-TOUCH 2:ABBR NO.

Select ① for One-Touch Dialing number
Select ② for ABBR. Dialing Number

ONE-TOUCH< > PRESS ONE-TOUCH

Ex: ①

Enter the station you wish to change.

<01> SALES DEPT 9-555 1234

Enter the station you wish to change Ex:

<01> SALES DEPT ENTER TEL. NO.

4 Clear

then enter a new telephone number. (See Note 1) Ex: 9 Redial/Pause 5 5 5 SPACE 3 4 5 6

<01> SALES DEPT 9-555 3456■

Directory Search

<01> <u>S</u>ALES DEPT 9-555 3456

6 Clear

<01> <u>E</u>NTER NAME 9-555 3456

then enter a new station name. (See Note 1)

Ex: PANAFAX

<01> PANAFAX
9-555 3456

Directory (Set)

ONE-TOUCH< > PRESS ONE-TOUCH

To return to standby, press Stop.

NOTE

1. If you made a mistake, use or to move the cursor beyond the incorrect number, press Clear and then re-enter the new number.

# Programming Your Machine

## **One-Touch/Abbreviated Dialing Numbers**

#### To delete the settings of One-Touch/ABBR Dialing number

Function 7 2 Directory Search

1:ONE-TOUCH 2:ABBR NO.

Select 1 for One-Touch Dialing number Select 2 for ABBR. Dialing Number

ONE-TOUCH< > PRESS ONE-TOUCH

**Ex:** ①

Enter the station you wish to delete.

<01> SALES DEPT 9-555 1234

Ex: of O

<01> SALES DEPT ENTER TEL. NO.

4 Clear

ONE-TOUCH< >
PRESS ONE-TOUCH

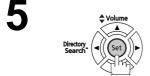

To return to standby, press Stop.

### **Printing Out a Directory Sheet**

After programming a one-touch dialing number, you can print out the directory sheet which includes the first 12 characters of each station name. Cut along the dotted line and place it over the One-Touch key under the Directory Sheet Cover. To print out a directory sheet, follow the steps below.

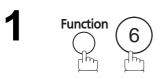

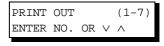

\* PRINTING \*
DIRECTORY SHEET

2

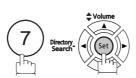

Your machine prints out the directory sheet.

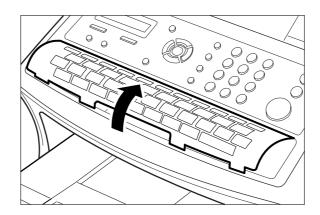

# **Customizing Your Machine**

## **General Description**

Your facsimile machine has a variety of adjustable Fax Parameters. These parameters, listed in the Parameter Table, are preset for you and do not need to be changed. If you do want to make a change, read the table carefully. Some parameters, such as the Resolution and Contrast parameters, can be temporarily changed by simple key operations just before a transmission is made. When the transmission ends, however, these parameters return to their preset values (home position). Other parameters can only be changed by the procedure described below.

### Setting the Fax Parameters

**Function** 

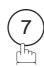

SET MODE ENTER NO. OR  $\vee$   $\wedge$ 

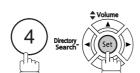

FAXPARAMETER(01-137) NO.=

Enter Fax Parameter number from the Parameter Table.

Ex: (1) (1) for CONTRAST

FAXPARAMETER(01-137) NO.=01

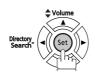

01 CONTRAST 1:NORMAL

Enter the new setting value.

Ex: (2) for LIGHTER

01 CONTRAST 2:LIGHTER

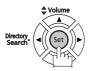

To set another parameter, press Clear to return to step

3 or press Stop to return to standby.

02 RESOLUTION 1:STANDARD

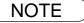

# **Customizing Your Machine**

# Fax Parameter Table

| No. | Parameter        | Setting<br>Number | Setting              | Comments                                                                                      |
|-----|------------------|-------------------|----------------------|-----------------------------------------------------------------------------------------------|
| 01  | CONTRAST         | 1                 | NORMAL               | Setting the home position of the CONTRAST key.                                                |
|     |                  | 2                 | LIGHTER              |                                                                                               |
|     |                  | 3                 | DARKER               |                                                                                               |
| 02  | RESOLUTION       | 1                 | STANDARD             | Setting the home position for the RESOLUTION.                                                 |
|     |                  | 2                 | FINE                 |                                                                                               |
|     |                  | 3                 | S-FINE               |                                                                                               |
|     |                  | 4                 | HALFTONE<br>(FINE)   |                                                                                               |
|     |                  | 5                 | HALFTONE<br>(S-FINE) |                                                                                               |
| 04  | STAMP (HOME)     | 1                 | OFF                  | Setting the home position of the STAMP key.                                                   |
|     |                  | 2                 | ON                   | To select the stamp function when document is stored in memory, see Fax Parameter No. 28.     |
| 05  | MEMORY (HOME)    | 1                 | OFF                  | Setting the home position for memory transmission/copy                                        |
|     |                  | 2                 | ON                   | mode. (This setting can be temporarily changed by using F8-9 (MEMORY XMT))                    |
| 06  | DIALING METHOD   | 1                 | PULSE                | Selecting the dialing method.                                                                 |
|     |                  | 2                 | TONE                 |                                                                                               |
| 07  | HEADER PRINT     | 1                 | INSIDE               | Selecting the printing position of the header.                                                |
|     |                  | 2                 | OUTSIDE              | INSIDE : Inside TX copy area. OUTSIDE : Outside TX copy area.                                 |
|     |                  | 3                 | NO PRINT             | NO PRINT : Header is not printed.                                                             |
| 80  | HEADER FORMAT    | 1                 | LOGO, ID<br>NO.      | Selecting the header format.                                                                  |
|     |                  | 2                 | FROM TO              |                                                                                               |
| 09  | RCV'D TIME PRINT | 1                 | INVALID              | Selecting whether the machine prints the received date &                                      |
|     |                  | 2                 | VALID                | time, remote ID, percentage of reduction and page number on the bottom of each received page. |
| 10  | KEY/BUZZER       | 1                 | OFF                  | Selecting the volume of the Key/Buzzer tone.                                                  |
|     | VOLUME           | 2                 | SOFT                 |                                                                                               |
|     |                  | 3                 | LOUD                 |                                                                                               |
| 12  | COMM. JOURNAL    | 1                 | OFF                  | Selecting the home position of printout mode for COMM.                                        |
|     |                  | 2                 | ALWAYS               | Journal Off/Always/INC.  OFF : Does not print                                                 |
|     |                  | 3                 | INC. ONLY            | ALWAYS : Always prints INC. ONLY: Prints only when communication has failed.                  |
| 13  | AUTO JRNL PRINT  | 1                 | INVALID              | Selecting whether the machine prints the journal                                              |
|     |                  | 2                 | VALID                | automatically after every 32 transactions.                                                    |
| 17  | RECEIVE MODE     | 1                 | TEL                  | Setting the receive mode.                                                                     |
|     |                  | 2                 | FAX                  |                                                                                               |
|     |                  | 3                 | FAX/TEL<br>SW.       |                                                                                               |
|     |                  | 4                 | TAM/FAX              |                                                                                               |
|     |                  | 1                 | 1                    | 1                                                                                             |

| No. | Parameter         | Setting<br>Number | Setting | Comments                                                                                                    |  |
|-----|-------------------|-------------------|---------|----------------------------------------------------------------------------------------------------|--|
| 18  | OP CALL TIMER     | 1                 | 20 SEC  | Selecting the length of time that your machine signals                                                                                                    |  |
|     | ·                 | 2                 | 30 SEC  | (rings) for an incoming voice call in Fax/Tel Auto Switching mode. (See page 68)                                                                                                    |  |
|     | ·                 | 3                 | 40 SEC  | inidae. (occ page oo)                                                                                                    |  |
|     | ·                 | 4                 | 50 SEC  |                                                                                                    |  |
| 19  | OGM LENGTH        | 1                 | 1 SEC   | Setting the OGM length of your TAM from 1 to 60 seconds.                                                                                                    |  |
|     | (TAM I/F)         |                   |         | The machine will not start to detect SILENCE until the time setting has lapsed.                                                                                                    |  |
|     |                   | 60                | 60 SEC  | (Default = 20 sec.)                                                                                                    |  |
| 20  | SILENT DETECTION  | 1                 | INVALID | Selecting the Silent Detection Mode.                                                                                                    |  |
|     | (TAM I/F)         | 2                 | VALID   |                                                                                                    |  |
| 22  | SUBSTITUTE RCV    | 1                 | INVALID | Selecting whether the machine receives to memory when                                                                                                    |  |
|     |                   | 2                 | VALID   | recording paper runs out, toner runs out or recording paper is jammed.                                                                                                    |  |
| 23  | REC. PAPER SIZE   | 1                 | A4      | Setting the recording paper size installed in your machine.                                                                                                    |  |
|     | ·                 | 2                 | LETTER  |                                                                                                    |  |
|     | ·                 | 3                 | LEGAL   |                                                                                                    |  |
| 24  | PRINT REDUCTION   | 1                 | FIXED   | Selecting print reduction mode.                                                                                                    |  |
|     |                   | 2                 | AUTO    | FIXED: Reduce received document according to setting of Parameter No. 25.  AUTO: Reduce received document according to the length of received documents.                                                                                                    |  |
| 25  | REDUCTION RATIO   | 70                | 70%     | Selecting fixed print reduction ratio from 70% to 100%.                                                                                                    |  |
|     | ·                 |                   |         | This parameter functions only when fixed print reduction is selected on Fax Parameter No. 24.                                                                                                    |  |
|     | ·                 | 100               | 100%    | Science of Fax Farameter No. 24.                                                                                                    |  |
| 26  | POLLING PASSWORD  |                   | ()      | Setting a 4-digit password for secured polling.                                                                                                    |  |
| 27  | POLLED FILE SAVE  | 1                 | INVALID | Selecting whether the machine retains the polled                                                                                                    |  |
|     |                   | 2                 | VALID   | document in memory even after the document is polled once.                                                                                                    |  |
| 28  | STAMP AT MEM. XMT | 1                 | INVALID | Selecting whether the machine stamps the original                                                                                                    |  |
|     |                   | 2                 | VALID   | documents when storing the documents into memory.  (Depending on the Stamp setting on the Control Panel)                                                                                                    |  |
| 31  | INC. FILE SAVE    | 1                 | INVALID | Selecting whether the machine retains the document in the                                                                                                    |  |
|     |                   | 2                 | VALID   | memory if the document is not successfully transmitted.                                                                                                    |  |
| 32  | COPY REDUCTION    | 1                 | MANUAL  | Selecting whether the machine performs the copy                                                                                                    |  |
|     |                   | 2                 | AUTO    | reduction ratio automatically or manually.  MANUAL: The machine will prompt you for the Zoom ration (100% to 70%) when making copies.  AUTO: The machine will automatically determine the reduction ratio according to the length of the original document. |  |

# Fax Parameter Table

| No. | Parameter        | Setting<br>Number | Setting          | Comments                                                                                                    |  |
|-----|------------------|-------------------|------------------|----------------------------------------------------------------------------------------------------|--|
| 34  | ENERGY SAVER     | 1                 | OFF              | To reduce the power consumption in standby, select ei                                                                                                    |  |
|     | MODE             | 2                 | ENERGY-<br>SAVER | Energy-Saver or Sleep mode and specify the Delay Time (1 to 120 minutes) for the machine to enter into the selected mode.                                                                                                    |  |
|     |                  | 3                 | SLEEP            | The Delay Timer setting is only available in the Energy-Saver or Sleep Modes.  OFF  : The unit will remain in standby mode and consume more energy than wher in Energy-Saver or Sleep modes.  ENERGY-SAVER: Saves energy by consuming less power than when in standby mode by turning off the fuser unit after the specified time.  SLEEP  : This is the lowest power state that the machine enters after the specified tim without actually turning off. |  |
| 35  | DAYLIGHT TIME    | 1                 | OFF              | Set the Daylight Time according to your local regulation.                                                                                                    |  |
|     |                  | 2                 | MAR 2nd          | OFF : Daylight time is not applied.  MAR 2nd : From 2:00 AM on the 2nd Sunday in March to                                                                                                    |  |
|     |                  | 3                 | APR 1st          | APR 1st: From 2:00 AM on the 2nd Sunday in March to 2:00 AM on the 1st Sunday in November.  APR 1st: From 2:00 AM on the 1st Sunday in April to 2:00 AM on the Last Sunday in October.                                                                                                    |  |
| 36  | RING PATTERN     | 1                 | INVALID          | Selecting whether or not the machine is available for "DRI Service". If this parameter is set to "VALID", your machine detects the specified ring pattern only when receiving a document automatically.                                                                                                    |  |
|     | (DRD)            | 2                 | VALID            |                                                                                                    |  |
| 37  | RCV TO MEMORY    |                   | ()               | Enter a 4-digit password used to print out the received document in memory by using F8-5 (RCV TO MEMORY). When F8-5 is set to ON, this parameter will not be shown on the LCD display. (See page 96)                                                                                                    |  |
| 38  | ACCESS CODE      |                   | ()               | Enter a 4-digit Access Code to secure the machine from unauthorized use. (See page 94)                                                                                                    |  |
| 39  | PIN CODE ACCESS  | 1                 | NONE             | Selecting the access method (Prefix or Suffix) to dial a                                                                                                    |  |
|     |                  | 2                 | SUFFIX           | number with PIN Code. (See page 106)                                                                                                    |  |
|     |                  | 3                 | PREFIX           | 1                                                                                                    |  |
| 42  | CONF. FILE SAVE  | 1                 | INVALID          | Selecting whether the machine saves the confidential                                                                                                    |  |
|     |                  | 2                 | VALID            | polled file even after the file is polled once.                                                                                                    |  |
| 43  | PASSWORD-XMT     | 1                 | OFF              | Setting a 4-digit XMT-Password and selecting whether the                                                                                                    |  |
|     |                  | 2                 | ON               | machine performs and checks the XMT-Password of the receiving station when transmitting. (See page 111)                                                                                                    |  |
| 44  | PASSWORD-RCV     | 1                 | OFF              | Setting a 4-digit RCV-Password and selecting whether the                                                                                                    |  |
|     |                  | 2                 | ON               | machine performs and checks the RCV-Password of the transmitting station when receiving. (See page 112)                                                                                                    |  |
| 46  | SELECT RCV       | 1                 | INVALID          | Selecting whether the machine performs selective                                                                                                    |  |
|     |                  | 2                 | VALID            | reception. (See page 109)                                                                                                    |  |
| 47  | REMOTE RCV       | 1                 | INVALID          | Selecting whether or not the machine accepts remote                                                                                                    |  |
|     |                  | 2                 | VALID            | reception command. (See page 67)                                                                                                    |  |
| 48  | TELEPHONE LINE   | 1                 | PSTN             | Selecting the type of line connected.                                                                                                    |  |
|     |                  | 2                 | PBX              |                                                                                                    |  |
| 49  | PSTN ACCESS CODE |                   | ()               | Setting PSTN Access Code. (Up to 4 digits)                                                                                                    |  |

| No. | Parameter                     | Setting<br>Number | Setting   | Comments                                                                                                    |  |
|-----|-------------------------------|-------------------|-----------|----------------------------------------------------------------------------------------------------|--|
| 51  | REMOTE                        | 1                 | INVALID   | Selecting whether or not the machine accepts to update the firmware or Remote Diagnostics from the remote station. Please ask your Panasonic Authorized Dealer for details.                                                                                                    |  |
|     | DIAGNOSTIC                    | 2                 | VALID     |                                                                                                    |  |
| 52  | DIAG. PASSWORD                |                   | ()        | Setting the password for Remote Diagnostic Mode. Please ask your Panasonic Authorized Dealer for details.                                                                                                    |  |
| 53  | SUB-ADDRESS<br>PSWD           |                   | ()        | Setting a 20-digit password for secured sub-address communication.                                                                                                    |  |
| 54  | FAX FORWARD                   | 1                 | INVALID   | Selecting whether the machine performs Fax Forwarding                                                                                                    |  |
|     |                               | 2                 | VALID     | to the specified destination. (See page 108)                                                                                                    |  |
| 56  | COVER SHEET                   | 1                 | OFF       | Setting the home position of the Cover Sheet parameter in                                                                                                    |  |
|     |                               | 2                 | ON        | the Select Mode. (See page 104)                                                                                                    |  |
| 58  | LANGUAGE                      | 1                 | A-ENGLISH | Selecting the language to be shown on the display and                                                                                                    |  |
|     |                               | 2                 | C-FRENCH  | reports.                                                                                                    |  |
|     |                               | 3                 | SPANISH   |                                                                                                    |  |
| 63  | PC-FAX RCV MODE               | 1                 | PRINT     | Selecting how the machine will execute the received Fax                                                                                                    |  |
|     |                               | 2                 | UPLD&PRT  | document(s). If the setting is set to either "Upload" or "Upload & Print" the machine cannot enter the Sleep Mode.                                                                                                    |  |
|     |                               | 3                 | UPLOAD    | PRINT : Print the received document(s).  UPLD&PRT: Print the received document(s) and upload it's file.  UPLOAD : Upload the received document file.                                                                                                    |  |
| 65  | PRINT COLLATION               | 1                 | INVALID   | Selecting whether the machine prints out documents in sequence. (See page 74)                                                                                                    |  |
|     |                               | 2                 | VALID     |                                                                                                    |  |
| 68  | DIAL TONE CHECK               | 1                 | INVALID   | When set to "INVALID", the machine does not detect dia                                                                                                    |  |
|     |                               | 2                 | VALID     | tone.                                                                                                    |  |
| 82  | QUICK MEMORY XMT              | 1                 | INVALID   | Selecting whether the machine performs Quick Memory Transmission. (See pages 49 to 52) INVALID: Stores all documents into memory first before dialing the telephone number. VALID: Starts dialing the telephone number immediately after storing the first page. The Quick Memory Transmission feature (Fax Parameter No. 82) is not available when the Job Build is set to "2:ON". |  |
|     |                               | 2                 | VALID     |                                                                                                    |  |
| 99  | MEMORY SIZE<br>(Flash Memory) | -                 | -         | Displays the memory size.                                                                                                    |  |
| 117 | MULTI STATION                 | 1                 | INVALID   | Set the default setting for the Multi Station function.                                                                                                    |  |
|     |                               | 2                 | VALID     | INVALID: The document is sent to a single destination only.  VALID: Allows sending the document to multiple destinations.                                                                                                    |  |

# Fax Parameter Table

| No. | Parameter        | Setting<br>Number         | Setting    | Comments                                                                                                    |  |
|-----|------------------|---------------------------|------------|----------------------------------------------------------------------------------------------------|--|
| 125 | CONFIRM STATIONS | 1                         | INVALID    | Set whether to confirm the destinations.                                                                                                    |  |
|     |                  | 2                         | VALID      | When set to Valid the document cannot be sent unless destination is confirmed.  This function also operates when the addresses specified with Group Dialing or Program Dialing function of the second of the second |  |
| 133 | JOB BUILD        | 1                         | OFF        | Selecting whether the machine performs Job Build when                                                                                                    |  |
|     |                  | 2                         | ON         | the total number of documents exceeds the maximum capacity of the ADF, or when scanning the documents manually one at a time. If you place the documents on the ADF within 5 seconds after the ADF scan, the ADF scan will continue for the current scan. (Maximum number of scanning sheets is 255 pages for one job.)  The Quick Memory Transmission feature (Fax Parameter No. 82) is not available when the Job Build is set to "2:ON".  Up to 250 pages can be stored. When the number of pages exceeds 255, the memory overfull message will be displayed. Select "Yes" to start transmitting, or "No" to cancel.  If no action is taken within 5 seconds, the machine will start transmitting the stored originals.                                                                                                    |  |
| 135 | JUNK FAX FILTER  |                           |            | Function to prevent direct mail FAX and unnecessary FAX messages.                                                                                                    |  |
|     |                  | 01. JUNK FA               | X FILTER   | When set to "VALID", the machine will not receive the                                                                                                    |  |
|     |                  | 1                         | INVALID    | faxes from the senders whose numeric ID has been registered as a junk fax number. The denied number IDs                                                                                                    |  |
|     |                  | 2                         | VALID      | can be registered in "04.ID NO. REGIST.".                                                                                                    |  |
|     |                  | 02. RCV WIT               | HOUT ID    | When set to "VALID", the machine will receive faxes from                                                                                                    |  |
|     |                  | 1                         | INVALID    | senders without numeric ID registered. (This setting is available only when "01. JUNK FAX                                                                                                    |  |
|     |                  | 2                         | VALID      | FILTER" is set to "VALID".)                                                                                                    |  |
|     |                  | 03. RECEIVE               | D ID PRINT | When set to "VALID", the sender's numeric ID and                                                                                                    |  |
|     |                  | 1                         | INVALID    | received time are printed at the bottom of the received faxes. If the sender's numeric ID is not registered, only the                                                                                                    |  |
|     |                  | 2                         | VALID      | received time is printed. (This setting is available only when "01. JUNK FAX FILTER" is set to "VALID".)                                                                                                    |  |
|     |                  | 04. ID NO. R<br>(NO. 01-3 |            | Register fax numbers as junk fax number. Up to 30 fax numbers can be registered for junk fax number. (Including numerals "0-9", blank space, and + symbol.) (When comparing the sender's numeric ID to the registered junk fax numbers, blank spaces between numbers are ignored.)                                                                                                    |  |
| 136 | RESTRICT D. DIAL | 1                         | INVALID    | Enable or disable the Restrict Direct Dial function.                                                                                                    |  |
|     |                  | 2                         | VALID      | When set to "VALID", manual input destination Tel No. and "Redial" button are not accepted.                                                                                                    |  |

| No. | Parameter        | Setting<br>Number | Setting | Comments                                                                                                    |
|-----|------------------|-------------------|---------|----------------------------------------------------------------------------------------------------|
| 137 | RE-ENTER D. DIAL | 1                 | INVALID | Used to set whether to display the address reinsert screen                                                                                                    |
|     |                  | 2                 | VALID   | when indicating the address for direct dial, inputting the mail address for Internet FAX, redialing or inputting the address for confirming the address. When set to "VALID", unit will require input destination Tel No. or Mail address twice for confirmation. Unit will proceed transmit job when destination data is matched.  This setting is not available when the Restrict Direct Dial function is set to "VALID". |

# **Loading Documents**

### **Documents You Can Send**

In general, your machine will send any document printed on A4, Letter or Legal size paper.

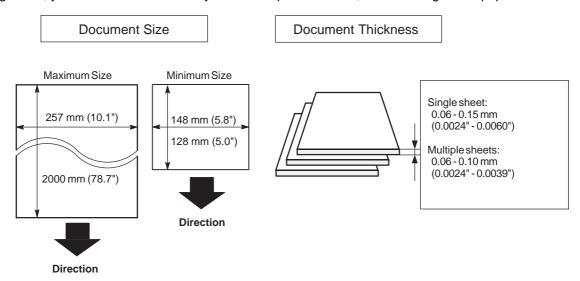

**Note:** The maximum document width that can be sent through the machine is 257mm (10.1"). However, the effective scanning width is 212mm (8.3").

### **Documents You Cannot Send**

Never try to send documents that are:

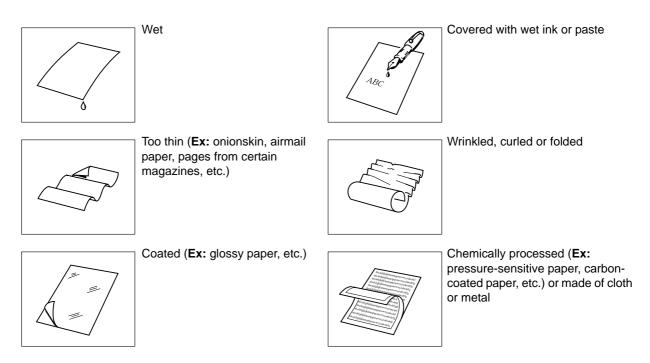

To transmit these kinds of documents, make a photocopy first and then transmit the copy instead.

### **Loading Documents**

### **How to Load Documents**

- 1. Be sure the document(s) is free of staples, paper clips and is not torn, greasy or covered by foreign objects.
- 2. Place the document(s) **FACE DOWN** on the Automatic Document Feeder (ADF) until the leading edge inserted in the machine stops.

If you are sending multiple pages, make sure that **the bottom sheet enters first**. You can also stack **up to 50 PAGES** on the ADF at one time **by setting the documents as stairs shape as the figure below**. If you have more than 50 pages, wait until transmission or storing in memory starts as pages feed through, and place any remaining pages on top of the last page in the feeder.

3. Adjust the Document Guides to center the document on the ADF.

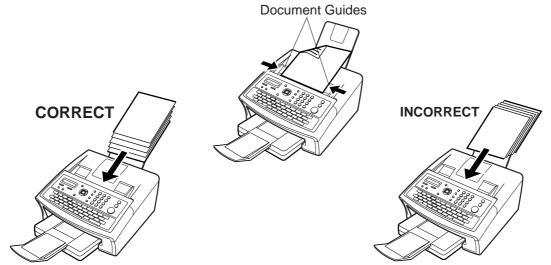

When you set a document on the ADF, the display message will change from date and time (standby) to the following message. You can now change basic transmission settings or begin the dialing procedure.

ENTER STATION(S)
THEN PRESS START 00%

### NOTE

1. The document limitation to send multiple pages is as follows.

|                 | Document Size                      | Document Thickness |
|-----------------|------------------------------------|--------------------|
| Up to 20 pages  | Up to 257 x 364 mm (10.1" x 14.3") | 0.0024" - 0.0048"  |
| Up to 30 pages* | A4 or Letter size                  | 0.0024" - 0.0039"  |

- \* Please note that although the size and thickness meets the specifications, you might not be able to set 50 pages with some types of paper.
- 2. Transmitting documents longer than 356 mm (14") requires user's assistance.
- 3. When transmitting documents longer than Letter size (8.5" x 11"), please extend the sub-tray as shown below.

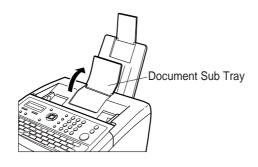

# **Basic Transmission Settings**

### **General Description**

You can temporarily change the transmission settings either before or after you place the document on the ADF.

These settings are as follows:

- Contrast
- Resolution
- Stamp
- Communication Journal

After your document(s) have been sent, your machine will automatically return to the preset settings.

### **Contrast**

Your machine is preset to **Normal** contrast. If you wish to send a document with lighter contrast, change the setting to **Lighter**. If you wish to send a document with darker contrast, change the setting to **Darker**. Press CONTRAST to:

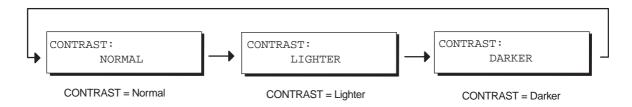

### Resolution

Your machine is preset to **Fine** resolution, which is suitable for most documents. If you want to send it with more detail, change the setting to **Super Fine** or **Halftone**.

Press RESOLUTION to:

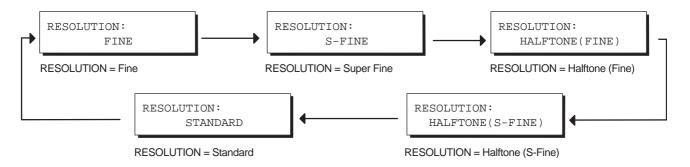

NOTE

- 1. To change the preset Contrast position, change the setting of Fax Parameter No. 01. (See page 36)
- 2. To change the preset Resolution position, change the setting of Fax Parameter No. 02. (See page 36)

## **Basic Transmission Settings**

## **Verification Stamp**

The Verification Stamp helps you to confirm successful transmissions by stamping the bottom of each successfully transmitted page with a small  $\otimes$  mark.

Press Stamp to:

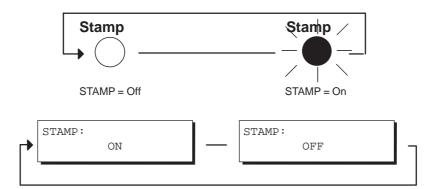

NOTE

- 1. When you store a document in memory, the Verification Stamp will stamp on the document if it is successfully stored in memory. In this case the Verification Stamp is not a confirmation that the document was successfully transmitted. If you wish to disable the use of the Verification Stamp when storing document in memory, change the setting of Fax Parameter No. 28. (See page 37)
- 2. To change the preset Verification Stamp position, change the setting of Fax Parameter No. 04. (See page 36)

### **Basic Transmission Settings**

### **Communication Journal (COMM. JOURNAL)**

A Communication Journal lets you verify if the transmission was successful. You can select the condition to print out the Communication Journal as follows.

When you set COMM. JOURNAL = OFF

When you set COMM. JOURNAL = ON

When you set COMM. JOURNAL = INC

: A Communication Journal will not be printed out.

: A Communication Journal is printed out automatically after every communication.

: A Communication Journal is printed out automatically only if the communication has failed.

1

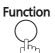

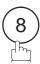

SELECT MODE (1-9) ENTER NO. OR ∨ ∧

2

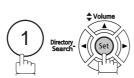

COMM. JOURNAL=INC 1:OFF 2:ON 3:INC

3

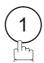

for "OFF".

or

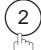

for "ON" (Always print out).

or

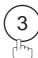

for "INCOMPLETE" only.

COMM. JOURNAL=OFF 1:OFF 2:ON 3:INC

or

COMM. JOURNAL=ON 1:OFF 2:ON 3:INC

or

COMM. JOURNAL=INC 1:OFF 2:ON 3:INC

4

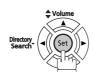

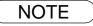

1. To change the preset Comm. Journal condition, change the setting of Fax Parameter No. 12. (See page 36)

### **General Description**

You can choose either Memory or Direct Transmission.

Use Memory Transmission if:

- You want to send the document to multiple stations.
- You have to retrieve the document immediately.
- You want to take advantage of Dual Operation design.

#### Use Direct Transmission if:

- · The memory is full.
- You want to send the document immediately.

#### Use Voice Mode Transmit if:

- You want to send the document after talking with the other party.
- You want to send the document after listening to a voice prompting.

Your machine quickly stores the document into the machine's memory. It then starts to dial the telephone number.

If the transmission fails, your machine will re-transmit the remaining unsuccessful page(s) automatically.

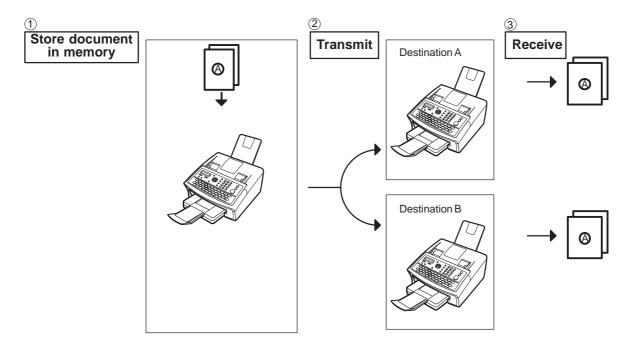

NOTE

 The File Number of the document being stored is shown at the upper right corner of the display while storing the document. It is also printed on the Communication Journal (COMM. JOURNAL), Transaction Journal and File List. The percentage of memory used is shown on the lower right corner of the display after each page is stored.

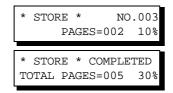

### **General Description**

2. If memory overflow occurs while storing documents, the remaining documents on the ADF will be ejected. The machine prompts you whether to transmit the successfully stored documents or to cancel the transmission. Press (1) to cancel or press (2) to transmit.

MEMORY OVERFLOW INFO. CODE=870

See the Specifications on page 152 for the image memory capacity. If no action is taken within 10 seconds, the machine will start transmitting the stored documents.

15 PAGES COMPLETED DELETE? 1:YES 2:NO

3. An Information Code will be displayed if the transmission has failed or if there is no answer at the receiving side after the last automatic redial.

The document stored for this transmission will be delete from the memory automatically and the information code is printed for the transmission on the Communication Journal (COMM. JOURNAL).

If you need to retain the incomplete documents even after the last redial, change Fax Parameter No. 31 (INC. FILE SAVE) to "VALID" in advance. (See page 37) To retry the incomplete documents, refer to page 93.

INCOMPLETE
INFO. CODE=XXX

To stop the transmission, press Stop.
 The display shows:

COMMUNICATION STOP ? 1:YES 2:NO

Press 1 to stop the transmission. The document you stored will be delete automatically. If you do not want to delete the documents, change the setting of Fax Parameter No. 31 (INC. FILE SAVE) to "VALID" in advance. (See page 37)

Then the following display will appear and you can select whether to save the file as an incomplete file for editing and retry, or delete the file manually.

SAVE AS INCOMP.FILE? 1:YES 2:NO

5. If you would like to print a Communication Journal (COMM. JOURNAL) after stopping a transmission, press (1) when the display shows:

PRINT COMM. JOURNAL? 1:YES 2:NO

If the file memory capacity reaches 10 files and you try to store another file, the following display appears and the machine will not accept additional files until a file is completed and becomes available.

FILE STORAGE IS FULL PLEASE WAIT!

## **Memory Transmission**

#### **Manual Number Dialing**

To dial the telephone number manually, follow the steps below.

1

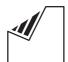

Set document(s) face down.

Enter a telephone number from the keypad. (Up to 36 digits)

You can also designate more than one destination.

**Ex**: 5 5 5 1 2 3 4

3

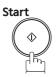

The document is stored into memory with a file number. It then starts dialing the telephone number immediately after storing the first page. (See Note 3)

The remaining page(s) continue to be stored into memory.

ENTER STATION(S)
THEN PRESS START 00%

TEL. NO. 5551234■

\* STORE \* NO.002 PAGES=001 05%

\* DIALING \* NO.002 5551234

NOTE

- If you need a special access number to get an outside line, dial it first then press
   Redial/Pause
   to enter a pause (represented by a "-") before dialing the full number.

   Ex: 9 PAUSE 5551234
- If you are using Pulse dialing and you wish to change to Tone dialing in the middle of dialing, press (represented by a"/"). The dialing method will be changed from Pulse to Tone after dialing the digit "/".

Ex: 9 PAUSE \* 5551234

3. This feature is called "Quick Memory Transmission". If you wish to store all the document(s) into memory first before transmitting, change the Fax Parameter No. 82 (QUICK MEMORY XMT) to "INVALID". (See page 39)

### **Memory Transmission**

### **Dialing Re-enter Function**

This function has the function of preventing transmission of a document to a wrong address. When use direct dialing, the re-enter screen will be displayed. Input the destination Tel No. again and if both are match start dialing.

This function operates if setting "137 RE-ENTER D. DIAL" of Fax Parameter set to "VALID". (See page 41)

Operate "Manual Number Dialing". (See page 49)

RE-ENTER TEL. NO.

NO.002

\* DIALING \*

5551234■

Re-enter the same telephone number from the keypad.

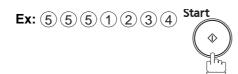

If the telephone number is correct, transmission is started. If the telephone number is incorrect, repeat the steps, starting with the first step of inputting the telephone number.

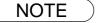

- 1. When telephoning from an external telephone, the re-enter screen is not displayed.
- 2. If setting "136 RESTRICT D. DIAL" of Fax Parameter set to "VALID", even if you set to "VALID" with this function, the re-enter screen of the address is not displayed.

### **One-Touch Dialing**

One-Touch Dialing allows you to dial a full telephone number by pressing a single key. To set up the One-Touch keys, see page 30.

1

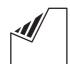

Set document(s) face down.

Press a One-Touch key.

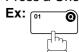

3

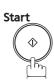

The document is stored into memory with a file number. Then the machine starts dialing the telephone number immediately after storing the first page. (See Note 1) The remaining page(s) continue to be stored into memory.

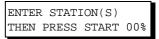

<01>(Station name) 5551234

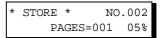

\* DIALING \* NO.002 (Station name)

### **Abbreviated Dialing**

Abbreviated dialing is a speedy way to dial a frequently dialed telephone number by preprogramming the telephone number into the built-in auto-dialer with a 3-digit abbreviated code. To program an abbreviated dialing number, see page 31.

1

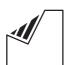

Set document(s) face down.

2

Press Abbr Dial then enter a 3-digit code.

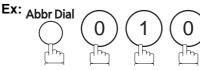

ENTER STATION(S)
THEN PRESS START 00%

[010](Station name) 5553456

3

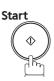

The document is stored into memory with a file number. Then the machine starts dialing the telephone number immediately after storing the first page. (See Note 1) The remaining page(s) continue to be stored into memory.

\* STORE \* NO.002 PAGES=001 05%

\* DIALING \* NO.002 (Station name)

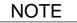

<sup>1.</sup> This feature is called "Quick Memory Transmission". If you wish to store all the document(s) into memory first before transmitting, change the Fax Parameter No. 82 (QUICK MEMORY XMT) to "INVALID". (See page 39)

### **Memory Transmission**

### **Directory Search Dialing**

Directory Search dialing allows you to dial a full telephone number by searching the station name entered with One-Touch keys or Abbreviated dialing numbers.

1

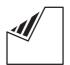

Set document(s) face down.

ENTER STATION(S)
THEN PRESS START 00%

2

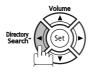

Enter the full station name or part of the station name by using the Character keys.

Ex: PANA for searching PANASONIC

ENTER LETTER(S)

ENTER LETTER(S)

4

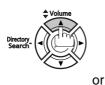

Directory Search

repeatedly until the display shows the station name you want to send to.

[010] <u>P</u>ANASONIC 5553456

5

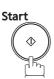

The document is stored into memory with a file number. Then the machine starts dialing the telephone number immediately after storing the first page. (See Note 1) The remaining page(s) continue to be stored into memory.

\* STORE \* NO.002 PAGES=001 05%

\* DIALING \* NO.002 PANASONIC

NOTE

1. This feature is called "Quick Memory Transmission". If you wish to store all the document(s) into memory first before transmitting, change the Fax Parameter No. 82 (QUICK MEMORY XMT) to "INVALID". (See page 39)

### **Multi-Station Transmission (Broadcasting)**

If you have to send the same document(s) to multiple stations, you can save time when feeding the document(s) by using memory transmission. That is, you can store the document(s) into the memory and then send it to the station(s) automatically.

1

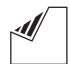

Set document(s) face down.

ENTER STATION(S)
THEN PRESS START 00%

2

Dial by any combination of the following methods:

- One-Touch Dialing
- Abbreviated Dialing
- Manual Number Dialing, press Set after each station is entered (Up to 12 stations)
- Directory Search Dialing, press Set after each station is entered (For details, see pages 49 to 52.)

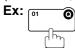

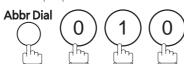

• If you want to confirm the number of stations you have entered, press Set

<01>(Station name) 5551234

[010](Station name) 5553456

2 STN(S) ARE SET ADD MORE OR START

3

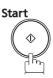

The document is stored into memory with a file number. Then the machine starts dialing the telephone numbers in sequence. \* STORE \* NO.001 PAGES=001 01%

\* STORE \* COMPLETED TOTAL PAGES=005 25%

\* DIALING \* NO.001 (Station name)

NOTE

- You can review the stations you entered in step 3 before storing your document into memory by pressing ▼ or ▲. Press Clear to clear an entered station or group shown on the display if needed.
- 2. The "Quick Memory Transmission" is disabled if multiple stations are set.

# **Wrong Transmission Prevention Function**

The following functions have been provided to prevent transmission to a wrong address. These include the dial re-enter function to prohibit direct dialing or multiple addresses, and a function to confirm the address.

#### **Direct Dial Restriction Function**

This function prohibits all designations of addresses by direct dialing (Including manual transmission). This function operates if Fax Parameter "136 RESTRICT D. DIAL" of Fax Parameter set to "VALID". (See page 40)

• If this function is set, even when telephoning from an external device, it is not possible to use direct dialing. However, if direct dialing standby is displayed, press Redial/Pause to start redial.

If keypad or Redial/Pause are pressed, the following message will appear on your display.

DIRECT DIAL IS NOT AVAILABLE

#### **Multiple Address Prohibit Function**

With this device, it is possible to combine direct dialing and AUTO dialing, etc. to send the same document by fax to multiple addresses. If you do not wish to send to multiple addresses, set setting "117 MULTI STATION" of Fax Parameter set to "INVALID" and the system will be set to transmit to only one address. This is useful to prevent mistaken transmission to multiple addresses.

If you specify multiple addresses, the following message will appear on your display.

NOT AVAILABLE.
ONLY 1 STN PERMITTED

NOTE

- 1. If multiple address designation is set to "INVALID", it is not possible to transmit to multiple addresses.
- 2. If multiple address designation is set to "INVALID", it is not possible to use group dial.
- 3. If multiple address designation is set to "INVALID", it is possible to use the program dial in which multiple addresses are set.

#### **Dialing Re-enter Function**

If the address is designated with direct dialing, the re-enter screen of the address is displayed. With this function, transmission is only started if the addresses for the first and second time agree with each other.

This function operates if setting "137 RE-ENTER D. DIAL" of Fax Parameter set to "VALID". (See page 41)

1

Enter the telephone number.

**Ex:** (5) (5) (3) (4) (5) (6)

2

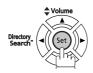

TEL. NO. 555 3456

RE-ENTER TEL. NO. ■

Re-enter the same telephone number and press Set

If the telephone number is incorrect, repeat the steps, starting with the first step of inputting the telephone number.

If the telephone number is correct, transmission is started.

If the telephone number is incorrect, the message "STN DOES NOT MATCH" will appear. In this case, start with the first step of inputting the telephone number.

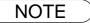

- 1. When dial from an external telephone, the re-enter screen is not displayed.
- 2. If setting "136 RESTRICT D. DIAL" of Fax Parameter set to "VALID", even if you set to "VALID" with this function, the re-enter screen of the address is not displayed.

### **Wrong Transmission Prevention Function**

#### **Address Confirmation Function**

Settings can be made so that transmission will always start after confirming the address.

When <u>Start</u> is pushed and address confirmation has been set, a message prompting operations to confirm the address will be displayed if the address has not been confirmed first.

This function operates if setting "125 CONFIRM STATIONS" of Fax Parameter set to "VALID". (See page 40)

When telephoning from an external telephone, address confirmation is not displayed.

Operate "Manual Number Dialing". (See page 49)
This function is also available if you send documents with following methods:

CONFIRM STN WITH ∨ ∧ THEN PRESS START

- One-Touch Dialing (See pages 51 and 85)
- Abbreviated Dialing (see page 51)
- Group Dialing (See page 81)
- Press ▲ or ▼ to confirm stations.

  It is possible to add or remove addresses. To add an address, input the address for addition. To remove an address, display the address for removal and press

  Clear (See Note 1).

3 Start

\* DIALING \* NO.002

The document is stored with a file number in the memory. Following this, the telephone numbers are dialed in sequence.

NOTE

<sup>1.</sup> If an address has been added or removed when confirming addresses, address confirmation is required again.

### **Direct Transmission**

If your machine's memory is full or you wish to send the document immediately, use Direct Transmission.

### **Manual Number Dialing (Direct Transmission)**

Without stroing image into memory, follow the steps below.

1

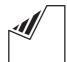

Set document(s) face down.

ENTER STATION(S)
THEN PRESS START 00%

2

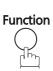

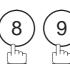

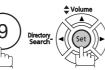

MEMORY XMT=ON 1:OFF 2:ON

3

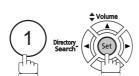

ENTER STATION 00%

4

Enter the telephone number from the keypad.

Ex: 55551234

PRESS START TO DIAL 5551234■

5

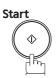

Your machine starts to dial the telephone number.

\* DIALING \* 5551234

NOTE

- If you need a special access number to get an outside line, dial it first and then press
   Redial/Pause to enter a pause (represented by a "-") before dialing the full number.
   Ex: 9 PAUSE 5551234
- If you are using Pulse dialing and you wish to change to Tone dialing in the middle of dialing, press (\*) (represented by a"/"). The dialing method will be changed from Pulse to Tone after dialing the digit "/".

Ex: 9 PAUSE \* 5551234

3. To stop the transmission, press Stop. The display shows:

COMMUNICATION STOP ? 1:YES 2:NO

Press (1) to stop the transmission. The Communication Journal will not print out regardless of the printout mode setting of the Communication Journal.

### **Direct Transmission**

### **One-Touch Dialing (Direct Transmission)**

One-Touch Dialing allows you to dial a full telephone number by pressing a single key. To set up the One-Touch keys, see page 30.

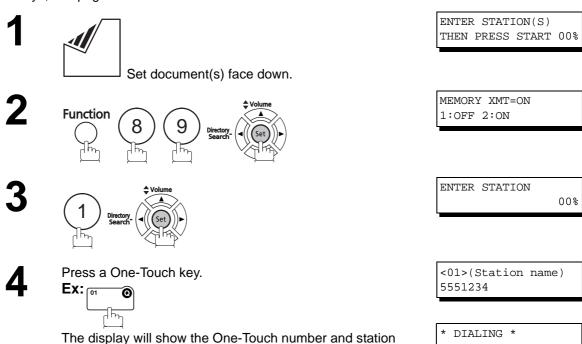

#### **Abbreviated Dialing (Direct Transmission)**

Abbreviated dialing is a speedy way to dial a frequently dialed telephone number by preprogramming the telephone number into the built-in auto-dialer with a 3-digit abbreviated code. To program an abbreviated dialing number, see page 31.

name. The full number (Ex: 5551234) will then be dialed.

(Station name)

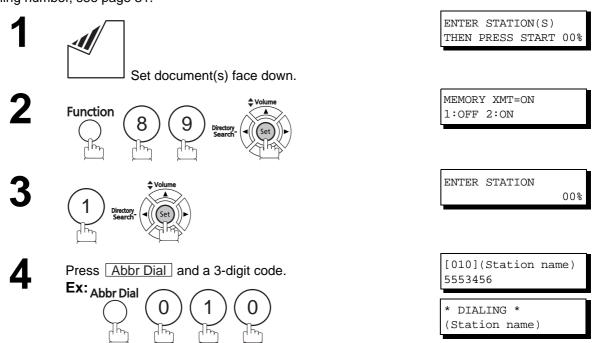

The display will show the ABBR number and station name. The full number (**Ex:** 5553456) will then be dialed.

### **Directory Search Dialing (Direct Transmission)**

Directory Search dialing allows you to dial a full telephone number by searching the station name entered in One-Touch keys or Abbreviated dialing numbers.

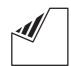

Set document(s) face down.

ENTER STATION(S) THEN PRESS START 00%

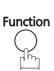

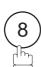

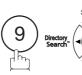

MEMORY XMT=ON 1:OFF 2:ON

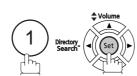

ENTER STATION

00%

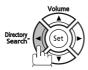

ENTER LETTER(S)

Enter the full station name or part of a station name by using the Character keys. (See page 14)

Ex: PANA for searching PANASONIC

ENTER LETTER(S) PANA

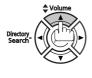

[010] <u>P</u>ANASONIC 5553456

repeatedly until the display shows the station name you want to send to.

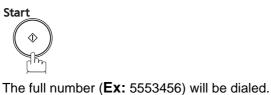

\* DIALING \* PANASONIC

### **Voice Mode Transmission**

If you wish to send the document after talking with other party, use Voice Mode Transmission. Your machine requires an optional fax handset or an external telephone.

#### **Off-Hook Dialing**

For Off-Hook Dialing, follow the steps below.

1

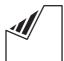

Set document(s) face down.

2 Lift the fax handset or the external telephone and dial the telephone number from the keypad.

**Ex:** (5) (5) (5) (1) (2) (3) (4)

When you hear the voice of the other party, tell the other party to prepare to receive a document.

Then, when you hear a beep,

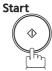

and hang up the handset.

ENTER STATION(S)
THEN PRESS START 00%

\* PHONE OFF HOOK \*

\* DIALING \* 5551234■

ON LINE \* XMT \*

NOTE

1. To stop the transmission, press Stop.

The display shows:

COMMUNICATION STOP 3 1:YES 2:NO

Press 1 to stop the transmission. The Communication Journal will not print out regardless of the printout mode setting of the Communication Journal.

### **On-Hook Dialing**

For On-Hook Dialing, follow the steps below.

1

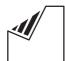

Set document(s) face down.

2

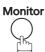

You will hear dial tone through the monitor speaker.

Dial the telephone number from the keypad.

Ex: 5 5 5 1 2 3 4

When you hear a beep,

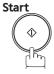

ENTER STATION(S)
THEN PRESS START 00%

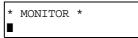

\* DIALING \* 5551234**■** 

ON LINE \* XMT \*

NOTE

- 1. If you need a special access number to obtain an outside line, dial it first and then press

  Redial/Pause to enter a pause (represented by a "-") before dialing the full number.

  Ex: 9 PAUSE 5551234
- If you are using Pulse dialing and you wish to change to Tone dialing in the middle of dialing, press (represented by a"/"). The dialing method will be changed from Pulse to Tone after dialing the digit "/".

Ex : 9 PAUSE \* 5551234

### **Transmission Reservation**

You can do the following jobs while sending a document from memory or receiving a document.

- Reserve the next transmission in the memory. (Up to 10 different files)
- Reserve a priority transmission.

#### **Memory Transmission Reservation (Multi-tasking)**

If your machine is on-line, busy transmitting from memory, receiving or printing received documents, you can reserve a transmission by the following procedure.

Your machine is on-line, the ON LINE lamp is blinking or printing received documents.

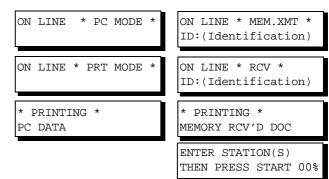

2

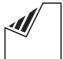

Set document(s) face down.

Dial by any combination of the following methods:

- One-Touch Dialing
  - Abbreviated Dialing
  - Manual Number Dialing, press Set after each station is entered (Up to 12 stations)
  - Directory Search Dialing, press Set after each station is entered (For details, see pages 49 to 52.)

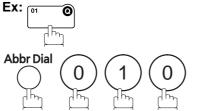

• If you want to confirm the number of stations you have entered, press Set .

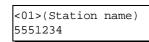

[010](Station name) 5553456

4

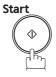

Your machine will store the document(s) into memory.

STORE \* NO.005 PAGES=001 01%

\* STORE \* COMPLETED TOTAL PAGES=005 25%

NOTE

1. To cancel the memory transmission reservation. (See page 90)

### **Direct Transmission Reservation (Priority Transmission Reservation)**

If you are in a rush to send an urgent document, but there are many files in the memory, use Direct Transmission Reservation to send the urgent document. The urgent document will be sent immediately after the current communication is finished.

Note that you cannot send documents to multiple stations.

#### To reserve your machine for sending the urgent documents

Your machine is on-line, the ON LINE lamp is blinking or printing received documents.

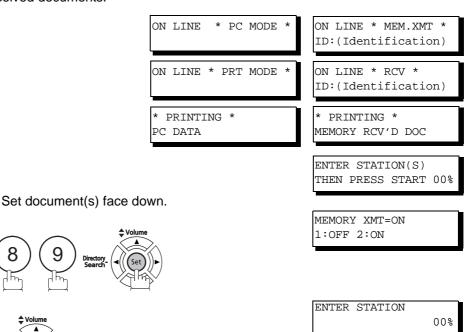

4

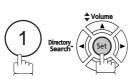

**Function** 

Dial by using any one of the following methods:

- One-Touch Dialing
- Abbreviated Dialing
- Manual Number Dialing and press Start
- Directory Search Dialing and press Start
   (For details, see pages 57 to 59.)

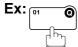

You can reserve sending of an urgent document to a single station only.

A message "DIRECT XMT RESERVED" will be shown on the display.

<01>(Station name) 5551234

## **Transmission Reservation**

#### To cancel the direct transmission reservation

Make sure the document is on the ADF.

DIRECT XMT RESERVED
<01>(Station name)

2

Stop (

CANCEL XMT RESERVE ? 1:YES 2:NO

3

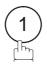

and then remove the document from ADF.

**Basic Operations** 

### **Automatic Redialing**

If a busy line is detected, the machine will redial the number up to 3 times at 3 minute intervals. During that time, a message will appear as shown at right.

WAIT TO DIAL NO.001 <01>(Station name)

A file number is shown in the upper right hand corner of the display if it is a memory transmission file.

### **Manual Redialing**

You can also redial the last dialed number manually by pressing Redial/Pause key.

To redial the last dialed number through memory

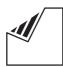

Set document(s) face down.

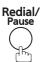

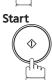

The document is stored into memory with a file number.

Then the machine dials the last dialed number.

To redial the last dialed number through ADF

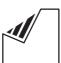

Set document(s) face down.

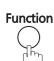

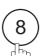

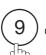

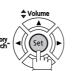

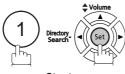

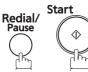

Your machine starts to dial the last dialed number.

ENTER STATION(S) THEN PRESS START 00%

TEL. NO. 5551234

STORE \* NO.002 PAGES=001 01%

DIALING \* NO.002 5551234

ENTER STATION(S) THEN PRESS START 00%

MEMORY XMT=ON 1:OFF 2:ON

ENTER STATION 00%

PRESS START TO DIAL 5551234

DIALING \* 5551234

NOTE

1. While the unit is displaying "WAIT TO DIAL", you can press Redial/Pause to start redialing immediately.

### **Reception Modes**

You can select one of the four modes shown below.

| Conditions                                                                                             | Suggested Reception Mode                                                                                                    | Settings                                                                             |
|----------------------------------------------------------------------------------------------------|----------------------------------------------------------------------------------------------------|--------------------------------------------------------------------------------------|
| You normally receive only voice calls.                                                                 | Telephone Mode  You can answer the incoming call via an External Telephone (Optional). If you receive a fax calling signal, simply press START to receive manually. (See page 67)                                                                                                    | Fax Parameter No. 17 set to 1: Tel  MMM-dd-yyyy 15:00 RCV MODE=TEL 00%               |
| You receive both voice and fax calls.                                                                  | Fax / Tel Auto Switching Mode  Unit will answer the incoming call and then distinguish whether it is voice or fax call. If it is a fax call, the unit will receive automatically. if it is a voice call, the unit will signal (ring) through the speaker for your attention. (See page 68) | Fax Parameter No. 17 set to 3: Fax / Tel SW.  MMM-dd-yyyy 15:00 RCV MODE=FAX/TEL 00% |
| You normally receive fax calls only.                                                                   | Fax Mode  Unit will receive the document automatically. All incoming calls (including voice calls) are answered by the fax machine. (See page 69)                                                                                                    | Fax Parameter No. 17 set to 2:<br>Fax  MMM-dd-yyyy 15:00 00%                         |
| You receive both voice<br>and fax calls and a<br>Telephone Answering<br>Machine (TAM) is<br>connected. | TAM Interface Mode  The TAM answers the incoming call. During that time, the unit also monitors whether it is a voice call, the TAM continues to operate. If it is a fax call, the unit will automatically switch the line to the Fax and begin receiving document. (See page 70)          | Fax Parameter No. 17 set to 4: TAM / FAX.  MMM-dd-yyyy 15:00 RCV MODE=TAM/FAX 00%    |

### NOTE

- Depending on the model of the Telephone Answering Machine (TAM) that is connected, some
  of the features may not be compatible with your fax machine operating in the TAM Interface
  mode.
- 2. If you are using the "Distinctive Ring Service" provided by your local telephone company, please note that the ring pattern for your fax number must match with the setting of Fax Parameter No. 36 (RING PATTERN (DRD)). (See page 38) If the setting does not match with the ring pattern, your machine will not receive a document automatically and the telephone will continue to ring. Furthermore, if your TAM does not support the "Distinctive Ring Detector" service, it may not function properly in TAM Interface.

# **Telephone Mode**

When your machine is set to this mode, it will not receive documents automatically. If you receive a fax call, follow the procedure below to receive documents manually.

#### **Setting the Telephone Mode**

Change Fax Parameter No. 17 (RECEIVE MODE) to 1: Tel. (See page 36)

### **Operation of Telephone Mode**

When your telephone rings, lift the handset of the External Telephone.

If you hear a beep from the phone, it means someone wants to send a fax. Or, if the caller answers and says he/she wants to send a fax, then...

**?** Remove any document from the ADF.

3a If you answered the call using the External Telephone, Start

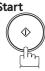

3b If you answered the call on an Extension phone, Start

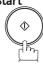

or

within 1 second from the telephone key pad. (See Note 1)

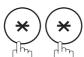

Your machine will be activated remotely.

Hang up the phone.

NOTE

1. This procedure is called "REMOTE RCV" and will only work on a touch tone phone. If your extension phone is not a touch tone phone, press Start on the control panel of your fax machine.

### Fax / Tel Auto Switching Mode

When your machine is set to this mode, your machine will switch to document reception or voice communication automatically.

#### Setting the Fax / Tel Auto Switching Mode

Change Fax Parameter No. 17 (RECEIVE MODE) to 3: Fax / Tel SW. (See page 36)

### Operation of Fax / Tel Auto Switching Mode

If it is a Fax call,

- Your machine will answer the call when a call is received, and then distinguish whether it is a voice or fax call.
- Your machine begins to receive the documents.

#### If it is a Voice call,

- Your machine will answer the call when a call is received, and then distinguish whether it is a voice or fax call.
- Your machine begins to signal (ringing) through the machine's speaker for your attention. (See Note 1)
- Lift the handset of the External Telephone and press Stop.
- Begin the conversation.

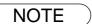

<sup>1.</sup> The length of time the machine signals can be changed by Fax Parameter No.18 (OP CALL TIMER) (See page 37).

<sup>2.</sup> To adjust the Ringer Volume refer to page 25.

# Fax Mode

When your machine is set to this mode, it will immediately begin to receive documents automatically when a call is received.

### **Setting the Fax Mode**

1

Change Fax Parameter No. 17 (RECEIVE MODE) to 2: Fax. (See page 36)

### **Operation of Fax Mode**

Your machine will begin receiving automatically when a fax call is received.

## TAM (Telephone Answering Machine) Interface Mode

Your machine is equipped with a unique feature called TAM Interface which enables it to automatically switch a single telephone line either to Fax or TAM. You can connect most TAMs in the market to your machine and use your existing telephone line very efficiently. However, some TAMs may not be compatible with this machine. Answering Services (Voice Mail) provided by your Local Phone company are not compatible with this feature. For the operation of your TAM, please refer to the User's Guide of the TAM.

#### Installing your TAM

Ex:1

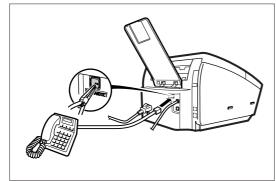

- 1. Remove the telephone line cable of your TAM from the wall jack.
- 2. Plug the telephone line cable of your TAM into the TEL jack on the rear of the fax machine as shown.

Ex:2

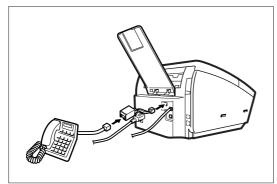

**Ex:3** 

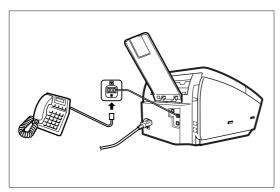

Ex:4

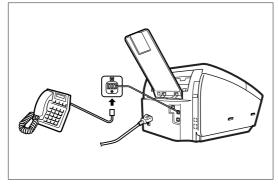

#### **Setting the TAM Interface Mode**

Change Fax Parameter No. 17 (RECEIVE MODE) to 4: TAM/FAX. (See page 36)

#### **Operation of TAM Interface Mode**

If it is a Fax call,

- When your TAM and Fax receives an incoming call, the TAM always answers the call first and then the TAM plays the OGM (Outgoing Message) recorded in your TAM to the calling station. During the time the TAM is answering the call, your fax machine will be monitoring the line to distinguish whether it is a voice or fax call.
- Your machine will switch the line to the fax and then begin to receive the documents immediately from the calling station.

#### If it is a Voice call,

- When your TAM and Fax receives an incoming call, the TAM always answers the call first and then the TAM plays the OGM (Outgoing Message) recorded in your TAM to the calling station. During the time the TAM is answering the call, your fax machine will be monitoring the line to distinguish whether it is a voice or fax call.
- Your TAM continues to record a message (ICM) after playing the OGM.

#### Sample of OGM

Hello, this is Smith. Sorry I am unable to take your call. Please leave your message after the beep or if you are calling to send a fax, press the asterisk button twice on your touch tone phone now and start your machine. Thank you for calling.

#### Silent Detection Mode

Enables your Fax machine to switch to the Fax Mode when receiving from units that do not send fax signals (short beep) and prevents your TAM from recording blank (long silence) incoming message. To activate this feature,

- 1. Change Fax Parameter No. 20 (SILENT DETECTION) to 2: VALID. (See page 37)
- 2. Set the time length of the OGM recorded in your TAM with the Fax Parameter No. 19 (OGM LENGTH). (See page 37)

[We recommend setting the time length 5 or 6 seconds longer than the actual time length of the OGM.]

### **Print Reduction**

This machine can use Letter, Legal or A4 size plain paper for recording. Sometimes, oversized documents sent to you by other parties cannot be printed on a single page. When this occurs, the document will be divided into separate pages.

This machine is equipped with a Print Reduction function to solve this problem. You can select the most appropriate setting from the selections described below.

#### 1. Automatic Reduction

Each page of a received document is first stored in the memory. Based on the document length, your machine will automatically calculate the suitable reduction ratio (70% to 100%) to print the entire document on a single page. If the received document is extremely long (Over 39% longer than the recording paper), the document will be divided into separate pages and printed without reduction.

#### 2. Fixed Reduction

You can pre-determine the reduction ratio from 70% to 100% in 1% steps. The document(s) you receive will be reduced to the fixed ratio regardless of size.

#### **Selecting the Print Reduction Mode**

Set Fax Parameters as shown below. PRINT REDUCTION

- 1. To set Automatic Reduction mode.
  - 1) No. 24 Print Reduction set to "Auto".
- 2. To set Fixed Reduction mode.
  - 1) No. 24 Print Reduction set to "Fixed".
  - 2) No. 25 Reduction Ratio set to any number between 70% and 100%. (See Note 1)

**Ex:**A4 to A4 - 96%

A4 to Letter - 90%

Letter to Letter - 96%

Legal to Letter - 75%

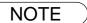

1. If the sending side is set to print the header on the outside of the copy area, a larger reduction ratio will be required.

#### **Receiving Documents**

### **Receiving Oversize Documents**

If the received document is extremely long (over 39% longer than the recording paper), the document will be divided into separate pages. When printing on separate pages, the bottom 10 mm (0.4") of the first page will be overlapped on the top of the next page.

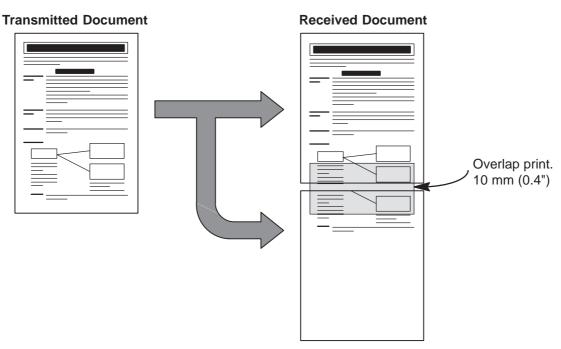

The received document is divided into two sheets with overlap printing.

<sup>1.</sup> If the reduction method is set to the Automatic Reduction mode, the document is printed out with no reduction when printing out separate pages. If the reduction method is set to the Fixed Reduction mode, the document is printed out by the ratio you set in Fax Parameter No. 25. (See page 37)

#### **Receiving Documents**

#### **Substitute Memory Reception**

If the recording paper runs out or jams or if the toner runs out during reception, the machine automatically starts receiving documents in its image data memory. Stored documents are printed automatically after replacing the recording paper or the toner cartridge. (See Note 1 and 2)

When the machine finishes the memory reception and there is no recording paper or toner, an Information Code appears on the display.

NO RECORDING PAPER
INFO. CODE=010

OUT OF TONER
INFO. CODE=041

Install the recording paper (See page 20) or replace the toner cartridge (See page 18).

The machine will automatically start printing the document stored in the memory.

\* PRINTING \*
MEMORY RCV'D DOC

#### **Print Collation Mode**

The printing mechanism of the machine features a Reverse Order Stacking construction. The machine has Print Collation Mode that stacks received documents in the correct order. When the Print Collation Mode is enabled, all received documents are stored into the memory first, and then printed out in Correct Order Stacking. The requirements for the Print Collation Mode to be active are:

- 1) Fax Parameter No. 65 (PRINT COLLATION) set to "VALID". (See page 39)
- 2) sufficient remaining memory

The unit will print in Reverse Order Stacking (Non-Collation Mode) whenever one of the above requirements is not met.

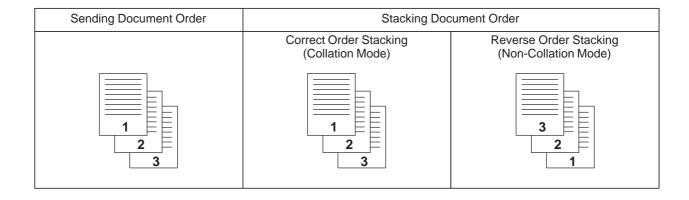

- 1. If the memory overflows, the machine will stop receiving and release the communication line.

  The document(s) stored in the memory up to that moment will be printed out.
- 2. If you wish to turn off the substitute reception function, change the setting of Fax Parameter No. 22 (SUBSTITUTE RCV) to "INVALID". (See page 37)

# **Making Copies**

#### Copies

Your machine has a copy function for single or multiple copies.

1

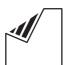

Set document(s) face down.

2

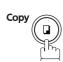

Enter the number of copies.

**Ex**: (1) (0)

4

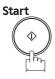

The machine stores the document, and then prints the copies.

ENTER STATION(S)
THEN PRESS START 00%

COPY

NO. OF COPY=1

COPY
NO. OF COPY=10

\* STORE \* NO.005 PAGES=001 01%

\* COPY \* NO. OF COPY=01/10

**NOTE** 

- 1. The copy will be reduced automatically depending on the length of the original document. If you wish to be prompted for the reduction ratio when making copies, change the setting of Fax Parameter No. 32 (COPY REDUCTION) to "MANUAL". (See page 37)
  - If Copy Reduction is set to Manual, press ▼ and ▲ to set the zoom ratio in 1% steps. (100% to 70%)
- 2. If you made a copy with Super Fine resolution, it will be reduced slightly even if the reduction ratio is set to 100% in order to fit the data on one page.
- 3. You can change the Contrast and Resolution without Standard Resolution in Copy Mode.
- 4. If you experience a memory overflow error while making copies, you may make the Memory XMT feature to "INVALID" temporarily "INVALID" by pressing Function 8 9

Set 1). However, the printed copies will not be collated.

#### **Timer Controlled Communications**

## **General Description**

You can send a document to one or multiple stations at any preset time within the next 24 hours. Up to 10 built-in timers can be set for deferred transmission and deferred polling.

#### **Deferred Transmission**

1

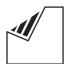

Set document(s) face down.

ENTER STATION(S)
THEN PRESS START 00%

2

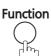

on 1

DEFERRED COMM. (1-2) ENTER NO. OR  $\lor$   $\land$ 

3

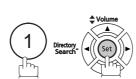

DEFERRED XMT
START TIME

Enter the start time from the keypad. (Use a 4-digit, 24-hour clock)

Ex: (2) (3) (3) (0) (11:30 p.m.) and Set

ENTER STATION(S)
THEN PRESS START

5

Dial by any combination of the following methods:

- One-Touch Dialing
  - Abbreviated Dialing
  - Manual Number Dialing, press Set after each station is entered (Up to 12 stations)
  - Directory Search Dialing, press Set after each station is entered (For details, see pages 49 to 52.)

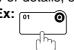

<01>(Station name) 5551234

6

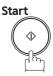

to store documents into the memory.

\* STORE \* NO.002 PAGES=001 05%

\* STORE \* COMPLETED TOTAL PAGES=005 30%

NOTE

- 1. If you entered a wrong number in Step 4, press Clear and then re-enter the right number.
- 2. To change or cancel the Deferred Communication settings. (See pages 89 and 90)
- 3. When you reserve a deferred transmission without storing a document into the memory, the following message will be shown on the display after pressing Start in the last step.

DEF DIRECT XMT RSV'D <01>(Station name)

#### **Timer Controlled Communications**

## **Deferred Polling**

**Function** 

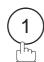

DEFERRED COMM. (1-2) ENTER NO. OR  $\lor$   $\land$ 

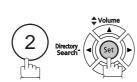

DEFERRED POLLING START TIME **:** 

Enter the start time from the keypad. (Use a 4-digit, 24-hour clock)

Ex: 0 3 3 0 (3:30 a.m.) and Set

PASSWORD=

DEFERRED POLLING

Enter a 4-digit polling password.

**Ex:** 9 8 7 6 and Set

ENTER STATION(S) THEN PRESS START

Dial by any combination of the following methods:

- One-Touch Dialing
- Abbreviated Dialing
- Manual Number Dialing, press after each Set station is entered (Up to 12 stations)
- Directory Search Dialing, press after each station is entered (For details, see pages 49 to 52.)

<01>(Station name) 5551234

Start

STORE \* NO.001

- 1. If you entered a wrong number in Step 3, press Clear, and then re-enter the right number.
- 2. To change or cancel the Deferred Communication settings, see pages 89 and 90.

## **Polling**

#### **General Description**

Polling means calling other station(s) to retrieve a document. The other station must know in advance that you will call and must have a document set on the ADF or stored in the memory. You may need to set a polling password shared by the other station to ensure security.

## Setting the Polling Password

If the polling password does not match with the polled station, your polling request will be refused automatically.

To set the polling password, follow the steps below.

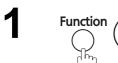

SET MODE (1-8) ENTER NO. OR V A

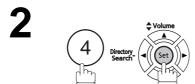

FAXPARAMETER(01-137)
NO.=■

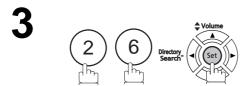

26 POLLING PASSWORD

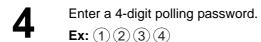

26 POLLING PASSWORD 1234

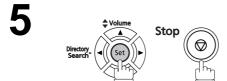

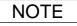

- 1. Polling might not function with all fax machines. We suggest you attempt a trial polling before you actually poll important documents.
- 2. If a password is not set in the polled station, you may poll the other station even though your machine has a password.

#### Preparing to be Polled

In order to let other stations poll your machine, you must prepare your machine with a document stored in memory. Be sure to set the polling password before storing the document into memory. After being polled, the documents stored in the memory will be delete automatically. To retain the documents in memory so that they can be polled repeatedly change Fax Parameter No. 27 (POLLED FILE SAVE) to "VALID". (See page 37)

1

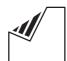

Set document(s) face down.

ENTER STATION(S)
THEN PRESS START 00%

2

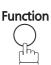

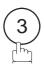

POLLING NO.=

3

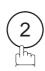

POLLED
PASSWORD=1234

4

Enter a 4-digit polling password. (See Note 3)

**Ex:** (4) (3) (2) (1)

POLLED PA

PASSWORD=4321

5

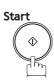

The document(s) will be stored into the memory.

\* STORE \* NO.015 PAGES=001 01%

\* STORE \* COMPLETED TOTAL PAGES=005 24%

NOTE

- 1. You can still send or receive documents even when the unit is set for polling.
- 2. Only 1 polled file can be stored in the memory. If you need to add document(s) into the same polled file. (See page 92)
- 3. If you have set the polling password in Fax Parameter No. 26, the password will appear on the display.

You can still change the password temporarily by overwriting it with a new one. (See page 37)

#### **Polling**

#### To Poll Documents from Another Station

The following procedure lets you poll a document from one or multiple stations. Be sure to set the polling password before polling. (See page 78)

1 -

Function 3

POLLING NO.= 1:POLLING 2:POLLED

2

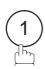

POLLING PASSWORD=1234

Enter a 4-digit polling password. (See Note 2)

Ex: (1) (1) (1)

POLLING PASSWORD=1111

4

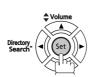

ENTER STATION(S)
THEN PRESS START

Dial by any combination of the following methods:

- One-Touch Dialing
  - Abbreviated Dialing
  - Manual Number Dialing, press Set after each station is entered (Up to 12 stations)
  - Directory Search Dialing, press Set after each station is entered (For details, see pages 49 to 52.)

<01>(Station name) 5551234

Ex: 01 0

6

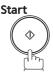

\* STORE \* NO.001

NOTE

- 1. You can review the entered stations in step 5 by pressing ▼ or ▲ key, and then pressing Clear to delete the displayed station or group as needed.
- 2. If you have set the polling password in Fax Parameter No. 26, the password will appear on the display.

You can still change the password temporarily by overwriting it with a new one.

# **Program Keys**

#### **General Description**

Your fax machine has special Program Keys. These keys are useful if you frequently need to send or poll the same group of stations. You can use these keys to store a One-Touch group key, a sequence of stations to be polled, a deferred transmission or polling sequence, or an additional One-Touch key.

#### **Setting for Group Dialing**

To set a Program Key for Group Dialing

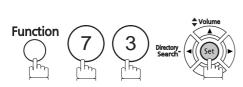

**PROGRAM** (1-5)ENTER NO. OR  $\lor$   $\land$ 

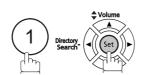

PROGRAM[P] PRESS PROGRAM KEY

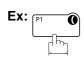

PROGRAM[P1] NAME ENTER NAME

Enter the station name (Up to 15 characters) by using the Character keys. (See page 14)

Ex: PROG.A and Set

ENTER STATION(S) THEN PRESS START

Enter the station numbers by using One-Touch Key or Abbr Dial and 3-digit code.

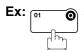

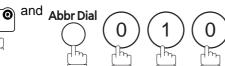

You may use the ▼ or ▲ keys to review the entered station(s) before going to the next step. If you find an error, press Clear to delete the displayed station.

<01>(Station name) 5551234

[010](Station name) 5553456

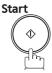

You can now set other Program Keys by repeating the procedures from Step 3, or return to standby by pressing

Stop .

PROGRAM[P ] PRESS PROGRAM KEY

#### **Program Keys**

#### **Setting for Deferred Transmission**

#### To set a Program Key for deferred transmission

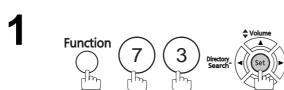

PROGRAM (1-4) ENTER NO. OR  $\vee$   $\wedge$ 

2 Search Search

PROGRAM[P ]
PRESS PROGRAM KEY

Directory Search

Ex: PI

PROGRAM[P1] NAME ENTER NAME

Enter the station name (Up to 15 characters) by using the Character keys. (See page 14)

PROGRAM[P1]
PRESS FUNCTION KEY

Ex: PROG.A and Set

DEFERRED XMT
START TIME :

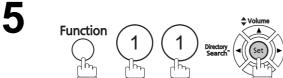

ENTER STATION(S)
THEN PRESS START

Enter the starting time using 4 digits.

Ex: 2 3 3 0 (11:30 p.m.) and Set

Enter the station by any combination of the following methods:

- One-Touch Dialing
- Abbreviated Dialing
- Directory Search Dialing, press Set after each station is entered (For details, see pages 49 to 52.)

<01>(Station name)

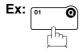

PROGRAM[P ]
PRESS PROGRAM KEY

5551234

Start

You can now set other Program Keys by repeating the procedures from Step 3, or return to standby by pressing Stop.

# Advanced Features

## **Setting for Deferred Polling**

#### To set a Program Key for deferred polling

1

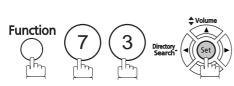

PROGRAM (1-5) ENTER NO. OR  $\vee$   $\wedge$ 

2

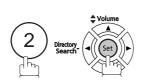

PROGRAM[P]
PRESS PROGRAM KEY

3

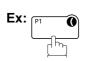

PROGRAM[P1] NAME ENTER NAME

Enter the station name (up to 15 characters) by using the Character keys. (See page 14)

Ex: PROG.A and Set

PROGRAM[P1]
PRESS FUNCTION KEY

5

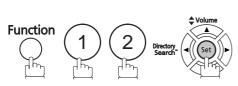

DEFERRED POLLING START TIME :

Enter the starting time.

Ex: 2 2 0 0 (10:00 p.m.) and Set

DEFERRED POLLING
PASSWORD=

**7** Ent

Enter a 4-digit polling password.

Ex: 1 1 1 1 and Set

The polling password appears if it has been previously

ENTER STATION(S) THEN PRESS START

Enter the station by any combination of the following methods:

- One-Touch Dialing
- Abbreviated Dialing
- Directory Search Dialing, press Set after each station is entered (For details, see pages 49 to 52.)

<01>(Station name) 5551234

Ex: [01

PROGRAM[P ]
PRESS PROGRAM KEY

Start

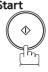

You can now set other Program Keys by repeating the procedures from Step 3, or return to standby by pressing

Stop .

#### **Program Keys**

#### **Setting for Normal Polling**

#### To set a Program Key for normal polling

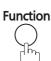

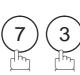

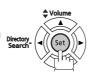

PROGRAM ENTER NO. OR  $\lor$   $\land$ 

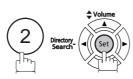

PROGRAM[P] PRESS PROGRAM KEY

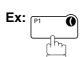

PROGRAM[P1] ENTER NAME

Enter the station name (Up to 15 characters) by using the Character keys. (See page 14)

PROGRAM[P1] PRESS FUNCTION KEY

NAME

Ex: PROG.A and Set

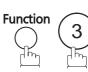

POLLING

PASSWORD=

Enter a 4-digit polling password.

**Ex**: 1) 1) 1) 1) and Set

The polling password appears if it has been previously

ENTER STATION(S) THEN PRESS START

methods:

Enter the station by any combination of the following

- One-Touch Dialing
- Abbreviated Dialing
- Directory Search Dialing, press Set after each station is entered (For details, see pages 49 to 52.)

<01>(Station name) 5551234

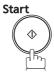

PROGRAM[P] PRESS PROGRAM KEY

You can now set other Program Keys by repeating the procedures from Step 3, or return to standby by pressing Stop .

## **Setting for One-Touch Key**

To set a Program Key for One-Touch Key

1

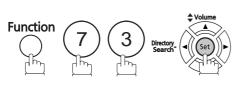

PROGRAM (1-5) ENTER NO. OR  $\vee$   $\wedge$ 

2

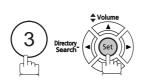

PROGRAM[P]
PRESS PROGRAM KEY

3

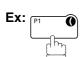

PROGRAM[P1] NAME ENTER NAME

Enter the station name (up to 15 characters) by using the Character keys. (See page 14)

[P1] PROG.A ENTER TEL. NO.

Ex: PROG.A and Set

[P1] PROG.A 9-555 1234■

Enter a telephone number (up to 36 digits including pauses and spaces).

Ex: 9 Redial/Pause 5 5 5 SPACE 1 2 3 4

PROGRAM[P]
PRESS PROGRAM KEY

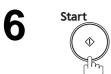

You can now set other Program Keys by repeating the procedures from Step 3, or return to standby by pressing Stop.

#### **Program Keys**

### **Changing or Erasing the Program Key Settings**

To change the settings in a Program Key, follow the procedures on setting a Program Key on pages 81 to 85.

- Start time or station(s) for deferred transmission
- Station(s) for normal polling
- Start time or station(s) for deferred polling
- Station(s) for group dialing
- Telephone number and station name for One-Touch key

#### To delete the settings in a Program Key

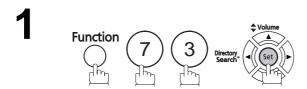

PROGRAM (1-5) ENTER NO. OR  $\vee$   $\wedge$ 

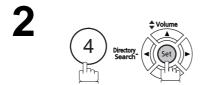

PROGRAM[P ]
PRESS PROGRAM KEY

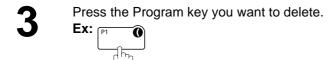

PROGRAM[P1]
DELETE? 1:YES 2:NO

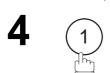

\* DELETING \* PROGRAM[P1]

You can now delete other Program Keys by repeating the procedures from Step 3, or return to standby by pressing Stop.

PROGRAM[P]
PRESS PROGRAM KEY

#### **Edit File Mode**

## **General Description**

Your machine has a document image memory which enables you to reserve memory transmission, memory deferred transmission, memory polling and so on.

After reserving the communications in memory, you may need to change the settings of the communication(s) while it is still in memory. This section describes how to use the file editing features.

#### Printing a File List

The contents of the communication settings may have to be modified or deleted. To verify the contents, follow the steps below to print out a file list.

1

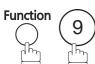

EDIT FILE MODE (1-6)ENTER NO. OR  $\lor \land$ 

2

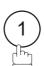

1:FILE LIST? PRESS SET TO SELECT

3

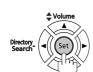

FILE LIST 1:PRINT 2:VIEW

4

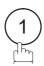

\* PRINTING FILE LIST

#### Sample File List

| (1)<br>FILE<br>No. | (2)<br>COMM. TYPE | • •          | (4)<br>START TIME | (5)<br>PAGES | (6)<br>DESTINATION(S) |          |     |  |
|--------------------|-------------------|--------------|-------------------|--------------|-----------------------|----------|-----|--|
| 001                | DEFERRED XMT      | MMM-dd 13:20 | 20:30             |              | [001]                 |          |     |  |
| 002                | MEM. DEF. XMT     | MMM-dd 13:20 | 22:30             | 003          | [011] [012] [013]     | [016] [0 | 17] |  |
|                    |                   |              |                   |              | -PANASONIC            |          | -   |  |

#### **Explanation of Contents**

(1) File number If the file is now being executed, an "\*" is indicated on the left of the file number.

(2) Communication type

(3) Stored date/time Date/time that the files were stored.

(4) Executing time If the file is a Timer Controlled Communication, the start time is printed in this

column.

If the file is an incomplete file, "INCOMP" is printed in this column.

(5) Number of stored page(s)

(6) Destination ABBR. No./One-Touch No./Manual Dialing No.

#### **Edit File Mode**

#### Viewing the Contents of a File List

To view the contents of a file list on the display without printing it, follow the steps below.

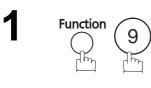

EDIT FILE MODE (1-6) ENTER NO. OR V A

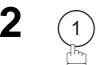

1:FILE LIST? PRESS SET TO SELECT

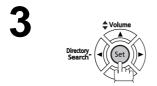

FILE LIST 1:PRINT 2:VIEW

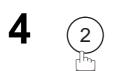

USE THE  $\vee$   $\wedge$  KEYS TO SCROLL EACH FILE

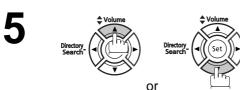

or repeatedly until the display shows a file you want to edit.

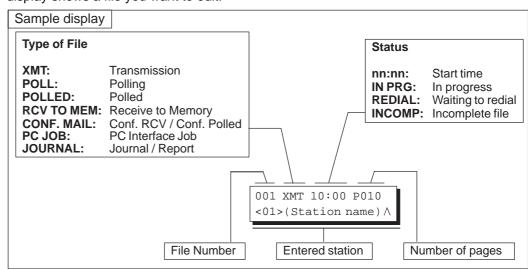

6 Stop

# Advanced Features

#### Changing the Start Time or the Station of a File

To change the start time and/or stations in a communication file, follow the steps below.

1

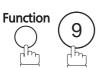

EDIT FILE MODE (1-6) ENTER NO. OR V A

2

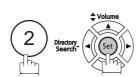

ENTER FILE NO.OR ∨ ∧
FILE NO.=■■■

Enter the file number or use ▼ or ▲ to select the file that you want to change.

(See Note 2)

ENTER FILE NO.OR  $\lor \land$  FILE NO.=001

4

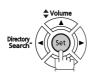

**Ex**: 0 0 1

DEFERRED XMT
START TIME 22:30

Enter a new start time.

Ex: 0 6 0 0 (6:00 a.m.)
(If you do not have to change the time, skip to step 6.)

DEFERRED XMT START TIME 06:00

6

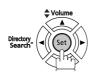

<01>(Station name) 5551234

To delete the station(s), press ▼ or ▲ key until the station you want to delete appears. Then press Clear or Enter the station(s) you want to add.

ENTER STATION(S) THEN PRESS START

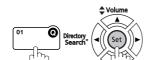

1 STN(S) ARE SET ADD MORE OR START

8

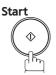

\* STORE \* NO.005

#### NOTE

- 1. Your machine cannot change the start time and/or stations in the file while stored document is being sent or the machine is waiting to redial.
- 2. If the file is not a Deferred Communication File, the following message is shown in the display.

SET DEFERRED COMM.? 1:YES 2:NO

Press (1) to change the type of the file for deferred communication file.

#### **Edit File Mode**

#### **Deleting a File**

To delete the file in memory, follow the steps below.

1

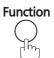

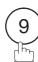

EDIT FILE MODE (1-6) ENTER NO. OR  $\lor \land$ 

2

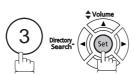

ENTER FILE NO.OR ∨ ∧
FILE NO.=■■■

Enter the file number or use  $\blacktriangledown$  or  $\blacktriangle$  to select the file that you want to delete.

Ex: 0 0 1 (See Note 2)

ENTER FILE NO.OR  $\lor \land$  FILE NO.=001

4

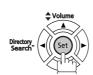

DELETE FILE NO.001? 1:YES 2:NO

5

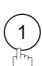

Enter the next file number you want to delete or press

Stop to return to standby.

\* DELETING \*
FILE NO.=001

ENTER FILE NO.OR ∨ ∧
FILE NO.=■■■

NOTE

- 1. Your machine cannot delete the file while it is being sent.
- 2. Enter \* as the file number and press Set to delete all files (Except when there is a file in progress).

  The following message is shown in the display.

DELETE ALL FILES? 1:YES 2:NO

Press (1) to delete all files.

## **Printing Out a File**

To print the contents of the communication file, follow the steps below.

1

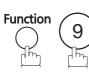

EDIT FILE MODE (1-6) ENTER NO. OR  $\lor \land$ 

2

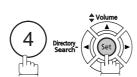

ENTER FILE NO.OR  $\lor \land$  FILE NO.=

Enter the file number or use  $\blacktriangledown$  or  $\blacktriangle$  to select the file that you want to print.

**Ex**: 0 0 1

ENTER FILE NO.OR V \
FILE NO.=001

4

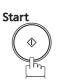

\* PRINTING \*
PAGE=001/003

Your machine will print the file. The document(s) will remain in the memory even after printing the file.

#### **Edit File Mode**

### Adding Documents into a File

To add documents into the file, follow the steps below.

1

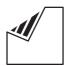

Set document(s) face down.

ENTER STATION(S)
THEN PRESS START 05%

2

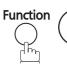

EDIT FILE MODE (1-6) ENTER NO. OR  $\vee$   $\wedge$ 

ENTER FILE NO.OR ∨ ∧ FILE NO.=■■■

ENTER FILE NO.OR  $\lor \land$ FILE NO.=001

3

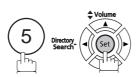

Enter the file number or use  $\blacktriangledown$  or  $\blacktriangle$  to select the file that you want to add.

**Ex**: (0) (0) (1)

1

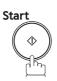

\* STORE \* NO.001 PAGES=002 10%

Your machine will start storing the document(s) into a file.

NOTE

1. Your machine cannot add the document to a file while it is being sent or when waiting to redial.

# Advanced Features

#### Retry an Incomplete File

If a memory communication has been unsuccessful due to a busy line or no answer, the document you stored is automatically delete from the memory after the last redial.

If you need to retain the document even if the communication failed, change the setting of Fax Parameter No. 31 (INC. FILE SAVE) to "VALID" in advance. (See page 37)

To retry the incomplete file, print a File List first to verify the file number. (See page 87) Then follow the steps below.

1

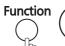

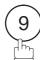

EDIT FILE MODE (1-6) ENTER NO. OR  $\vee$   $\wedge$ 

2

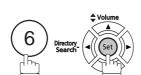

ENTER FILE NO.OR V \
FILE NO.=

Enter the file number or use  $\blacktriangledown$  or  $\blacktriangle$  to select the file that you want to retry.

**Ex**: 0 0 1

4

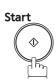

Your machine will retry the file and start dialing immediately.

ENTER FILE NO.OR  $\lor \land$  FILE NO.=001

\* STORE \* NO.001 <01>(Station name)

\* DIALING \* NO.001 (Station name)

#### **Access Code**

#### **General Description**

The Access Code prevents an unauthorized user from operating the machine. Once a 4-digit Access Code is registered, no one can operate the machine without entering the correct access code.

Automatic Receiving, however, is always available. After you complete any operation, such as mode setting or transmission, and the display returns to standby, you have to re-enter the access code in order to use the machine again. Registering the Access Code does not affect the use of the machine in any other way.

#### **Setting the Access Code**

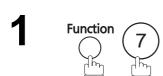

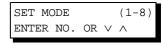

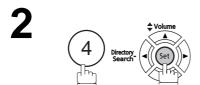

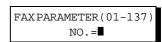

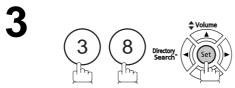

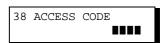

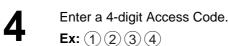

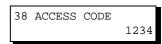

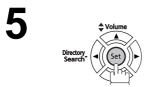

**Ex**: (2)

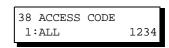

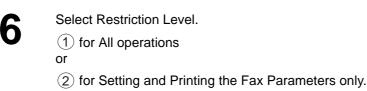

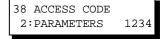

7

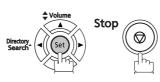

NOTE

1. To delete the Access Code, enter the Access Code and press Set and follow the procedure above to step 3, then press Clear, Set and Stop.

# Advancec Features

# Operating Your Machine with the Access Code (Restrict all operations)

Enter the Access Code.

**Ex**: (1)(2)(3)(4)

MMM-dd-yyyy 15:00 ACCESS CODE=■

MMM-dd-yyyy 15:00 ACCESS CODE=\*\*\*

MMM-dd-yyyy 15:00 00%

2

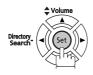

Now you can operate the machine normally.

# Operating Your Machine with the Access Code (Restrict access of Fax Parameters only)

The machine can restrict the operation of setting/printing the Fax Parameters only. **Ex:** When setting the Fax Parameter.

1

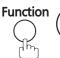

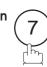

SET MODE (1-8) ENTER NO. OR V A

2

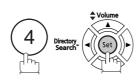

ENTER ACCESS CODE

3

Enter a 4-digit Access Code.

**Ex**: (1) (2) (3) (4)

INPUT ACCESS CODE

\*\*\*\*

4

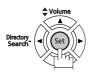

FAX PARAMETER (01-137) NO.=■

Now you can operate the machine normally.

# **Receive To Memory**

#### **General Description**

This feature is used to secure all received documents by storing them into the memory. To print out the document from memory, the authorized operator must enter the correct password.

#### Setting the RCV To Memory Password

1

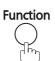

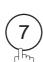

SET MODE (1-8) ENTER NO. OR V A

2

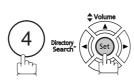

FAXPARAMETER(01-137)
NO.=■

3

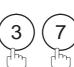

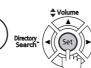

37 RCV TO MEMORY

4

Enter a 4-digit RCV to Memory Password.

Ex: 1 2 3 4

37 RCV TO MEMORY 1234

5

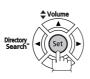

Stop ( )

#### **Setting RCV To Memory**

1

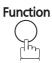

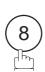

SELECT MODE (1 ENTER NO. OR V A

2

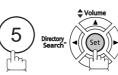

RCV TO MEMORY=OFF 1:OFF 2:ON 3:PRINT

(1-9)

3

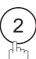

RCV TO MEMORY=ON 1:OFF 2:ON 3:PRINT

4

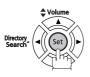

MMM-dd-yyyy 15:00 < RCV TO MEMORY >

NOTE

1. When the memory overflows, the machine will stop receiving and release the line. The machine will not answer the next incoming call until there is space available in the memory.

#### **Printing Out Documents**

After receiving a document with the Receive To Memory feature, the following message will appear on the display.

MESSAGE IN MEMORY < RCV TO MEMORY >

To print the document, follow the steps below.

1

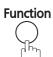

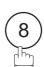

SELECT MODE (1-9)ENTER NO. OR  $\vee$   $\wedge$ 

2

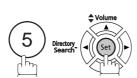

RCV TO MEMORY=ON 1:OFF 2:ON 3:PRINT

3

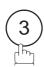

RCV TO MEMORY=PRINT 1:OFF 2:ON 3:PRINT

4

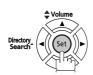

INPUT PASSWORD

D **IIII** 

5

Enter the password to print the documents. (See Note 1)

Machine will start to print the documents.

**Ex**: (1) (2) (3) (4)

INPUT PASSWORD

1234

6

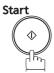

**↓\_\_\_** 

\* PRINTING \*
MEMORY RCV'D DOC

- 1. If the password has not been set, your machine will not prompt you to enter the password and the documents will be printed immediately after pressing Set in step 4.
- 2. Once the RCV TO MEMORY feature is set to "VALID", the password cannot be changed (Fax Parameter No. 37 will not be shown on the LCD display). If you wish to change the password, set RCV TO MEMORY feature to "INVALID" first. Then change the password. (See page 96)

# Possibility of filtering unnecessary incoming faxes

#### **General Description**

This machine can filter incoming faxes to prevent receipt of unnecessary documents (Junk fax, etc.).

Before receiving the document, the sender's numeric ID (Fax number) will be compared to the numbers registered as junk fax numbers in the receiving station. If the fax number is found in the registry, the machine will cancel the reception.

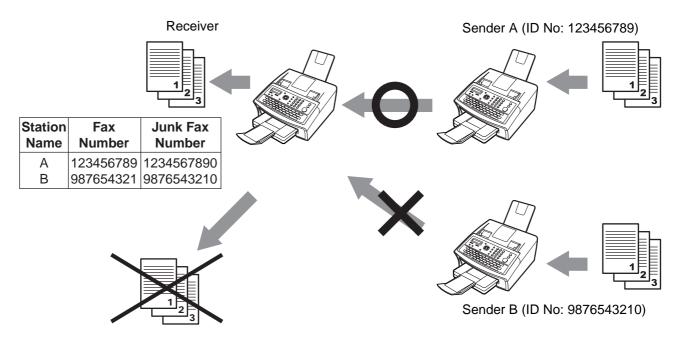

- 1 The standard setting of the Fax Parameter "135 JUNK FAX FILTER (01. JUNK FAX FILTER)" is set to "VALID". For instructions on how to enable the Junk Fax Filter feature, see page 40.
- 2. This feature requires the registration of junk fax numbers.
- 3. This machine receives documents from senders whose fax numbers are not registered in the numeric ID if "135 JUNK FAX FILTER (02. RCV WITHOUT ID)" is set to "VALID".
- 4. The sender's numeric ID and received time can be printed on the faxes.
- 5. The remote machines you send faxes to may also have set the Junk Fax Filter function.

# Advanced Features

#### Possibility of filtering unnecessary incoming faxes

#### Set the Filter

Set the Junk Fax Filter to prevent receiving unnecessary documents. When set to "VALID", the machine will not receive faxes from senders whose numeric ID has been registered as junk fax number. It is necessary to register the junk fax number (up to 30 fax numbers) for reception refusal to make this function effective. (See page 40)

Function 7

SET MODE (1-8) ENTER NO. OR  $\vee$   $\wedge$ 

Directory Search

FAXPARAMETER(01-137)
NO.=■

Volume Search Search

135 JUNK FAX FILTER PRESS SET TO SELECT

Directory Search Set

JUNK FAX FILTER(1-4) ENTER NO. OR  $\lor \land$ 

**5** 1

01 JUNK FAX FILTER 1:INVALID

for INVALID.

01 JUNK FAX FILTER 2:VALID

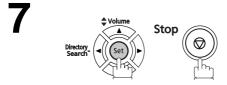

## Possibility of filtering unnecessary incoming faxes

#### Receive without ID

When set to "VALID", the machine will receive faxes from senders without numeric ID registered. When set to "INVALID", reception is denied in cases where it is not possible to receive number IDs.

This setting is available only when "135 JUNK FAX FILTER (01. JUNK FAX FILTER)" is set to "VALID".

Same as procedure 1 to 4 of "Set the Filter" (See page 99)

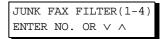

2 2

02 RCV WITHOUT ID 2:VALID

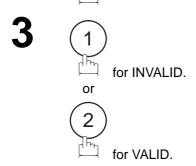

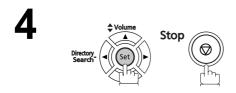

# Advanced

#### Possibility of filtering unnecessary incoming faxes

#### **Received ID Print**

When set to "VALID", the sender's numeric ID and received time are printed at the bottom of the received faxes. If the sender's numeric ID is not registered, only the received time is printed.

This setting is available only when "135 JUNK FAX FILTER (01. JUNK FAX FILTER)" is set to "VALID".

Same as procedures 1 to 4 of "Set the Filter" (See page

JUNK FAX FILTER(1-4) ENTER NO. OR ∨ ∧

2

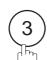

03 RECEIVED ID PRINT 2:VALID

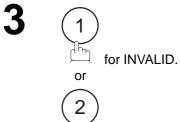

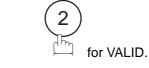

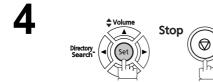

#### Possibility of filtering unnecessary incoming faxes

#### Register Junk Fax Number

Register fax numbers as junk fax number.

Up to 30 ID numbers can be registered as junk fax numbers. (Including numerals "0-9", blank space, and + symbol.)

When comparing the sender's numeric ID to the registered junk fax numbers, blank spaces between numbers and "0" at the beginning of the number are ignored.

Same as procedure 1 to 4 of "Set the Filter" (See page 99)

JUNK FAX FILTER(1-4) ENTER NO. OR ∨ ∧

2

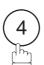

04 ID NO. REGIST. PRESS SET TO SELECT

3

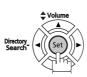

ID NO. REGISTRATION ENTER NO. OR  $\lor$   $\land$ 

Enter the ID number you wish to register.

**Ex:** 1 (5)

ENTER ID NO.

Enter the junk fax number you wish to register.

Ex: 5 5 5 SPACE 3 4 5 6

ENTER ID NO. 15 555 3456

6

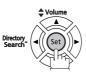

Stop

## **Distinctive Ring Detector (DRD)**

#### **General Description**

This function is only effective for companies in countries which offer the DRD Service.

Your machine has a special feature in conjunction with an optional service provided by many local telephone companies. It can distinguish up to 2 telephone numbers with a corresponding ring pattern identifying each number. "DRD" lets you provide multiple phone numbers, one for your fax, business or personal use with just a single phone line.

Please check with your local telephone company on the availability of this service in your area.

Your machine can be programmed to respond to the specified ring pattern only for the DRD Service. To enable your machine to detect the ring pattern only for fax communication, change the setting of Fax Parameter No. 36 (See page 38).

The following table shows a typical example with 2 telephone numbers on a single phone line.

Ex: Specified Ring Pattern = Double Ring

| Telephone No. | Usage    | Distinctive Ring Sound | Ring Pattern                    |
|---------------|----------|------------------------|---------------------------------|
| 555-1111      | Business | RiiingRiiing           | Standard Ring                   |
| 555-2222      | Fax      | RingRingRingRing       | Specified Ring<br>(Double Ring) |

The following illustration shows a typical set-up, with your machine set to detect Specified Ring (Double Ring).

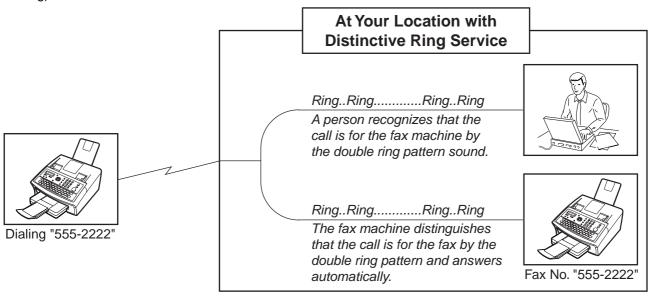

<sup>1 &</sup>quot;Riiing" means a long ringing sound and "Ring" means a short ringing sound.

#### **Fax Cover Sheet**

#### **General Description**

A Fax Cover Sheet can be automatically attached to your transmit document(s) that shows the recipient's name, originator's name and the number of pages attached.

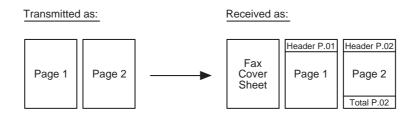

#### To use the Fax Cover Sheet

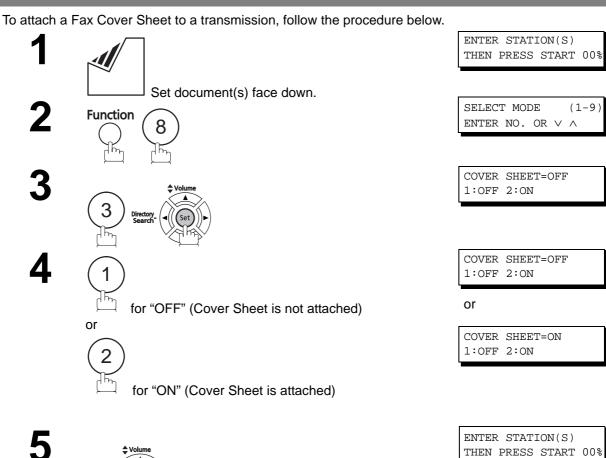

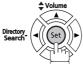

Dial the station(s) you wish to send the documents to.

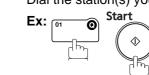

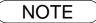

- 1. To change the preset Fax Cover Sheet Setting, change the setting of Fax Parameter No. 56. (See page 39).
- 2. This function is available for memory or direct transmission modes.
- 3. The Fax Cover Sheet is not counted in the number of pages column of the journals.

## To use the Fax Cover Sheet

#### **Fax Cover Sheet Sample**

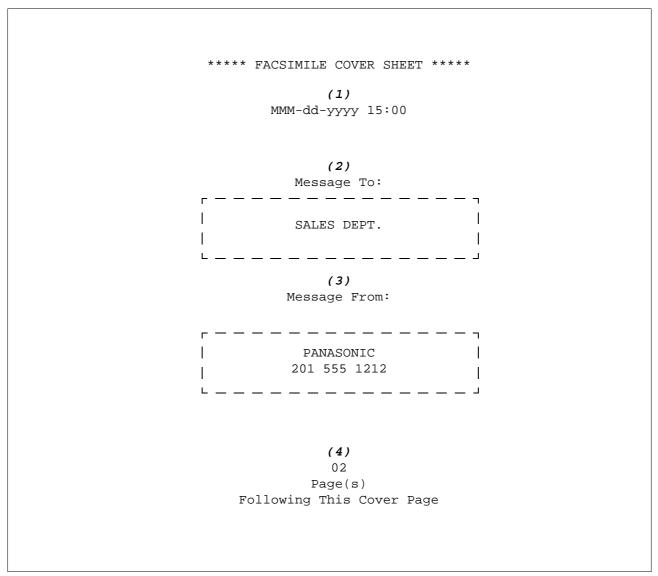

#### **Explanation of Contents**

- (1) Starting time of communication.
- (2) Recorded name in the One-Touch, ABBR. No. or dialed telephone number.
- (3) Your LOGO (up to 25 characters) and ID Number. (up to 20 digits)
- (4) The number of pages to follow. This information is not shown when transmitting by Direct Transmission Mode.

## **PIN Code Access**

#### **General Description**

If your PBX requires a PIN (Personal Identification Number) code to get an outside line, your machine can be set to prompt the user to enter a PIN code before any dialing.

### Selecting the Access Method (Prefix or Suffix)

1 Func

Function 7

SET MODE (1-8) ENTER NO. OR ∨ ∧

2

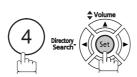

FAXPARAMETER(01-137) NO.=■

3

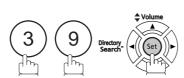

39 PIN CODE ACCESS 1:NONE

4

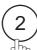

for suffix and

or

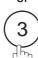

for suffix code.

for prefix code.

39 PIN CODE ACCESS 2:SUFFIX

or

39 PIN CODE ACCESS 3: PREFIX

5

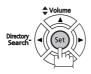

Stop

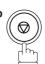

NOTE

1. This feature is available in certain countries only.

## Dialing with a PIN Code

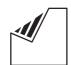

Set document(s) face down.

ENTER STATION(S) THEN PRESS START 00%

Dial by any combination of the following methods:

- One-Touch Dialing
- Abbreviated Dialing
- Manual Number Dialing, press Set after each station is entered (Up to 12 stations)
- Directory Search Dialing, press after each station is entered (For details, see pages 49 to 52.)

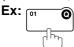

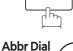

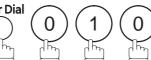

If you want to confirm the number of stations you have entered, press Set .

<01>(Station name) 5551234

[010](Station name) 5553456

2 STN(S) ARE SET ADD MORE OR START

ENTER PIN CODE

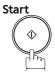

**Ex:** (9) (8) (7) (6) (Up to 36 digits)

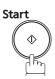

Your machine stores the document and starts dialing the PIN code and telephone number as specified.

ENTER PIN CODE 9876■

NO.002 STORE \* PAGES=001 05%

DIALING \* NO.002 (Station name)

- 1. The PIN code is shown as " I on the display when dialing the number.
- 2. This feature is not available when dialing a number by using Off-Hook or On-Hook Direct dialing mode.

#### **Fax Forward**

#### **Setting Fax Forward**

This feature allows all incoming faxes to be forwarded to the station registered in the one-touch or abbreviated dialing number. Once the faxes are received in the memory, the machine will forward the received document(s) to the telephone number registered in the one-touch or abbreviated dialing number.

This function is convenient when you would like to receive faxes in another location (**Ex**: your home) at night or during a holiday.

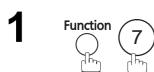

SET MODE (1-8) ENTER NO. OR V A

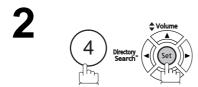

FAX PARAMETER (01-137)
NO.=■

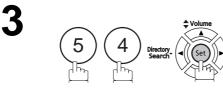

54 FAX FORWARD 1:INVALID

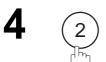

54 FAX FORWARD 2:VALID

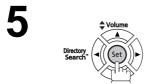

54 FAX FORWARD ENTER STATION

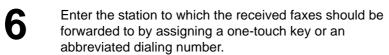

<01>(Station name) 5551234

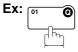

7

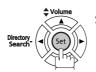

Stop 🔘

- 1. When the Fax Forward feature is set, the one-touch or abbreviated dialing number is restricted from editing. Please change this function to "INVALID" if you would like to edit the telephone number.
- If the communication to transfer a received document(s) fails, the received document will print
  out and is then delete from the memory even if the Fax Parameter No. 31 (INC. FILE SAVE) is
  set to "VALID".
  - If you wish to save the document into the memory in case of communication failure, set your machine to Receive To Memory. (See page 96)
- 3. It is not possible to receive a document if the memory of your machine overflows or is about 95% used.

# **Selective Reception**

## **General Description**

Your machine has a special feature known as Selective Reception which can prevent receipt of unnecessary documents (**Ex:** junk fax, direct mail, etc.).

Before receiving the document, the last 4 digits of the ID Number received from the sending machine will be compared with the last 4 digits of the telephone number programmed in each One-Touch or Abbreviated station. When a match is found, your machine will start receiving the document. If a match is not found, your machine will cancel the reception and an Information Code 406 will be recorded on the Journal.

## Setting the Selective Reception

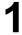

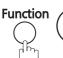

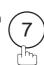

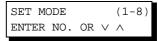

2

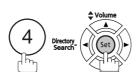

FAX PARAMETER (01-137) NO.=■

3

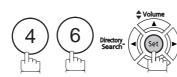

46 SELECT RCV 1:INVALID

4

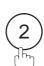

46 SELECT RCV 2:VALID

5

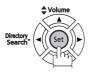

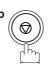

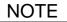

- 1. When the Selective Reception is set, your machine can receive only from those stations which are programmed in the built-in auto-dialer.
- 2. If your ID number has not been set, your machine might not be able to receive from some models.

To set your ID number, See page 29.

## **Password Communications**

## **General Description**

Password Communications, including Password Transmission and Password Reception, will prevent your machine from sending a fax to a wrong station or receiving a fax from an unauthorized station. You can set Password Transmission and Password Reception independently, or both together.

To use Password Transmission, you must set a 4-digit transmission password in advance. The password must be shared with other compatible Panafax machine(s). If the transmission password in your machine does not match the transmission password in the other compatible Panafax machine(s), the transmission will fail. You can select password transmission by setting Function 8-4 (PASSWORD-XMT) to "**ON**" when you send a document.

To use Password Reception, you must set a 4-digit receiving password in advance. The password must be shared with the other compatible Panafax machine(s). If the password in your machine does not match the receiving password in the other compatible Panafax machine(s), the reception will fail. Once you set password reception and set the parameter to "**ON**", it stays that way until you change the setting to "**OFF**".

## Compatibility with Other Machines

You can only use password transmission and reception with the Panafax compatible machine(s) listed below.

| • DF-1100  | • DP-180   | • DP-190   |           |
|------------|------------|------------|-----------|
| • DP-1810F | • DP-1820E | • DP-1820P |           |
| • DP-2000  | • DP-2310  | • DP-2500  |           |
| • DP-3000  | • DP-3010  | • DP-3510  |           |
| • DP-3520  | • DP-4510  | • DP-4520  |           |
| • DP-6010  | • DP-6020  |            |           |
| • DX-600   | • DX-800   |            |           |
| • FP-D250F | • FP-D350F |            |           |
| • UF-160   | • UF-160M  | • UF-170   |           |
| • UF-260   | • UF-270   | • UF-270M  | • UF-280M |
| • UF-300   | • UF-312   | • UF-322   |           |
| • UF-550   | • UF-560   | • UF-585   |           |
| • UF-590   | • UF-595   | • UF-650   |           |
| • UF-733   | • UF-745   | • UF-750   |           |
| • UF-750D  | • UF-755   | • UF-755e  |           |
| • UF-766   | • UF-770   | • UF-780   | • UF-788  |
| • UF-790   | • UF-880   | • UF-885   | • UF-890  |
| • UF-895   | • UF-990   | • UF-5100  |           |
| • UF-6000  | • UF-6100  | • UF-6200  | • UF-9000 |
| • UF-M500  |            |            |           |

NOTE

# **Network Features**

## **Setting Password Transmission**

To set transmission password and parameter,

1

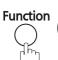

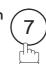

SET MODE (1-8) ENTER NO. OR  $\vee$   $\wedge$ 

2

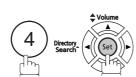

FAXPARAMETER(01-137) NO.=■

3

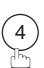

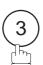

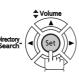

43 PASSWORD-XMT

4

Enter a 4-digit Transmission Password.

Ex: (1)(2)(3)(4) and press

Set

5

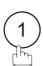

for "OFF" (Password is not checked)

or

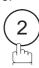

for "ON" (Password is checked)

43 PASSWORD-XMT 1:OFF 1234

43 PASSWORD-XMT 1:OFF 1234

or

43 PASSWORD-XMT 2:ON 1234

6

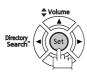

Stop

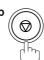

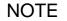

- 1. You can change the setting temporarily by using FUNCTION 8-4 (PASSWORD-XMT) for each transmission. (See page 113)
- 1. To change the password, press Clear in step 4. Then re-enter a new one.

### **Password Communications**

## **Setting Password Reception**

To set the receiving password and parameter,

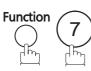

SET MODE (1-8)ENTER NO. OR  $\lor$   $\land$ 

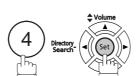

FAXPARAMETER(01-137) NO.=■

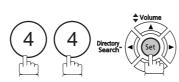

44 PASSWORD-RCV 

Enter a 4-digit Transmission Password.

**Ex:** (1) (2) (3) (4) and press [

44 PASSWORD-RCV 1:OFF 1234

1234

44 PASSWORD-RCV

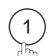

for "OFF" (Password is not checked)

or

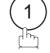

for "ON" (Password is checked)

or

1:OFF

44 PASSWORD-RCV 2:ON 1234

6

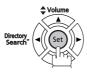

Stop

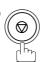

**NOTE** 

- 1. Once you set the parameter, you cannot select the parameter, "OFF" or "ON" for each reception. It is always "OFF" or "ON" until you change the setting.
- 1. To change the password, press Clear in step 4. Then re-enter a new one.

# **Network Features**

## **Using Password Transmission**

To use Password Transmission, you can select PASSWORD-XMT "OFF" or "ON" for each Transmission by following the procedure below.

1

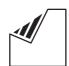

Set document(s) face down.

ENTER STATION(S)
THEN PRESS START 00%

**Password Communications** 

2

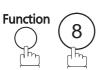

SELECT MODE (1-9) ENTER NO. OR V A

3

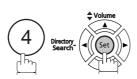

PASSWD-XMT=OFF 1:OFF 2:ON

4

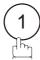

for "OFF" (Password is not checked)

or

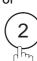

for "ON" (Password is checked)

PASSWD-XMT=OFF 1:OFF 2:ON

or

PASSWD-XMT=ON 1:OFF 2:ON

5

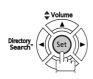

ENTER STATION(S)
THEN PRESS START 00%

- Dial by any combination of the following methods:
  - One-Touch Dialing
  - Abbreviated Dialing
  - Manual Number Dialing, press Set after each station is entered (Up to 12 stations)
  - Directory Search Dialing, press Set after each station is entered (For details, see pages 49 to 52.)

X: 01 0

<01>(Station name) 5551234

#### **Password Communications**

## **Using Password Transmission**

7

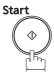

If your machine's Transmission Password coincides with the other station's Transmission Password, your machine starts sending the document. When transmission is completed, PASSWORD-XMT returns to standard setting ("**OFF**" or "**ON**").

## **Using Password Reception**

There is no additional operation required once you set the parameter by following the procedure on page 112. The parameter, "**OFF**" or "**ON**", cannot be selected for each reception. It is always "**OFF**" or "**ON**" until you change the setting.

## **Confidential Mailbox**

## **General Description**

Your machine is equipped with two Confidential Communication features which ensure that the Confidential information you send is received only by the person with the correct confidential code.

#### **Confidential Mailbox**

The confidential mailbox feature can be used as a mailbox to communicate with other compatible models using a 4-digit confidential code. The Confidential Mailbox feature receives document(s) with a confidential code into memory. These documents can only be printed by the person who has the correct confidential code.

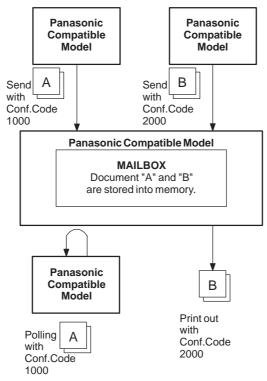

#### **Compatibility with Other Machines**

Table 1 shows a list of compatible Panafax models which have the Confidential Mailbox feature. It also shows whether or not special settings are required.

**Table 1: Confidential Mailbox Requirement** 

|         |         | C       | ompatible | e Model  |          |         |        | Special Settings |
|---------|---------|---------|-----------|----------|----------|---------|--------|------------------|
| DF-1100 | DP-180  | DP-190  | DP-1810F  | DP-1820F | DP-1820E | DP-2000 |        |                  |
| DP-2310 | DP-2500 | DP-3000 | DP-3010   | DP-3510  | DP-3520  | DP-4510 |        |                  |
| DP-4520 | DP-6010 | DP-6020 | DX-600    | DX-800   | UF-280M  | UF-312  | UF-322 |                  |
| UF-332  | UF-333  | UF-342  | UF-344    | UF-550   | UF-560   | UF-585  | UF-590 | Not required.    |
| UF-595  | UF-733  | UF-744  | UF-745    | UF-755   | UF-755e  | UF-766  | UF-770 |                  |
| UF-780  | UF-788  | UF-790  | UF-880    | UF-885   | UF-890   | UF-895  | UF-990 |                  |
| UF-5100 | UF-6000 | UF-6100 | UF-6200   | UF-9000  |          |         |        |                  |

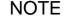

- 1. If your machine receives two confidential faxes with same confidential code, both documents are stored together in the same confidential mailbox.
- 2. Up to 10 Mailbox files can be stored in memory. That means you can receive the confidential fax using 10 different confidential codes.
- 3. If the memory overflows, the machine will stop receiving and release the line.
- 4. If confidential faxes were received in the mailbox of UF-733, you cannot poll those documents. The UF-733 is designed to print out the received confidential document locally only.

### **Confidential Mailbox**

## Sending a Confidential Document to a Remote Station's Mailbox

1

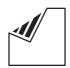

Set document(s) face down.

ENTER STATION(S)
THEN PRESS START 00%

2

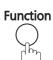

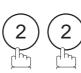

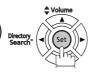

CONF. COMM. (1-5) ENTER NO. OR  $\vee$   $\wedge$ 

3

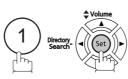

CONFIDENTIAL XMT CONF. CODE=

4

Enter a 4-digit Confidential Code.

**Ex**: (2) (2) (3) (3)

CONFIDENTIAL XMT CONF. CODE=2233

5

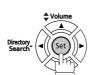

ENTER STATION
THEN PRESS START

6

Dial by any one of the following methods:

- One-Touch Dialing
- Abbreviated Dialing
- Manual Number Dialing
- Directory Search Dialing

Ex:

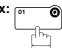

<01>(Station name) 5551234

7

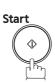

If necessary, inform the receiving person and provide the Confidential Code.

# Network Feature

## Polling a Confidential Document from a Remote Station's Mailbox

After you have been informed that someone has transmitted a confidential document to a remote station's mailbox, you can poll the confidential document from the remote station by following the procedure below.

1

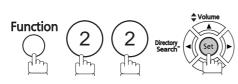

CONF. COMM. (1-5) ENTER NO. OR V A

2

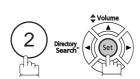

CONFIDENTIAL POLL CONF. CODE=

3

Enter a 4-digit Confidential Code.

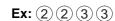

CONFIDENTIAL POLL CONF. CODE=2233

4

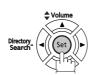

ENTER STATION
THEN PRESS START

5

Dial by any one of the following methods:

- One-Touch Dialing
- Abbreviated Dialing
- Manual Number Dialing
- Directory Search Dialing

Ex: 01 0

<01>(Station name) 5551234

6

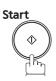

#### **Confidential Mailbox**

## Receiving a Confidential Document to Your Machine's Mailbox

No special setting is required, as your machine comes with this feature ready to use. Your machine receives a confidential fax the same way it receives a normal fax message. When receiving the confidential fax, the display shows the following message (CONF. RCV REPORT) and prints out the Confidential Receive Report.

MESSAGE IN MAIL BOX

#### Sample CONF. RCV Report

| ******   | *** -CONF. RCV REPORT- | ***** DA             | re mmm-dd-yyyy **** | TIME 15:00 ****** |
|----------|------------------------|----------------------|---------------------|-------------------|
|          | ** NOTICE OF CONFIDENT | 'IAL DOCUMENT HELD * | *                   |                   |
| (1)      | (2)                    | (3)                  | (4)                 |                   |
| FILE NO. | RECEIVED FROM          | PAGES                | TIME RECEI          | VED               |
| 040      | PANAFAX                | 001                  | MMM-dd 15:          | 00                |
|          |                        |                      | -PANASONIC          | -                 |
| ******   | ********               | * -HEAD OFFICE       | _ **** _ 201        | 555 1212- ******* |

#### **Explanation of Contents**

(1) File number 001 to 999

(2) Received remote station's ID Character ID or Numeric ID

(3) Number of pages received

(4) Received date and time

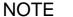

- 1. If your machine receives two confidential faxes with the same confidential code, both documents are stored together in the same confidential mailbox.
- 2. Up to 10 Mailbox files can be stored in memory. So, you can receive the confidential fax using 10 different confidential codes.
- 3. If the memory overflows, the machine will stop receiving and release the line.
- 4. You can verify whether the unit has received a confidential fax by printing out the File List. (See page 87)

# Network Features

## Storing a Confidential Document in Your Machine's Mailbox

Use the following procedure to store a document in a confidential mailbox in your machine. Once the confidential document is stored in your machine, it can be polled by another machine.

1

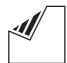

Set document(s) face down.

ENTER STATION(S)
THEN PRESS START 00%

2

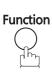

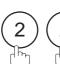

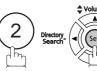

CONF. COMM. (1-5) ENTER NO. OR V A

3

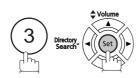

CONFIDENTIAL POLLED CONF. CODE=

4

Enter a 4-digit Confidential Code.

**Ex**: 2 2 3 3

CONFIDENTIAL POLLED CONF. CODE=2233

5

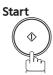

The document(s) will be stored into memory. If necessary, inform the receiving party of the confidential document and supply the confidential code needed to poll the document.

\* STORE \* NO.002 PAGES=001 01%

NOTE

 The confidential file will be delete automatically after being polled.
 If you wish to retain the confidential file even after being polled, change the setting of Fax Parameter No. 42 (CONF. POLLED FILE SAVE) to "VALID".

#### **Confidential Mailbox**

# Printing Out a Confidential Document from Your Machine's Mailbox

After you have been notified that someone has transmitted a confidential document to your machine's mailbox, use the following procedure to print out the confidential document.

Function 2 2 Directory Search

CONF. COMM. (1-5) ENTER NO. OR V ^

2

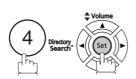

PRINT CONF. FILE
CONF. CODE=

Enter the Confidential Code of the document you want to print out.

Ex: (2) (3) (3)

PRINT CONF. FILE CONF. CODE=2233

PAGE=001/001

PRINTING \*

4

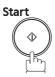

The machine will print out the confidential documents.

<sup>1.</sup> The confidential file will be delete automatically after being printed out even if the setting of Fax Parameter No. 42 (CONF. POLLED FILE SAVE) is changed to "VALID".

## **Deleting a Confidential Document Stored in Your Machine's Mailbox**

If your memory becomes full, or you just want to clean out your confidential documents, you may delete one or more confidential faxes stored in your machine by using the following procedure.

There are two types of confidential file deletions, one is to delete the file individually by its Confidential Code, and the other is to delete all confidential files in memory.

#### To delete a file using Confidential Code

**Function** 

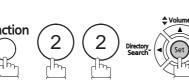

CONF. COMM. (1-5)ENTER NO. OR  $\vee$   $\wedge$ 

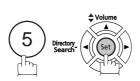

DELETE CONF. FILE CONF. CODE=■■■■

Enter a 4-digit Confidential Code.

**Ex**: (2) (3) (3)

DELETE CONF. FILE CONF. CODE=2233

Start

DELETING \* CONF. CODE=2233

#### To delete all confidential files in memory

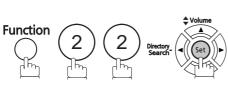

CONF. COMM. (1-5)ENTER NO. OR  $\lor$   $\land$ 

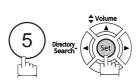

DELETE CONF. FILE CONF. CODE=

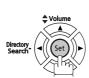

DELETE ALL CONF. FILES? 1:YES 2:NO

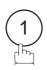

DELETING \* ALL CONF. FILES

## **Sub-addressing**

## **General Description**

The Sub-Addressing function allows you further routing, forwarding or relaying of document(s) to the desired recipient(s) when used in combination with Panasonic Internet Fax capable models and/or the Networking version of HydraFax/LaserFAX software. This function conforms to the ITU-T recommendation for T. Routing-Facsimile Routing utilizing the Sub-Address.

#### **Example of a Network**

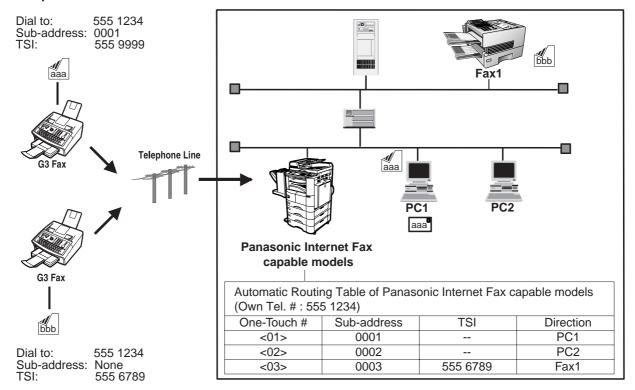

#### Compatibility with Other Machines

• Sub-Addressing Transmission: DF-1100/DP-135FP/150FP/150FX/190/1810F/1820F/2000/2310/2330/2500/

3000/3010/3030/3510/3520/3530/4510/4520/4530/6010/6020/6030/DX-600/800/ 1000/2000/FPD250F/D350F/UF-332/333/342/344/490/550/560/585/590/595/770/ 788/790/880/885/890/895/990/4000/4100/6000/6100/6200/7000/7100/8000/8100/

9000 (See Note 1)

• Sub-Addressing Reception: DX-600/800/UF-4000/4100/5100/6000/6100/6200/7000/7100/8000/8100/9000 and

DP-1810F/1820E/1820P/2000/2310/2330/2500/3000/3010/3030/3510/3520/3530/

4510/4520/4530/6010/6020/6030 with Internet Fax.

#### **Sub-addressing Transmission Methods**

You can send a document with Sub-address information to the desired recipient by the following methods.

- By registering the Sub-address information into One-Touch/ABBR. Dialing Numbers.
- By specifying the Sub-address information in the Manual Number Dialing Mode.

#### Setting of Routing, Forwarding or Relaying

You can customize the Automatic Routing to any combination of LAN (Local Area Network), PSTN (Public Switched Telephone Network) or PBX Extension with Panasonic Internet Fax capable models.

NOTE

1. UF-788 with PC Interface Option or the Option ROM installed.

## To set the Sub-address into a One-Touch/ABBR. Dialing Numbers

**Function** 

1:ONE-TOUCH 2:ABBR NO.

ONE-TOUCH< > PRESS ONE-TCH OR V

to select "One-Touch". or

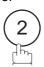

to select "ABBR.NO.".

**Ex**: (1)

<01> ENTER TEL. NO.

Enter the telephone number, press Flash/Sub-addr and then enter the Sub-address. (Up to 20 digits) (Up to 36 digits including telephone number, pauses, spaces, FLASH and Sub-address) Ex: Telephone number = 5551234, Sub-address =2762

Enter as: (5) (5) (1) (2) (3) (4)

Flash/Sub-addr (2) (7) (6) (2)

<01> 5551234s2762**■** 

<01> SALES DEPT 5551234s2762

Enter the station name. (See page 30) Ex: SALES DEPT

6

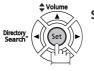

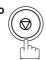

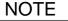

<sup>1.</sup> Flash/Sub-addr separates the Sub-address from the Telephone number and is indicated by an "s" in the display.

## **Sub-addressing**

## To send a Document with Sub-address

#### Using One-Touch/ABBR. Number Dialing

The operation is the same as for normal dialing

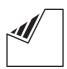

Set document(s) face down.

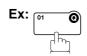

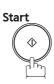

The document is stored into the memory and your machine starts to dial the number of the station and sends the document(s) with Sub-addressing information.

ENTER STATION(S) THEN PRESS START 00%

<01>(Station name) 5551234s2762

STORE \* NO.001 PAGES=001 01%

#### **Using Manual Number Dialing**

Use Flash/Sub-addr to separate the Telephone number and the Sub-address.

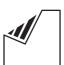

Set document(s) face down.

Enter the telephone number, press Flash/Sub-addr then

enter the Sub-address (up to 20 digits). (Up to 36 digits including telephone number, pauses, spaces, FLASH and Sub-address)

Ex: Telephone number = 5551234, Sub-address =2762

Enter as: 5 5 5 1 2 3 4 Flash/Sub-addr (2) (7) (6) (2)

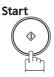

The document is stored into the memory and your machine starts to dial the number of the station and sends the document(s) with Sub-addressing information.

ENTER STATION(S) THEN PRESS START 00%

TEL. NO. 5551234s2762

STORE \* NO.001 PAGES=001 01%

NOTE

- 1. Flash/Sub-addr separates the Sub-address from the Telephone number and is indicated by an "s" in the display.
- 2. Manual Off-Hook or On-Hook Dialing cannot be used with the Sub-addressing Transmission.
- 3. The Sub-address is not transmitted during Manual Redial Mode.

## **General Description**

To help you maintain records of the documents you sent and received, as well as lists of the numbers you record, your facsimile machine can print the following journals and lists: Transaction Journal, Individual Transmission Journal, Communication Journal, One-Touch/Abbreviated/Directory Search No. List, Program List, Fax Parameter List, Directory Sheet and File List.

#### Transaction Journal

The "Journal" is a record of the last 32 transactions. (A transaction is recorded each time you send or receive a document). It is printed out automatically after every 32 transactions (See Note 1) or you can print or view it manually by using the following procedure:

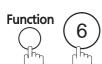

PRINT OUT (1-7)ENTER NO. OR V ^

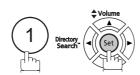

JOURNAL 1:PRINT 2:VIEW

PRINTING

JOURNAL VIEW

1:XMT ONLY 2:ALL

USE THE ∨ ∧ KEYS TO SCROLL EACH RECORD

JOURNAL

(1) To print a Journal Machine will start to print the documents.

(2) To view a Journal Proceed to Step 4.

Select the viewing mode.

(1) to view transmission transactions only

(2) to view all transactions

**Ex**: (2)

You can view the transactions in the journal by pressing

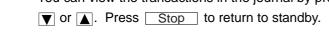

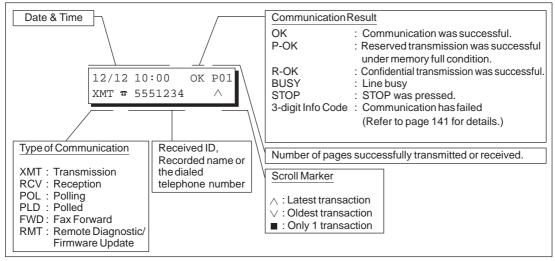

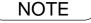

<sup>1.</sup> If you wish to disable the automatic print out of the Transaction Journal, change the setting of Fax Parameter No. 13 to "INVALID". (See page 36)

## Individual Transmission Journal (IND. XMT JOURNAL)

An Individual Transmission Journal contains the information on the latest transmission.

Function 6

PRINT OUT (1-7) ENTER NO. OR V A

2

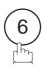

6:IND. XMT JOURNAL? PRESS SET TO PRINT

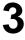

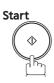

\* PRINTING \*
IND. XMT JOURNAL

#### **Sample Transaction Journal**

| NO.   | COMM. |         |      | (7)      | (0) | (9)                 | (10)   | (11)  | (12)          |
|-------|-------|---------|------|----------|-----|---------------------|--------|-------|---------------|
|       |       | PAGES   | FILE | DURATION | X/R | IDENTIFICATION      | DATE   | TIME  | DIAGNOSTIC    |
| 01    | OK    | 005/005 | 001  | 00:00:22 | XMT | SERVICE DEPT.       | MMM-dd | 17:35 | C0044903C0000 |
| 02    | OK    | 003     | 002  | 00:01:17 | RCV | 111 222 333         | MMM-dd | 17:41 | C0044903C0000 |
| 03    | OK    | 001     | 003  | 00:00:31 | XMT | ACCOUNTING DEPT.    | MMM-dd | 17:50 | C0044903C0000 |
| 04    | 630   | 000/005 | 004  | 00:00:00 | XMT | <b>3</b> 42345676   | MMM-dd | 17:57 | 0800420000000 |
| 05 S' | TOP   | 000     | 005  | 00:00:34 | XMT | <b>1</b> 2324567    | MMM-dd | 18:35 | 0210260200000 |
| 06    | OK    | 001/001 | 006  | 00:00:20 | XMT | <b>a</b> 44567345   | MMM-dd | 18:44 | C8044B03C0000 |
| 07    | 408   | *003    | 007  | 00:02:14 | XMT | <b>2</b> 345678     | MMM-dd | 18:55 | 0040440A30080 |
| 31    | OK    | 002/002 | 050  | 00:00:31 | XMT | <b>a</b> 0245674533 | MMM-dd | 08:35 | C8044B03C1000 |
| 32    | OK    | 003/003 | 051  | 00:01:32 | XMT | <b>a</b> 0353678980 | MMM-dd | 08:57 | C8044B03C1000 |
|       |       |         |      |          |     | (13)                |        |       |               |
|       |       |         |      |          |     | -PANA               | SONIC  |       | _             |

#### Sample Individual Transmission Journal (IND. XMT JOURNAL)

```
(1)
                                                   (2)
(10)(11)
        DATE/TIME = MMM-dd-yyyy 09:00
        JOURNAL No. = 21
   (3)
   (4)
        COMM. RESULT = OK
   (5)
        PAGE(S) = 001/001
        DURATION
                 = 00:00:16
   (7)
        FILE No.
   (6)
                 = 010
  (16)
        MODE
                 = MEMORY TRANSMISSION
        DESTINATION = [001] / 555 1234 /ABCDEFG
  (17)
  (18)
        RECEIVED ID =
  (19)
         RESOLUTION = STD
                                (13)
                                 -PANASONIC
 *******HEAD OFFICE
                                          201 555 1212- ***********
                   (15)
                                          (14)
```

## Individual Transmission Journal (IND. XMT JOURNAL)

#### **Explanation of Contents**

- (1) Printout date
- (2) Printout time
- (3) Journal number

"OK" indicates that the communication was successful. (4) Communication results

"BUSY" indicates that the communication has failed because of busy line.

"STOP" indicates that **STOP** was pressed during communication.

"M-OK" indicates that the substitute reception message in memory was not

printed out.

"P-OK" indicates that memory overflow or document misfeeding occurred while storing the documents into the memory for transmission but successfully stored document(s) was sent.

"R-OK" indicates that the Confidential Communication was successful.

"--" indicates LAN transmission.

"3-digit Info Code (See page 141) indicates that the communication has failed.

(5) Number of pages transmitted

or received

(6) File number

The 3-digit number is the number of pages successfully transmitted or received. When the documents are stored into the memory, two 3-digit numbers will appear. The first 3-digit number represents the number of pages successfully transmitted. The second 3-digit number represents the total number of pages for which transmission was attempted.

Asterisk "\*" indicates that the quality of some received copies was poor.

001 to 999 (If the communication is stored into the memory, a file number is

assigned for each communication.)

(7) Duration of communication

(8) Type of communication

"XMT" means Transmission "RCV" means Reception "POL" means Polling "PLD" means Polled "FWD" means Fax Forward

"RMT" means Remote Diagnostic/Firmware Update

(9) Remote station identification

Name: Recorded name in One-Touch or ABBR. Numbers or remote station's Character ID.

number: Dialed telephone number Number: Remote station's ID number.

(10) Communication date

(11) Communication Start time

(12) Diagnostic

For service personnel only

The 2-digit number is the number of final destinations.

" STN(S) LAN" indicates LAN transmission.

"(MDN) LAN" indicates LAN transmission with Delivery Notice.

"(Comm. JNL) LAN" indicates LAN transmission for Communication Journal.

(13) Own LOGO Up to 25 characters Up to 20 digits (14) Own ID number (15) Own Character ID Up to 16 characters

(16) Type of communication Transmission or memory transmission

If a One-Touch or ABBR was used for the transmission: (17) Destination

One-Touch or ABBR. No./Telephone Number(Or Email address)/Recorded Name

If not: Telephone number (Or Email address)

(18) Received remote station's ID

(19) Resolution

Character ID or ID number "STD" means standard resolution "FINE" means fine resolution

"S-FINE" means super fine resolution

## **Communication Journal (COMM. JOURNAL)**

The Communication Journal (COMM. JOURNAL) lets you verify whether the transmission or polling was successful. You may select the printout condition (Off/Always/Inc. only) in Function 8-1 or Fax Parameter No. 12.

#### Sample COMM. JOURNAL

| (1)  | MEMODIA  | mp angua ga tan |                  | (2)                | (3)        | 15.00   |
|------|----------|-----------------|------------------|--------------------|------------|---------|
| MODE | = MEMORY | TRANSMISSION    |                  | START=MMM-dd 14:50 | END=MMM-aa | 15:00   |
| F    | ILE NO.= | 050 <i>(4)</i>  |                  |                    |            |         |
| (5)  | (6)      | (7)             | (8)              |                    | (9)        | (10)    |
| STN  | COMM.    | ONE-TOUCH/      | STATION NAME/TEL | L NO.              | PAGES      | DURATIO |
| NO.  |          | ABBR NO.        |                  |                    |            |         |
| 001  | OK       | <01>            | SERVICE DEPT.    |                    | 001/001    | 00:01:3 |
| 002  | OK       | <02>            | SALES DEPT.      |                    | 001/001    | 00:01:2 |
| 003  | 407      | <03>            | ACCOUNTING DEPT  | •                  | 000/001    | 00:01:4 |
| 004  | BUSY     | <b>a</b>        | 021 111 1234     |                    | 000/001    | 00:00:0 |

#### THE SLEREXE COMPANY LIMITED

SAPORS LANE - BOOLE - DORSET - BH 25 8 ER
TELEPHONE BOOLE (945 13) 51617 - TELEX 123456

Our Ref. 350/PJC/EAC

MMM-dd-yyyy

Dr. P.N. Cundall, Wining Surveys Ltd.

cause the photocell to generate an analogous electrical video signal. This signal is used to modulate a carrier, which is transmitted to a remote destination over a radio or cable communications link.

At the remote terminal, demodulation reconstructs the video signal, which is used to modulate the density of print produced by a printing device. This device is scanning in a raster scan synchronised with that at the transmitting terminal. As a result, a facsimile copy of the subject document is produced.

Probably you have uses for this facility in your organisation.

Yours sincerely,

Phil

P.J. CROSS Group Leader - Facsimile Research

## Communication Journal (COMM. JOURNAL)

#### **Explanation of Contents**

- (1) Indication of communication mode
- (2) Start time of communication
- (3) End time of communication

(4) File number

001 to 999 (When the communication is stored into the memory, a file number is

assigned for each communication.)

(5) Station number Sequential number of the Stations.

(6) Communication result "OK" indicates that the communication was successful.

"BUSY" indicates that the communication has failed because of busy line.

"STOP" indicates that STOP was pressed during communication.

"M-OK" indicates that the substitute reception message in the memory was not

printed out.

"P-OK" indicates that memory overflow or document misfeeding occurred while storing the documents into the memory for transmission but that successfully

stored document(s) was sent.

"R-OK" indicates that the Confidential Communication was successful.
"3-digit Info Code" (See page 141) Information Codes indicates that the communication has failed. In this case, the machine will print out the attached report with first page of your document as shown on the previous page.

(7) Abbreviated number or a mark

(8) Recorded name in One-Touch, ABBR. or direct dialing number

ABBR. or direct dialing number (9) Number of pages transmitted

or received

(10) Duration of Communication

mark indicates dialed by direct number dial.

The 3-digit number is the number of pages successfully transmitted or received. When the documents are stored into the memory, two 3-digit numbers will appear. The first 3-digit number represents the number of pages successfully transmitted. The second 3-digit number represents the total number of pages for which transmission was attempted.

# Printout Journa

## One-Touch/Abbreviated and Directory Search List

To print a One-Touch/Abbreviated Number and Directory Search List of the telephone numbers you have stored.

1

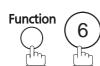

PRINT OUT (1-7) ENTER NO. OR ∨ ∧

2

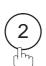

2:ONE-TCH/ABBR LIST? PRESS SET TO PRINT

3

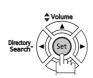

1:ONE-TOUCH/ABBR NO. 2:DIR. SEARCH

4

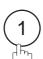

for One-Touch/ABBR. Number List

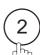

for Directory Search List

\* PRINTING \*
ONE-TOUCH/ABBR LIST

\* PRINTING \*
DIR. SEARCH LIST

## One-Touch/Abbreviated and Directory Search List

#### **Sample One-Touch List**

#### Sample ABBR. Number List

#### **Explanation of Contents**

(1) One-Touch number or Abbreviated number : <nn>= One-Touch number, [nnn] = Abbreviated number

(2) Station name recorded in the machine: Up to 15 characters(3) Telephone number recorded in the machine: Up to 36 digits

(4) Number of recorded One-Touch and ABBR. numbers

(5) The first letter of station name recorded in your machine

#### **Sample Directory Search List**

```
******* -DIR. SEARCH LIST- ********** DATE MMM-dd-yyyy ***** TIME 15:00 ******
    (5) (2)
                   (1)
                            (3)
                   ABBR NO. TELEPHONE NO.
        STATION NAME
    [A] ACCOUNTING DEPT <03>
                          313 333 3456
    [E] ENG. DEPT.
                   [001] 888 555 1234
    [P] PURCHASE DEPT [002] 555 666 2345
    [R] REGULATION DEPT [003]
                           777 333 3456
                   <01> 121 555 1234
    [S] SALES DEPT.
                   <02>
        SERVICE DEPT
                           222 666 2345
        NO. OF STATIONS = 006(4)
                                          -PANASONIC
201 555 1212 - *******
```

#### **Explanation of Contents**

(1) One-Touch number or Abbreviated number : <nn>= One-Touch number, [nnn] = Abbreviated number

(2) Station name recorded in the machine : Up to 15 characters

(3) Telephone number recorded in the machine : Up to 36 digits

(4) Number of recorded One-Touch and ABBR. numbers

(5) The first letter of station name recorded in your machine

## **Program List**

To print a Program List of the Dialing Patterns that you have previously entered into the Program Keys.

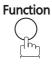

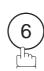

PRINT OUT ENTER NO. OR  $\lor$   $\land$ 

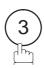

3:PROGRAM LIST? PRESS SET TO PRINT

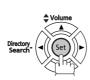

\* PRINTING \* PROGRAM LIST

#### **Sample Program List**

| (1)     | (2)          | (3)  | (4)   | (5)         |  |
|---------|--------------|------|-------|-------------|--|
| PROGRAM | PROGRAM NAME | TYPE | TIMER | ABBR NOS.   |  |
| [P1]    | TIMER XMT    | XMT  | 12:00 | [001]       |  |
| [P2]    | TIMER POLL   | POLL | 19:00 | [002]       |  |
| [P3]    | PROG. A      | POLL |       | [001] [002] |  |
|         |              |      |       | -PANASONIO  |  |

#### **Explanation of Contents**

(1) Program key

(2) Program name Up to 15 characters

(3) Type of communication "XMT" indicates transmission. "POLL" indicates polling.

"ABBR/GRP" indicates that the Program key is programmed as a group key. "ONE-TOUCH" indicates that the Program key is programmed as a One-Touch

key.

(4) Timer Indicates the starting time.

"----" indicates that the Program key contains "non-deferred" program.

(5) Numbers recorded in the program One-Touch/ABBR. numbers

## **FAX Parameter List**

1

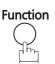

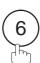

PRINT OUT (1-7) ENTER NO. OR V ^

2

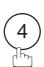

4:FAX PARAM. LIST? PRESS SET TO PRINT

3

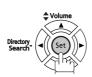

\* PRINTING \*
FAX PARAMETER LIST

#### Sample FAX Parameter List

\*\*\*\*\*\* -FAX PARAMETER LIST- \*\*\*\*\*\*\*\* DATE MMM-dd-yyyy \*\*\*\* TIME 15:00 \*\*\*\*\*\*\* (1) (2) (3) (4)(5) PARAMETER DESCRIPTION SELECTION CURRENT STANDARD NUMBER SETTING SETTING **(7)**001 (1:Normal 2:Lighter 3:Darker) CONTRAST (HOME) (1:Standard 2:Fine \* 002 RESOLUTION (HOME) 3:S-Fine 4:Halftone(Fine) 5:Halftone(S-Fine)) 2 099 MEMORY SIZE (8MB) (6) -PANASONIC 201 555 1212- \*\*\*\*\*\*

#### **Explanation of Contents**

(1) Parameter number

(2) Description : "(HOME)" means home position setting.

(3) Selection

(4) Current setting : "(----)" indicates code or password is not set. When the code or password is set, it is

shown in parenthesis.

(5) Standard setting : Factory preset standard setting

(6) Memory size

(7) Changed setting : "\*" indicates that the Factory preset setting was changed.

## **Toner Cartridge Order Forms**

#### To print the Toner Cartridge Order Forms

Function 7 8 Directory Search (Set)

1:CLEAN ROLLER? 3:PRINT ORDER FORM?

2

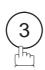

\* PRINTING \*
TONER ORDER FORM

#### **Sample Toner Cartridge Order Form**

|                           | RIDGE ORDER FORM <                                                    |
|---------------------------|-----------------------------------------------------------------------|
|                           | your machine is running low ****<br>ridge from your Authorized Dealer |
| by Phone:<br>by Fax:      |                                                                       |
| Thank you                 | for your order.                                                       |
|                           | Name and Address                                                      |
| Ship to:                  | Bill to:                                                              |
| Attention:                | Attention:                                                            |
| Phone No.:                | Phone No.:                                                            |
| Customer ID:              | P.O. No.(if required):                                                |
| Toner Cartridge: UG-5580  | Serial No.:                                                           |
|                           |                                                                       |
|                           | / /                                                                   |
| Print your name and title | Signature & Date                                                      |

# **Troubleshooting**

If You Have Any of These Problems

| Mode                         | Symptom                                                                                           | Cause / Action                                                                                                    | page            |
|------------------------------|---------------------------------------------------------------------------------------------------|----------------------------------------------------------------------------------------------------|-----------------|
| During Transmission          | Document doesn't feed/multiple feed                                                               | <ol> <li>Check that your document is free of staples and paper clips, and that it is not greasy or torn.</li> <li>Check that your document is the right type to send through a fax machine by consulting the list on "Documents You Cannot Send". If your document has the characteristics listed, make a photocopy of your document and send the copy instead.</li> <li>Check that the document is loaded properly.</li> <li>Adjust the ADF Pressure.</li> </ol> | 42<br>43<br>148 |
|                              | Document jam                                                                                      | The information code 030 or 031 will appear on the display if the document becomes jammed.                                                                                                    | 145             |
|                              | Does not stamp                                                                                    | <ol> <li>Check if Stamp LED is lit.</li> <li>Check Fax parameter No. 04 and No. 28 settings.</li> </ol>                                                                                                    | 45<br>36<br>37  |
|                              | Stamp too light                                                                                   | Replace stamp.                                                                                                    | 149             |
| Transmission Copy<br>Quality | Vertical lines on the transmitted document                                                        | Check own copy quality. If copy is OK, your machine has no problem, so report to the receiving party that they have a problem. If copy is NG, clean the Document Scanning Area.                                                                                                    | 146             |
|                              | Transmitted document is blank                                                                     | <ol> <li>Make sure the document is set face down.</li> <li>Check own copy quality. If copy is OK, your machine has no problem, so report to the receiving party that they have a problem. If copy is NG, clean the Document Scanning Area.</li> </ol>                                                                                                    | 146             |
| During Reception             | No recording paper                                                                                | The information code 010 will appear on the display if the paper runs out.                                                                                                    | 20              |
|                              | Recording paper jam                                                                               | The information code 001, 002, 007 or 008 will appear on the display if the paper gets jammed.                                                                                                    | 144             |
|                              | Recording paper<br>doesn't advance into<br>machine                                                | Make sure that there is paper in the Paper Cassette. Follow the instructions for loading paper.                                                                                                    | 20              |
|                              | Recording paper<br>doesn't eject after<br>printing                                                | Check to see if the recording paper is jammed inside of the machine.                                                                                                    | 144             |
|                              | Recording papers are not stacked in sequence. Machine does not print from the last page received. | Check if Fax Parameter No. 65 is set to valid.                                                                                                    | 39              |
|                              | Document auto reduction doesn't work                                                              | Check Print Reduction settings.                                                                                                    | 72              |
|                              | Out of toner                                                                                      | The information code 041 will appear on the display if the Toner Cartridge runs out of toner.                                                                                                    | 18              |

# Troubleshooting

| Mode               | Symptom                                                         | Cause / Action                                                                                                    | page      |
|--------------------|-----------------------------------------------------------------|----------------------------------------------------------------------------------------------------|-----------|
| Print Copy Quality | Vertical lines printing on the received document                | Print out a Journal report ( <b>Ex:</b> FUNCTION, 6, 1, SET and 1) and check quality to make sure whether your machine has trouble.  If Journal report quality is OK, your machine has no problem, report to the sending party that they have a problem. If copy is NG, replace the Toner Cartridge.                                                                     | 125<br>18 |
|                    | Fuzzy print                                                     | <ol> <li>Make sure you are using the correct paper for the best possible print quality.</li> <li>Try reversing the recording paper to the other side.</li> </ol>                                                                                                    | 153       |
|                    | Missing dots or lines/<br>inconsistent darkness<br>within print | Make sure you are using the correct paper for the best possible print quality.     Replace the Toner Cartridge.                                                                                                    | 153<br>18 |
|                    | Fading print                                                    | Your Toner Cartridge may be running out of toner. Replace the Toner Cartridge.                                                                                                    | 18        |
|                    | Faint print                                                     | You may need to choose a different paper type for the best possible print quality.                                                                                                    | 153       |
| Communication      | No dial tone                                                    | <ol> <li>Check the connection of the telephone line.</li> <li>Check the telephone line.</li> </ol>                                                                                                    | 150       |
|                    | No auto answer                                                  | Check the connection of the telephone line.     Check the Reception mode setting.     If the Fax Parameter No. 13 (AUTO JRNL PRINT) is set to "VALID" (Default setting) and the machine is printing the received document from memory, which also happens to be the 32th transaction, the machine will not auto answer until the Transaction Journal completes printing. | 150<br>66 |
|                    | Cannot transmit or receive                                      | An information code will be shown on the display. Refer to the information code table to find out the trouble.                                                                                                    | 141       |
| No Unit Operation  | No unit operation                                               | To reset the machine, unplug the Power Cord for a few seconds then plug it in again.                                                                                                    | 17        |

| Mode                                                        | Symptom                                                                                                    | Cause / Action                                                                                                    | page |
|-------------------------------------------------------------|----------------------------------------------------------------------------------------------------|----------------------------------------------------------------------------------------------------|------|
| TAM Interface Trouble in Unattended TAM I/F Mode (OUT Mode) | Cannot utilize the remote turn-on feature of the telephone answering machine (TAM). The fax machine always answers after the 8th ring.                                                                                        | This feature is not compatible. The fax machine is designed to answer after 8 rings if the TAM does not answer.                                                                                                    |      |
|                                                             | Fax machine will not<br>start up when the<br>telephone answering<br>machine is set to give<br>only an outgoing<br>message (OGM).                                                                                              | TAM that gives outgoing announcement only is not compatible. The fax machine will work with a TAM that will record Incoming message (ICM).                                                                                                    |      |
|                                                             | A beepbeep sound is recorded on the telephone answering machine.                                                                                                    | Speak a little slower between each word while recording an outgoing message (OGM).                                                                                                    |      |
|                                                             | Fax machine starts up in the middle of the outgoing message even though the caller wants to leave a voice message.                                                                                                    | Make sure the outgoing message (OGM) does not have a silent pause longer than 5 seconds.                                                                                                    |      |
|                                                             | Cannot record any incoming message (ICM). The fax machine always starts up at the end of the OGM and before the tape advances to the end of last ICM. (Your TAM only uses a single cassette tape to give OGM and record ICM.) | Set Fax Parameter No. 20 (SILENT DETECTION) to "INVALID".And, instruct the calling party to press twice on their touch-tone phone during the OGM to start up your fax machine remotely.                                                                                                    | 37   |
|                                                             | Cannot receive from a machine that does not send CNG signal (a short beep tone every 3 seconds) after dialing.                                                                                                    | Set Fax Parameter No. 20 (SILENT DETECTION) to "VALID".Or, Instruct the calling party to press (*) twice on their touch-tone phone during the OGM to start up your fax machine remotely.                                                                                                    | 37   |
|                                                             | Cannot retrieve<br>message from the<br>answering machine<br>remotely, the fax<br>machine always starts<br>up after the command<br>code is entered.                                                                            | Set Fax Parameter No. 20 (SILENT DETECTION) to "INVALID".                                                                                                    | 37   |
|                                                             | Cannot receive a fax<br>message, but can<br>record voice message.                                                                                                    | Check your outgoing message, if it is too long, the calling fax machine may have timed out. Try shortening your outgoing message to less than 15 seconds, or ask the calling party to program your telephone number in their fax machine with 3 pauses and a "#" at the end. ( <b>Ex:</b> 5551212 <b>PAUSE PAUSE PAUSE</b> #) |      |

# Troubleshooting

| Mode                                                          | Symptom                                                                                            | Cause / Action                                                            | page |
|---------------------------------------------------------------|----------------------------------------------------------------------------------------------------|---------------------------------------------------------------------------|------|
| TAM Interface Trouble<br>In Unattended Fax<br>Mode (OUT Mode) | Fax machine will not start to receive with the telephone answering machine in the autoanswer mode. | Increase the ring count for detection on the telephone answering machine. |      |

## **Information Codes**

When something unusual occurs, the display may show one of the Information Codes listed below. These will help you to identify and correct the problem.

| Info.<br>Code | Meaning                                                                                                    | Action                                                                          | page              |
|---------------|----------------------------------------------------------------------------------------------------|---------------------------------------------------------------------------------|-------------------|
| 001           | Recording paper jammed when feeding from the 1st cassette.                                                                                                    | Remove the jammed paper.                                                        | 144               |
| 002           | Recording paper jammed when feeding from the 2nd cassette.                                                                                                    | Remove the jammed paper.                                                        | 144               |
| 007           | Recording paper did not completely exit from machine.                                                                                                    | Remove the Toner Cartridge and remove the jammed paper.                         | 144               |
| 010           | No recording paper.                                                                                                    | Load the recording paper.                                                       | 20                |
| 011           | Recording Paper Cassette is not installed properly.                                                                                                    | Install the Recording Paper Cassette.                                           |                   |
| 030           | Document is misfeeding.                                                                                                    | Reload the document properly.     Remove the document jam.     Adjust ADF.      | 43<br>145<br>148  |
| 031           | Document paper is too long or jammed. Document length exceeds 2 meters.                                                                                                    | Reload the document properly.     Remove the document jam.                      | 43<br>145         |
| 041           | Out of toner.                                                                                                    | Replace the Toner Cartridge.                                                    | 18                |
| 043           | Toner is getting low.                                                                                                    |                                                                                 |                   |
| 045           | Toner Cartridge is not installed.                                                                                                    | Install the Toner Cartridge.                                                    | 18                |
| 060           | Printer Cover is open.                                                                                                    | Close the Printer Cover.                                                        |                   |
| 061           | ADF Door is open.                                                                                                    | Close the ADF Door.                                                             |                   |
| 400           | During initial handshake, receiving station did not respond or communication error occurred.                                                                                                    | Check with the other party.     Reload the document and send again.             |                   |
| 401           | Remote station required a Receiving Password to receive the document. Remote station does not have Confidential Mailbox. Remote station requires the sending unit's ID Number. (Fax Telephone Number) | Check the remote station. Program your ID Number (Fax Telephone Number).        | 29                |
| 402           | During initial handshake, communication error occurred.                                                                                                    | Reload the document and send again.                                             |                   |
| 403           | No polling capability at the remote side.                                                                                                    | Ask remote side to set "POLLED=ON".                                             |                   |
| 404/405       | During initial handshake, communication error occurred.                                                                                                    | Reload the document and send again.                                             |                   |
| 406           | Transmission Password does not match. Receiving Password does not match. Received from an unauthorized station in Selective Reception mode.                                                           | Check the password or the telephone number in One-Touch or Abbreviated station. | 109<br>111<br>112 |
| 407           | No confirmation from the receiving station for the previous page sent.                                                                                                    | Wait a few minutes and send again.                                              |                   |
| 408/409       | Remote side confirmation of previous page is illegible.                                                                                                    | Wait a few minutes and send again.                                              |                   |
| 410           | Communication aborted by the transmitting side.                                                                                                    | Check with the other party.                                                     |                   |
| 411           | Polling password does not match.                                                                                                    | Check the polling password.                                                     | 78                |

# **Information Codes**

| Info.<br>Code             | Meaning                                                                                                    | Action                                                                                       | page |
|---------------------------|----------------------------------------------------------------------------------------------------|----------------------------------------------------------------------------------------------|------|
| 412                       | No data from the transmitting side.                                                                                                    | Check with the other party.                                                                  |      |
| 414                       | Polling password does not match.                                                                                                    | Check the polling password.                                                                  | 78   |
| 415                       | Polling transmission error.                                                                                                    | Check the polling password.                                                                  | 78   |
| 416/417<br>418/419        | Received data has too many errors.                                                                                                    | Check with the other party.                                                                  |      |
| 420/421                   | Machine goes to receiving mode, but receives no command from the transmitting side.                                                                                                    | Remote side misdial.     Check with the other party.                                         |      |
| 422/427                   | Interface is incompatible.                                                                                                    | Check with the other party.                                                                  |      |
| 434                       | Communication error occurred while receiving.                                                                                                    | Check with the other party.                                                                  |      |
| 436/456<br>490            | Received data has too many errors.                                                                                                    | Check with the other party.                                                                  |      |
| 456                       | <ul> <li>Unit received a confidential document or was requested to be polled of a confidential document under any of following conditions.</li> <li>1. Not enough space in memory to receive the confidential document.</li> <li>2. Confidential Mailbox is full.</li> <li>3. While printing received document.</li> <li>Unit was requested to relay a document.</li> </ul> | Print a File List and check the contents.     Wait until unit finishes printing.             | 87   |
| 492/493<br>494            | Communication error occurred while receiving.                                                                                                    | Check with the other party.                                                                  |      |
| 495                       | Telephone line disconnected.                                                                                                    | Check with the other party.                                                                  |      |
| 501/502                   | Communication error occurred using the internal V.34 Modem.                                                                                                    | Check with the other party.                                                                  |      |
| 540/541<br>542/543<br>544 | Communication error occurred while transmitting.                                                                                                    | <ol> <li>Reload the document and send again.</li> <li>Check with the other party.</li> </ol> |      |
| 550                       | Telephone line disconnected.                                                                                                    | Check with the other party.                                                                  |      |
| 554/555                   | Communication error occurred while receiving.                                                                                                    | Check with the other party.                                                                  |      |
| 580                       | Sub-address transmission to a unit that has no Sub-address function.                                                                                                    | Check the remote station.                                                                    | 122  |
| 581                       | Sub-address Password transmission to a unit that has no Password Sub-address function.                                                                                                    | Check the remote station.                                                                    | 122  |
| 623                       | No document loaded on the ADF.                                                                                                    | Reload the document and send again.                                                          |      |
| 630                       | Redial was not successful due to a busy line.                                                                                                    | Reload the document and send again.                                                          |      |
| 631                       | During dialing, STOP was pressed.                                                                                                    | Reload the document and send again.                                                          |      |
| 634                       | Redial was not successful due to no response from the called station or wrong number dialed.                                                                                                    | Check the telephone number and send again.                                                   |      |
|                           | <b>Note:</b> If busy tone was not detected, the machine will only redial once.                                                                                                    |                                                                                              |      |
| 638                       | Power failure occurred during the communication.                                                                                                    | Check the power cord and plug.                                                               | 17   |
| 800/816<br>825            | Unit was requested to relay a document or Confidential Communication but has no capability.                                                                                                    | Check with the other party.                                                                  |      |

| Info.<br>Code | Meaning                                                                        | Action                                          | page |
|---------------|--------------------------------------------------------------------------------|-------------------------------------------------|------|
| 815           | Mailbox is full.                                                               | Install Optional Flash Memory Card.             |      |
| 870           | Memory overflow occurred while storing documents into memory for transmission. | Transmit documents without storing into memory. | 57   |

NOTE

<sup>1.</sup> After identifying the problem and verifying the recommended action, if the information Codes keep reoccuring or if you need help on Information Codes that appear on your machine but are not listed above, please contact your local Panasonic Authorized Dealer.

## **Clearing a Recording Paper Jam**

If the recording paper becomes jammed in the machine, the display will show an Information Code 001, 002, 007 or 008.

To clear the jam, Info. Code 001, 002 or 008

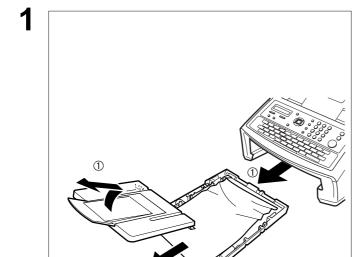

- (1) Slide out the Paper Cassette and remove the Paper Cassette Cover.
- (2) Remove the jammed or wrinkled paper and reload the recording paper into the paper cassette.

To clear the jam, Info. Code 007

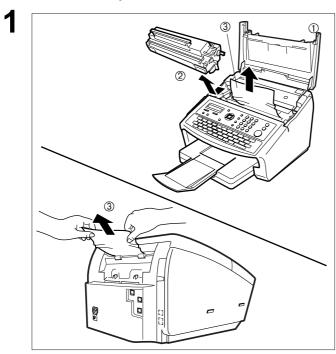

- (1) Open the Printer Cover.
- (2) Remove the Toner Cartridge.
- (3) Remove the jammed paper.

Note:1 If at all possible, try removing the jammed paper from inside of the unit first (as shown in the upper figure) to prevent toner that has not been fused on the paper from rubbing off and dirtying the Fuser Roller.

2 To remove the jammed paper from the rear of the unit (as shown in the lower figure), remove the Recording Paper Tray Assembly first and gently pull the jammed paper straight out, taking care not to tear it.

NOTE

 The Recording Paper Jam message display is reset only by opening and closing of the Printer Cover.

## Clearing a Document Jam

If a document becomes jammed in the machine, the display will show the Information Code 030 or 031.

To clear the jam, Info. Code 030 or 031

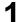

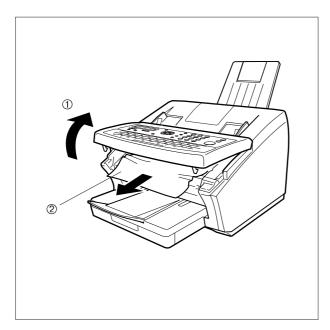

- (1) Open the ADF Door.
- (2) Remove the jammed document.

## **Troubleshooting**

## Cleaning the Document Scanning Area

If the receiving party reports that the received documents were black or contained black lines, try making a copy on your unit to verify. If the copy is black or has black lines, the document Scanning Area is probably dirty and must be cleaned.

### To clean the Scanning Area

1

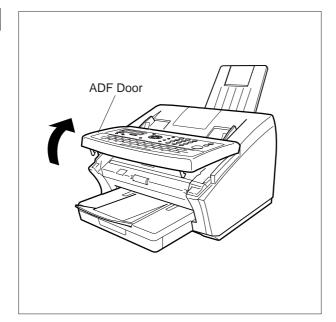

Open the ADF Door.

2

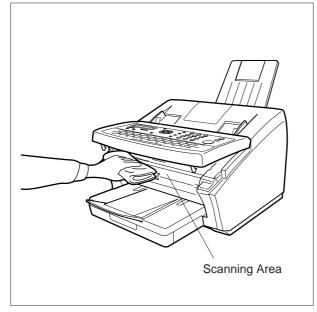

Wipe the Scanning Area gently with a soft cloth gauze moistened with ethyl alcohol. Be sure to use a clean cloth as the scanning area can be easily scratched.

## Cleaning the Printer Roller

If you find toner on the back of the recording paper, the printer roller in the fuser unit is probably dirty.

### To clean the Printer Rollers

1

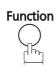

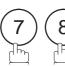

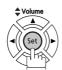

1:CLEAN ROLLER? 3:PRINT ORDER FORM?

2

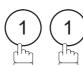

\* PRINTING \*
CLEANING CHARTS

The machine will print out 3 Cleaning Charts. Then, return to standby.

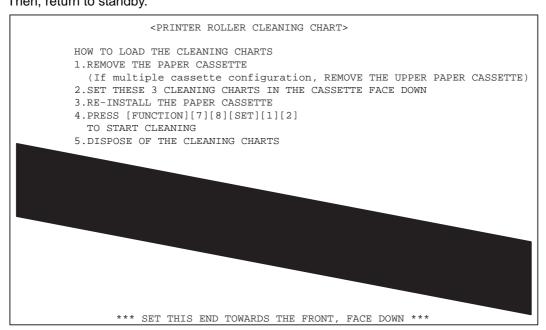

Load the Cleaning Charts into the cassette face down. (See Note 1)

4

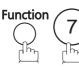

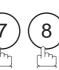

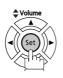

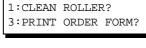

5

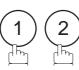

\* CLEANING \* PRINTER ROLLER

The Machine will feed out the charts and clean the printer roller.

NOTE

1. If you have installed the optional cassette(s), load the Cleaning Charts into the upper cassette.

## **Troubleshooting**

## Adjusting the Automatic Document Feeder (ADF)

If document misfeeding occurs frequently, we suggest you adjust the ADF.

### To adjust the ADF

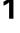

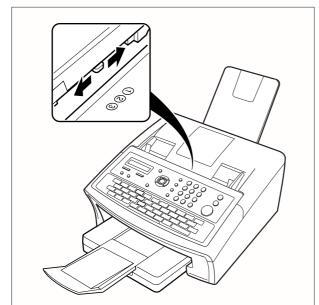

Slide the Pressure Adjusting Lever to the desired position depending on the condition.

| Position | Condition                        |
|----------|----------------------------------|
| 1        | To prevent no-feed trouble       |
| 2        | Standard position                |
| 3        | To prevent multiple-feed trouble |

## **Verification Stamp**

The Verification Stamp contains ink. When the stamp mark appears faded or is hard to see, the stamp should be replaced or refilled with ink.

### To remove the stamp

1

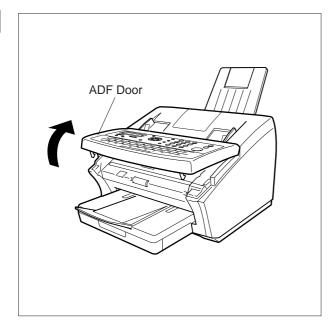

Open the ADF Door.

2

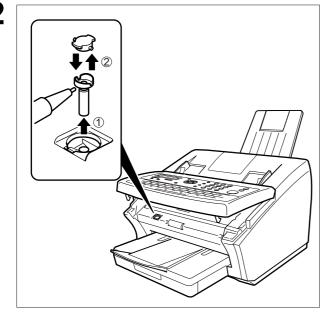

- (1) Remove by pulling the Stamp Assembly upward.
- (2) Remove the Stamp. Replace the stamp with a new one.

NOTE

1. Please contact your local Panasonic dealer to purchase a new stamp. (See page 154) Verification Stamp for order number.

## **Troubleshooting**

## **Checking the Telephone Line**

If you do not hear a dial tone through the telephone connected to the machine or if the telephone does not ring (No automatic receive).

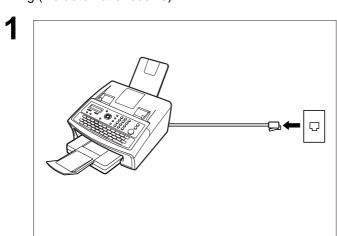

Unplug the Telephone Line Cable from the telephone jack that was supplied by the telephone company.

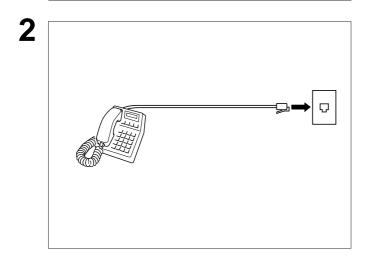

Plug a different regular telephone into the same telephone jack.

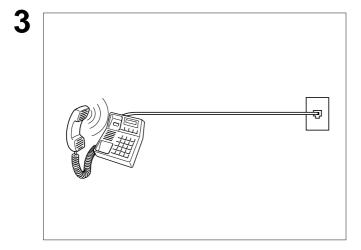

Check for dial tone through the handset. If there is still no dial tone, report the problem to your local telephone company.

or

Call from another telephone to this number. If the telephone does not ring, report the problem to your local telephone company.

## **Specifications**

Compatibility ITU-T Group 3

MH, MR, MMR (Conforms to ITU-T Recommendations) Coding Scheme

Modem Type ITU-T T.30, V.34, V.17, V.29, V.27ter, and V.21

Modem Speed 33600 - 2400 bps

**Document Size** Max. : 257 x 2000 mm (10.1" x 78.7")

(with operator's assistance)

Min. : 148 x 128 mm (5.8" x 5.0")

**Document Thickness** : 0.06 - 0.15 mm (0.0024" - 0.0060") Single page

Multiple pages : 0.06 - 0.12 mm (0.0024" - 0.0048")

**ADF** Capacity Built-in, Up to 50 Sheets

(Automatic Document Feeder) The document limitation for sending multiple pages is as follows

> Document Size Document Thickness

0.0024" - 0.0048" Up to 20 pages Up to 257 x 364 mm

(10.1" x 14.3")

Up to 30 pages A4 or Letter size 0.0024" - 0.0039" Up to 50 pages A4 or Letter size 0.0024" - 0.0039"

Note: Please pay attention when inserting documents if you set 50 pages on the

ADF at once.

Please note that although the size and thickness meets the specifications.

Scanning Method Sheet Feeding with CCD type image sensor

Effective Scanning Width 212 mm (8.3")

Scanner Resolution Vertical **Horizontal** Standard 3.85 lines/mm 8 pels/mm Х (203 pels/inch) (98 lines/inch) Χ Fine 8 pels/mm 7.7 lines/mm Х (196 lines/inch) (203 pels/inch) Х Super Fine 16 pels/mm 15.4 lines/mm Х (406 pels/inch) (391 lines/inch)

(Interpolated)

Recording Method Laser printer Recording Paper Plain Paper

Recording Paper Size Letter, A4 or Legal

Printer Resolution Fax/Copy Mode : 406 x 391 dpi

Printer Mode : 600 x 600 dpi

300 x 300 dpi

Effective Recording Size : 208 x 271 mm (8.2" x 10.7") Letter

: 202 x 289 mm (8.0" x 11.4") A4 : 208 x 348 mm (8.2" x 13.7") Legal

## **Specifications**

Print Margin (See Note 1)

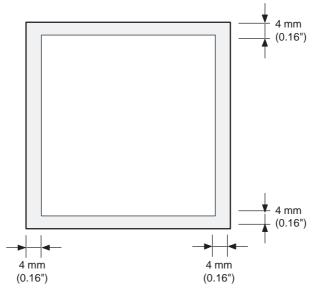

Recording Paper Capacity Approx. 250 sheets (Using 20 lb (75g/m²) paper)

One-Touch/Abbreviated Dialing 340 stations

Memory Capacity (Including 32 One-Touch keys and 8 Program keys)

Each station can register up to 36 digits for each telephone number (including

pauses and spaces) and up to 15 characters for each station name

**Image Memory Capacity** 480 pages

(Based on ITU-T Image No.1 using Standard Resolution)

120VAC, 60 Hz, Single Phase: 100V Version **Power Supply** 

220-240 VAC, 50/60 Hz, Single Phase: 200V Version

**Power Consumption** (200 V Version, 100 V Version) Standby (Sleep Mode : On) Less than 2.4 Wh 1.2 Wh Standby (Energy-Saver: On) Approx. 6.5 Wh 6.0 Wh

Standby (Energy-Saver: Off) Approx. 22 Wh 21 Wh

[Room temperature : 77°F (25°C)]

Transmission 17 W Approx. 17 W Reception Approx. 480 W 460 W 470 W Copy Approx. 480 W Maximum Approx. 490 W 470 W

**Dimensions** 370 x 474 x 253 mm (W x D x H)

(14.6" x 18.7" x 9.96")

(excluding Projections and optional Paper Cassette)

Weight Approx. 20 lbs (Approx. 9.3 kg)

(excluding consumable supplies and options)

Operating Environment Temperature : 50 to 95°F (10 to 35°C)

Relative Humidity: 15 to 70%

FCC Registration Number US:ACJFA20BUF-6200

Ringer Equivalence 2.0B

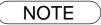

<sup>1.</sup> The left and right print margin is 4 mm (0.16") when printing a Letter, A4 or Legal size document with 600 dpi from a PC.

# **Recording Paper Specifications**

In general, most photocopy papers will also work very well. There are many "name" and "generic" brands of paper available. We recommend that you test various papers until you obtain the desired results.

The following table summarizes the major specifications to consider when selecting white or colored paper.

Basic Weight 16 to 24 lb (60 to 90 g/m²)

Cut Edge Conditions Cut with sharp blades, no visible frayed edges

 Packing
 Polylaminated moisture-proof ream wrap

 Sizes
 Letter : 216 x 279 mm (8.5" x 11")

 A4 : 210 x 297 mm (8.3" x 11.7")

Legal : 216 x 356 mm (8.5" x 14")

Type Cut sheet

NOTE

<sup>1.</sup> It is possible that the paper could meet all of the specifications listed above and still not print well because of the variations in paper manufacturing. Therefore, we recommend that you test the paper thoroughly before purchasing.

# **Options and Supplies**

Please contact your local Panasonic dealer for availability.

### A. Options:

| Order No. | Picture | Description           |
|-----------|---------|-----------------------|
| UE-403186 |         | Handset Kit           |
| UE-409090 |         | 2nd Paper Feed Module |
| UE-404094 |         | Internet Fax Module   |

### B. Supplies:

| Order No.  | Picture | Description        |
|------------|---------|--------------------|
| DZHT000027 |         | Verification Stamp |
| UG-5580    |         | Toner Cartridge    |

## **FCC Notice for Users in USA**

# **⚠ WARNING**

This equipment has been tested and found to comply with the limits for a Class B digital device, pursuant to Part 15 of the FCC Rules. These limits are designed to provide reasonable protection against harmful interference in a residential installation. This equipment generates, uses and can radiate radio frequency energy and, if not installed and used in accordance with the instructions, may cause harmful interference to radio communications. However, there is no guarantee that interference will not occur in a particular installation. If this equipment does cause harmful interference to radio or television reception, which can be determined by turning the equipment off and on, the user is encouraged to try to correct the interference by one of the following measures:

- 1. Reorient or relocate the receiving antenna.
- 2. Relocate the fax machine with respect to receiver or other equipment.
- 3. Connect the fax machine into outlet on a circuit different from that to which the receiver is connected.
- 4. Consult the dealer or an experienced radio/TV technician for help.

**Warning**:To assure continued compliance, use only USB shielded interface cable when connecting this product to host computer. Also, any changes or modifications not expressly approved by the party responsible for compliance could void the user's authority to operate this equipment.

This device complies with Part 15 of the FCC Rules. Operation is subject to the following two conditions:

- (1) This device may not cause harmful interference, and
- (2) this device must accept any interference received, including interference that may cause undesired operation.

Responsible Party: Panasonic Corporation of North America

One Panasonic Way, Secaucus, NJ 07094

FCC Inquiries Only: Panasonic Communications Company of North America/Technical Support

Department

Three Panasonic Way, Secaucus, NJ 07094

1-800-225-5329 (see Note below)

Email: consumerproducts@us.panasonic.com

Note: For Technical Support, please contact your Authorized Panasonic dealer.

This equipment complies with Part 68 of the FCC rules and the requirements adopted by the ACTA. On the rear panel of this equipment is a label that contains, among other information, a product identifier in the format US:AAAEQ##TXXXX. If requested, this number must be provided to the telephone company.

Ask your telephone company or installer to install the jack suitable for your device if such is not available.

A plug and jack used to connect this equipment to the premises wiring and telephone network must comply with the applicable FCC Part 68 rules and requirements adopted by the ACTA. A compliant telephone cord and modular plug is provided with this product. It is designed to be connected to a compatible modular jack that is also compliant. See installation instructions for details.

The REN is used to determine the number of devices that may be connected to a telephone line. Excessive RENs on a telephone line may result in the devices not ringing in response to an incoming call. In most but not all areas, the sum of RENs should not exceed five (5.0). To be certain of the number of devices that may be connected to a line, as determined by the total RENs, contact the local telephone company. The REN for this product is part of the product identifier that has the format US:AAAEQ##TXXXX. The digits represented by ## are the REN without a decimal point (**Ex:** 03 is a REN of 0.3).

If your telephone equipment causes harm to the telephone network, the Telephone Company may discontinue your service temporarily. If possible, they will notify you in advance. But if advance notice isn't practical, you will be notified as soon as possible. You will be informed of your right to file a complaint with FCC.

### **FCC Notice for Users in USA**

Your telephone company may make changes in it's facilities, equipment, operations or procedures that could affect the proper functioning of your equipment. If they do, you will be notified in advance to give you an opportunity to maintain uninterrupted telephone service.

If you experience trouble with this telephone equipment, please contact the manufacturer's authorized service agency for information on obtaining service or repairs. The telephone company may ask that you disconnect this equipment from the network until the problem has been corrected or until you are sure that the equipment is not malfunctioning.

The optional Handset Kit is hearing aid compatible.

For protection against the risk of electric shock, always disconnect all cables from the wall outlet before servicing, modifying or installing the equipment.

This equipment may not be used on coin service provided by the telephone company nor connected to party lines. Connection to party line service is subject to state tariffs. (Contact the state public utility commission, public service commission or corporation commission for information.)

If your home has specially wired alarm equipment connected to the telephone line, ensure the installation of this equipment does not disable your alarm equipment. If you have questions about what will disable alarm equipment, consult your company or a qualified installer.

The Telephone Consumer Protection Act of 1991 makes it unlawful for any person to use a computer or other electronic device to send any message via telephone facsimile machine unless such message clearly contains in a margin at the top or bottom of each transmitted page or on the first page of transmission the following information:

- 1. Date and Time of transmission.
- 2. Identification of either business, business entity or individual sending the message.
- 3. Telephone number of either the sending machine, business entity or individual.

In order to program this information into your facsimile machine, you should refer to page 26 in this Operating Instructions to complete the steps.

### **Example of Header Format (DATE and TIME, LOGO, ID Number setting)**

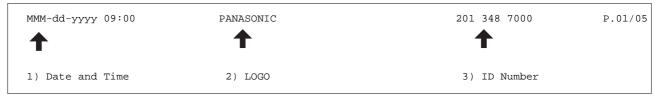

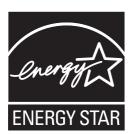

As an **ENERGY STAR®** Partner, Panasonic has determined that this product meets the **ENERGY STAR®** guidelines for energy efficiency.

This voluntary program specifies certain energy consumption and usage standards. This product will automatically "power down" after a specified period of non-use. The use of this **ENERGY STAR**® compliant product will reduce energy consumption and ultimately benefit the environment.

The default functions can be adjusted depending on your office requirements. Please ask your Authorized Panasonic dealer for more details.

## **Notice to Users in Canada**

# **NOTICE**

Before installing this equipment, users should ensure that it is permissible to be connected to the facilities of the local telecommunications company. The equipment must also be installed using an acceptable method of connection. The customer should be aware that compliance with the above conditions may not prevent degradation of service in some situations.

Repairs to this equipment should be made by an authorized Canadian maintenance facility designated by supplier. Any repairs or alterations made by the user to this equipment, or equipment malfunctions, may give the telecommunications company cause to request the user to disconnect the equipment.

Users should ensure for their own protection that the electrical ground connections of the power utility, telephone lines and internal metallic water pipe system, if present, are connected together. This precaution may be particularly important in rural areas.

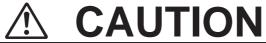

Users should not attempt to make such connections themselves, but should contact the appropriate electric inspection authority, or electrician, as appropriate.

# **NOTICE**

This equipment meets the applicable Industry Canada Terminal Equipment Technical Specifications. This is confirmed by the registration number. The abbreviation, IC, before the registration number signifies that registration was performed based on a Declaration of Conformity indicating that Industry Canada Technical Specifications were met. It does not imply that Industry Canada approved the equipment.

On the rear panel of this equipment is a label that contains, among other information, the Registration Number and Ringer Equivalence Number (REN) for this equipment.

The REN assigned to each terminal equipment provides an indication of the maximum number of terminals allowed to be connected to a telephone interface. The termination on an interface may consist of any combination of devices subject only to the requirement that the sum of the Ringer Equivalence Numbers of all devices does not exceed five.

### **Notice to Users in Canada**

## **Avis**

Avant d'installer ce matériel, l'utilisateur doit s'assurer qu'il est permis de le raccorder aux installations de l'entreprise locale de télécommunication. Le matériel doit également être installé en suivant une méthode acceptée de raccordement. L'abonné ne doit pas oublier qu'il est possible que la conformité aux conditions énoncées ci-dessus n'empêche pas la dégradation du service dans certaines situations.

Les réparations de ce matériel doivent être effectuées par un centre d'entretien canadien autorisé désigné par le fournisseur. La compagnie de télécommunications peut demander à l'utilisateur de débrancher un appareil à la suite de réparations ou de modifications effectuées par l'utilisateur ou à cause de mauvais fonctionnement.

Pour sa propre protection, l'utilisateur doit s'assurer que tous les fils de mise à la terre de la source d'énergie électrique, des lignes téléphoniques et des canalisations d'eau métalliques, s'il y en a, sont raccordé ensemble. Cette précaution est particulièrement importante dans les régions rurales.

# Avertissement

L'utilisateur ne doit pas tenter de faire ces raccordements lui-même; il doit avoir recours à un service d'inspection des installations électriques, ou à un électricien, selon le cas.

# **Avis**

Le présent matériel est conforme aux spécifications techniques d'Industrie Canada applicables au matériel terminal. Cette conformité est confirmée par le numéro d'enregistrement. Le sigle IC, placé devant le numéro d'enregistrement, signifie que l'enregistrement s'est effectué conformément à une déclaration de conformité et indique que les spécifications techniques d'Industrie Canada ont été respectées. Il n'implique pas qu'Industrie Canada a approuvé le matériel.

Sur le panneau arrière de cet appareil se trouve une étiquette, sur laquelle sont indiqués, entre autres, le numéro d'enregistrement et le numéro d'equivalence de sonnerie (IES) pour cet appareil.

L'IES assigné à chaque dispositif terminal indique le nombre maximal de terminaux qui peuvent être raccordés à une interface téléphonique. La terminaison d'une interface peut consister en une combinaison quelconque de dispositifs, à la seule condition que la somme d'indices d'équivalence de la sonnerie de tous les dispositifs n'excède pas 5.

## **Glossary**

**FAX Parameter List** 

File

machine.

transactions.

FAX/TEL Auto Switching The ability to share a single telephone line for both fax and voice usage.

ABBR. No. The ability to store full phone numbers into the dialer and then utilizing a short series of (Abbreviated Number) keystrokes to speed dial that number in the future. Access code A 4-digit programmable access code that prevents unauthorized operation of your Fax. **ADF** The mechanism that delivers a stack of document pages to the scanner one page at a time. (Automatic Document Feeder) **Automatic reception** The mode that allows you to receive fax documents without user intervention. **Auto print reduction** The method of automatically reducing a received document so that it can be printed onto a standard size piece of plain paper. Ex: your machine will reduce an incoming legal size page to 75% of its original size so it can fit on a letter size page. The amount of data that is transmitted over the phone line. Your machine can start at each **BPS (Bits Per Second)** Max. Modem speed and automatically step down to suitable speed depending on the phone line condition and the receiving machine's capabilities. C.C.I.T.T. Consultative Committee on International Telegraph and Telephone. This organization has presently developed four groups of industry standards that insure facsimile compatibility. **Character ID** A programmed proprietary code name that allows up to 16 alphanumeric characters identifying your facsimile machine. **Character keys** The keys that are used to enter letters and symbols for various programming functions. The data compression method used by facsimile machines. Your machine utilizes Modified Coding scheme Huffman (MH), Modified Read (MR) and Modified Modified Read (MMR) coding schemes. **COMM. JOURNAL** Refers to either the Communication Journal, Relay Transmission Report, or the Confidential XMT Report. CONTRAST Signifies the scanning sensitivity in terms of lightness and darkness of your original transmitting pages. **Cover Sheet** A Fax Cover Sheet can be attached to your transmit document(s) that shows the recipient's name, originator's name and number of pages attached. DDD A telephone service that allows unassisted dialing; no operator assistance is required. (Direct Distance Dialing) **Deferred polling** The ability to retrieve documents from other stations at a later time. **Deferred transmission** The ability to send documents to other stations at a later time. **Direct Dialing** The method of dialing where you enter the entire telephone number through the keypad. Directory Search Dialing Allows you to dial a full telephone number by searching the station's name entered in the One-Touch keys or Abbreviated dialing numbers. **Directory Sheet** The list that contains the station names that are programmed into your unit. **DTMF (Dual Tone Multi-**Dialing method that sends a different set of frequencies for each digit of the telephone Frequency) keypad. Commonly refers to touch tone dialing. **ECM (Error Correction** The ability to correct transmission errors as detected during the transmitting phone call. Mode) **Energy-Saver Mode** Saves energy by consuming less power than when in standby mode by turning off the fuser unit after the specified time. End receiving station In a relay network, the final station designated to receive the document. **FAX Forward** The ability to forward all incoming faxes to the registered station in the specified ABBR No.

The list that contains the home FAX parameters settings that you have programmed into your

A task that has been stored into the memory of your unit. Examples are deferred

Continued on the next page...

### **Glossary**

**Fixed print reduction** The method that allows you to determine one reduction rate, such as 75%, for all incoming

documents.

**FUNCTION** The control panel key that will be utilized to begin an operation or configuration of a feature.

G3 mode (Group 3) Refers to the standards and transmission capabilities of the current generation of facsimile

machines.

**Group dialing** The ability to program many telephone numbers into a single station so that many locations

can be dialed in sequence utilizing a single keystroke.

**HALFTONE** A scanning technique to distinguish levels of gray from black and white. Your machine can

detect up to 64 levels of gray in halftone mode.

Handshaking The exchange of a group of control signals that communicate between the transmitter and

receiver. These signals determine the condition at which communication can occur.

Header A row of information that is transmitted by the sending machine and printed at the top of each

page by the receiving unit. This identifies the transmitting unit and information about the

transmission, such as time and date.

ITU-T International Telecommunication Union - Telecommunication, formerly known as C.C.I.T.T.

**ITU-T Image No.1** An industry standard document that allows comparisons of the transmission speeds and

capabilities of facsimile machines.

A programmable address of up to 20 digits identifying your machine.

Image memory capacity This signifies the amount of memory available in your unit capable of storing pages of

documents. All page units of measure are based on the ITU-T Image No.1.

**Individual Transmission** 

**Journal** 

A report that is printed by the transmitting unit stating information regarding the last document

transaction.

Information code A code that is internally generated by your Fax stating a specific operational error or machine

Initial sending station In a relay network, the station that is originating the document transmission.

**Journal** A report that is printed by your unit listing the last 32 transactions.

Keypad A group of numeric keys located on your control panel. **LCD** Liquid Crystal Display. The display area of your machine.

LOGO Your programmed company name or identification up to 25 alphanumeric characters.

**Multiple Logo** The user can select one of 25 preset LOGOs before a transmission.

Manual reception A mode that requires operator intervention to receive an incoming document.

**Memory transmission** The documents are scanned into memory before actual connection to the phone line for

transmission.

Modem A device that converts signals from your fax machine into signals that can be transmitted

over telephone lines.

**Multi-station** 

transmission

The ability to broadcast the same set of documents to a programmed number of locations.

**Network address** An individual 4-digit addressing number assigned to a One-Touch/ Abbreviated number that

identifies a particular station in a relay network.

**Network password** A 4-digit password assigned to a network address to prevent unauthorized stations from

accessing a relay station.

The direct dialing of a telephone number with the handset out of the cradle or "off the hook." Off-hook dialing

**On-hook dialing** The direct dialing of a telephone number with the handset in the cradle or "on the hook."

**One-Touch dialing** The ability to dial an entire telephone number by pressing one key.

### **Glossary**

**Overlap Printing** Documents too long to be reduced are automatically printed on two pages with approximately

10 mm (0.4") overlap.

**Panasonic Super** 

**Smoothing** 

An electronic image enhancement (Panasonic Super Smoothing) that will create a particular

pattern for the improvement of copy quality.

**Polling** The ability to retrieve a document from another facsimile machine.

Polling password A 4-digit programmed code that enables the security of a document being polled.

**Power Saver Mode** To reduce the power consumption of the machine in standby, select the time period to turn

OFF the high temperature fuser unit when the printer is idle.

**Print Collation** The ability to stack received documents in the correct order.

**Print reduction modes** The methods used to determine how an incoming document will be reduced to print onto the

paper loaded in your machine.

**Program keys** Keys that are defined for storing a sequence of stations to be dialed or polled.

**Protocol** A protocol is the special set of rules for communicating used by the end points in a

telecommunication connection when they send signals back and forth. Both end points must

recognize and observe the protocol.

**PSTN** Public Switched Telephone Network. Network of interconnected switching equipment and

transmission facilities.

Receiving password A 4-digit password that is checked before a document is received.

RESOLUTION Relates to the number of dots scanned or printed per certain square. The quality of the

image increases as the number of dots per certain square increases.

Selective reception A function that can be set so that your unit will receive from only those machines

programmed into your dialer.

Sleep Mode The lowest power state that the machine enters after the specified time without actually

turning off.

Station name Alphanumeric ID which can be programmed for each One-Touch dialing and Abbreviated

dialing number.

Stored documents Documents that have been scanned and now are stored in your machine's memory.

**Sub-address** ITU-T recommendation for further routing, forwarding or relaying of incoming faxes.

**Sub-address Password** ITU-T recommendation for additional security that corresponds to the Sub-address.

Substitute memory

reception

Your machine's ability to store an incoming document into its memory, when it runs out of

recording paper or toner.

**Transmission** reservation

The ability to preset a telephone number so that you may reserve a transmission while your

unit is performing another function.

**TAM Interface** A capability of your unit to be connected and operate with a Telephone Answering Machine

**Transmission password** 

A 4-digit password that is checked when a document is transmitted.

User parameter

Programmed parameters that provide information to other stations. Examples are logo,

character ID, date and time.

Verification stamp

A user selectable transmission verification stamp can be placed on scanned documents that

are successfully transmitted or stored in the memory.

View Mode - File List

Allows you to view the brief contents of the memory files through the LCD display without

having to print the Memory File List.

**View Mode - Journal** 

Allows you to view the brief contents of the journal through the LCD display without having to

print the journal.

# ITU-T Image No. 1

All specifications are based on the ITU-T Image No. 1 (The sample shown below is not to scale).

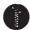

### THE SLEREXE COMPANY LIMITED

SAPORS LANE - BOOLE - DORSET - BH 25 8 ER
TELEPHONE BOOLE (945 13) 51617 - TELEX 123456

Our Ref. 350/PJC/EAC

18th January, 1972.

Dr. P.N. Cundall, Mining Surveys Ltd., Holroyd Road, Reading, Berks.

Dear Pete,

Permit me to introduce you to the facility of facsimile transmission.

In facsimile a photocell is caused to perform a raster scan over the subject copy. The variations of print density on the document cause the photocell to generate an analogous electrical video signal. This signal is used to modulate a carrier, which is transmitted to a remote destination over a radio or cable communications link.

At the remote terminal, demodulation reconstructs the video signal, which is used to modulate the density of print produced by a printing device. This device is scanning in a raster scan synchronised with that at the transmitting terminal. As a result, a facsimile copy of the subject document is produced.

Probably you have uses for this facility in your organisation.

Yours sincerely,

P.J. CROSS

Group Leader - Facsimile Research

Registered in England: No. 2038
Registered Office: 80 Vicara Lane, Ilford, Essex.

# Index

| Α                                      | F                                         |          |
|----------------------------------------|-------------------------------------------|----------|
| ABBR. Number List132                   | Fax / Tel Auto Switching Mode             | 68       |
| Abbreviated Dialing51, 58              | Fax Forward                               |          |
| Abbreviated Dialing Number31           | Fax Mode                                  |          |
| Access Code94                          | FAX Parameter List                        |          |
| Address Confirmation56                 | Fax Parameter Table                       |          |
| ADF Capacity151                        | FCC Registration Number                   |          |
| Adjusting the Automatic                | File List                                 |          |
| Document Feeder (ADF)148               | Fixed Reduction                           |          |
| Adjusting the Volume25                 | Function Key List                         |          |
| Automatic Document Feeder43            | -                                         |          |
| Automatic Reduction72                  | G                                         |          |
| C                                      | Group Dialing                             | 81       |
| Character ID28                         | I                                         |          |
| Cleaning the Document Scanning Area146 |                                           |          |
| Cleaning the Printer Roller147         | ID Number                                 |          |
| Communication Journal                  | Image Memory Capacity                     |          |
| (COMM. JOURNAL)46, 129                 | IND. XMT Journal                          |          |
| Confidential Mailbox115                | Information Codes                         |          |
| Contrast44                             | ITU-T Image No. 1                         | 162      |
| Control Panel14                        | J                                         |          |
| Copy                                   |                                           |          |
| Cover Sheet104                         | Journal                                   | 125      |
| D                                      | L                                         |          |
|                                        | Loading Documents                         | 12       |
| Date and Time26                        | LOGO                                      | 72<br>27 |
| Deferred Polling77                     | 1000                                      | 21       |
| Deferred Transmission76                | M                                         |          |
| Dialing Method (Tone or Pulse)24       | Mary al Ni subset D'alles                 | 40 EZ    |
| Dialing Re-enter Function50, 55        | Manual Number Dialing                     |          |
| Dimensions152                          | Memory Transmission                       |          |
| Direct Dial Restriction Function54     | Memory Transmission Reservation           |          |
| Direct Transmission57                  | Monitor Volume                            |          |
| Direct Transmission Reservation63      | Multiple Address Prohibit Function        |          |
| Directory Search Dialing52, 59         | Multi-Station Transmission (Broadcasting) | 53       |
| Directory Search List133               | 0                                         |          |
| Directory Sheet34                      |                                           |          |
| Distinctive Ring Detector (DRD)103     | Off-Hook Dialing                          |          |
| Document Jam145                        | One-Touch Dialing                         |          |
| Document Size42                        | One-Touch key                             |          |
| Document Thickness42                   | One-Touch List                            |          |
| E                                      | On-Hook Dialing                           |          |
| <b>-</b>                               | Operating Environment                     |          |
| Edit File Mode87                       | Overlap Printing                          | 73       |

## Index

| P                                                                                                    | W      |
|----------------------------------------------------------------------------------------------------|--------|
| Paper Specifications       153         Password Reception       112         Password Transmission       111         Pause       14, 15         PIN Code       106         Polling       78         Polling Password       78         Possibility of filtering       152         unnecessary incoming faxes       98         Power Consumption       152         Print Collation       74         Print Margin       152         Print Reduction       72         Priority Transmission Reservation       63         Program Keys       81 | Weight |
| Program List134                                                                                                    |        |
| Receive To Memory.       96         Receiving Password       112         Reception Modes       66         Recording Paper Jam       144         Redialing       65         Resolution       44         Retry an Incomplete File       93         Ringer Equivalence       152         Ringer Volume       25                                                                                                    |        |
| Scanner Resolution151Selective Reception109Sub-Addressing122Substitute Memory Reception74                                                                                                    |        |
| TAM Interface Mode70                                                                                                    |        |
| TAM Interface Mode       70         Telephone Mode       67         Toner Cartridge       18         Toner Cartridge Order Forms       136         Transaction Journal       125         Transmission Password       111         Transmission Reservation       62                                                                                                    |        |
| U                                                                                                    |        |
| V Verification Stamp                                                                                                    |        |
| Viewing the Contents of a File List88                                                                                                    |        |

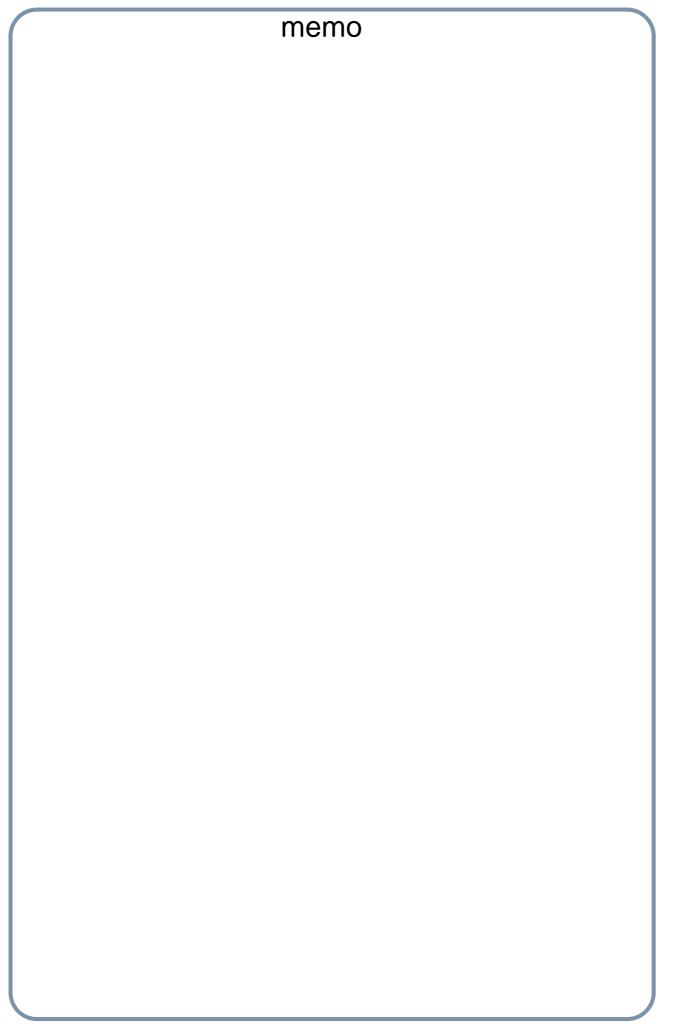

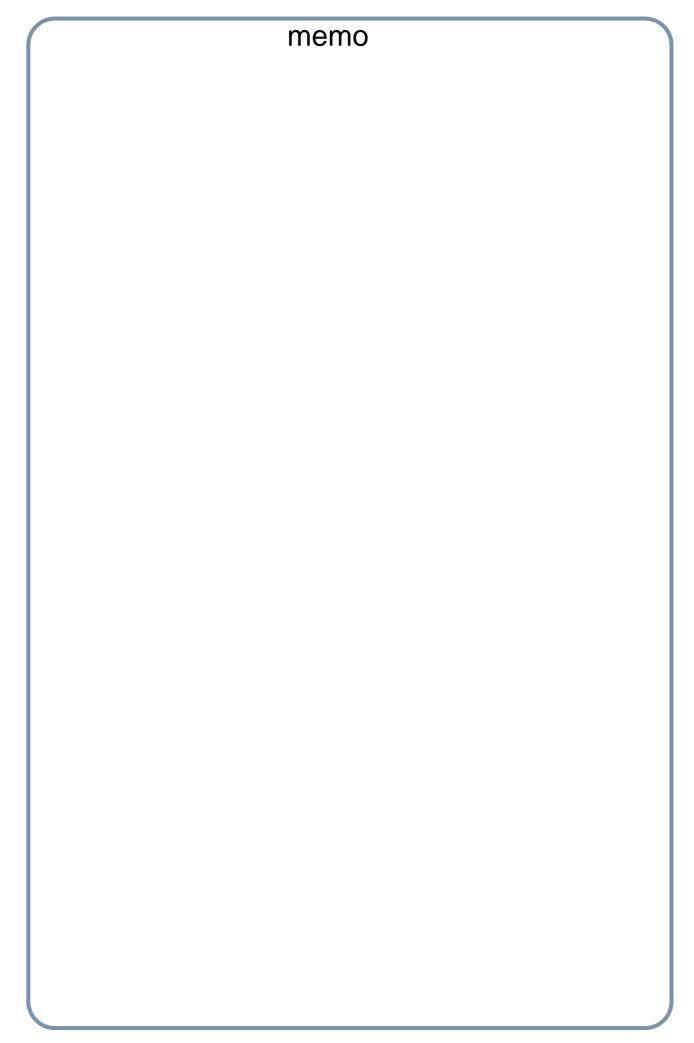

| _ | IMPORTANT INFORMATION ————————————————————————————————————                                                                                                    |
|---|----------------------------------------------------------------------------------------------------|
|   | When requesting information, supplies or service, always refer to the model and serial number of your machine. The model and serial number plate (Main Name Plate) is located on the machine as shown below. For your convenience, space is provided below to record information you may need in the future. |
|   | Model No.                                                                                                    |
|   |                                                                                                    |
|   | Serial No.                                                                                                    |
|   | Date of Purchase                                                                                                    |
|   | Dealer                                                                                                    |
|   | Address                                                                                                    |
|   | Telephone Number ( ) –                                                                                                    |
|   | Supplies Telephone Number  ( ) –                                                                                                    |
|   | Service Telephone Number ( ) –                                                                                                    |

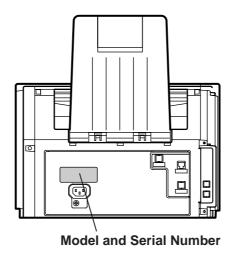

Microsoft, Windows, Windows Server, Windows Vista, Outlook & Windows logo are registered trademarks of Microsoft Corporation in the USA and other countries.

Microsoft product screen shot(s) reprinted with permission from Microsoft Corporation.

Adobe, Acrobat Reader & Adobe logo are either registered trademarks or trademarks of Adobe Systems Incorporated.

All other trademarks identified herein are the property of their respective owners.

In these Operating Instructions, some TM and ® marks are omitted from the main text.

libtiff is a software written by Sam Leffler while working for Silicon Graphics.

Copyright © 1988-1997 Sam Leffler

Copyright © 1991-1997 Silicon Graphics, Inc.

zlib is a library written by Jean-loup Gailly and Mark Adler. Copyright © 1995-2005 Jean-loup Gailly and Mark Adler

libjpeg is a library maintained by the Independent JPEG Group.

Copyright © 1991-1998, Thomas G. Lane

### **USA Only**

#### WARRANTY

PANASONIC COMMUNICATIONS COMPANY OF NORTH AMERICA MAKES NO WARRANTIES, GUARANTEES OR REPRESENTATIONS, EXPRESSED OR IMPLIED, TO CUSTOMER WITH RESPECT TO THIS PANASONIC MACHINE, INCLUDING BUT NOT LIMITED TO, ANY IMPLIED WARRANTY OF MERCHANTABILITY OR FITNESS FOR A PARTICULAR PURPOSE.

PANASONIC COMMUNICATIONS COMPANY OF NORTH AMERICA ASSUMES NO RISK AND SHALL NOT BE SUBJECT TO LIABILITY FOR ANY DAMAGE, INCLUDING, BUT NOT LIMITED TO DIRECT, INDIRECT, SPECIAL, INCIDENTAL OR CONSEQUENTIAL DAMAGES OR LOSS OF PROFITS SUSTAINED BY THE CUSTOMER IN CONNECTION WITH THE USE OR APPLICATION OF THIS PANASONIC MACHINE. SEE YOUR DEALER FOR DETAILS OF DEALER'S WARRANTY.

| For Service, Call: |  |
|--------------------|--|
|--------------------|--|

Panasonic Communications Company of North America, Unit of Panasonic Corporation of North America One Panasonic Way Secaucus, New Jersey 07094 http://panasonic.co.jp/pcc/en/ Panasonic Canada Inc. 5770 Ambler Drive Mississauga, Ontario L4W 2T3 http://www.panasonic.ca/